## UNIVERSIDAD NACIONAL AGRARIA LAMOLINA

## ESCUELA DE POSGRADO MAESTRÍA EN RECURSOS HÍDRICOS

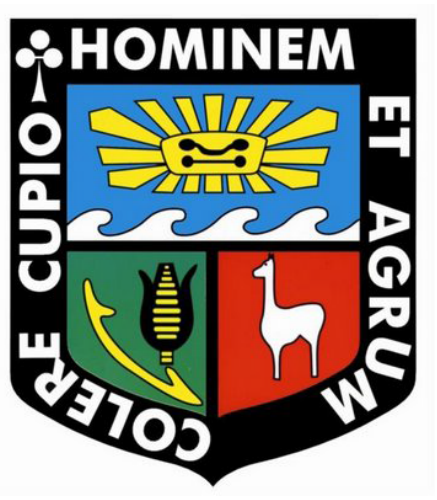

# "VARIABILIDAD DEL CAUCE DEL RÍO SANTA - ZONA DE CENTENARIO Y SISTEMA DE INFORMACIÓN GEOGRÁFICA"

Presentado por: FLOR ANGELA JARA REMIGIO

TESIS PARA OPTAR EL GRADO DE MAGISTER SCIENTIAE EN RECURSOS HÍDRICOS

Lima~ Perú

2015

# UNIVERSIDAD NACIONAL AGRARIA LA MOLINA

# ESCUELA DE POSGRADO MAESTRÍA EN RECURSOS HÍDRICOS

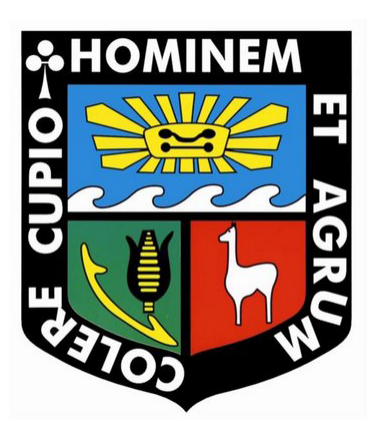

# "VARIABILIDAD DEL CAUCE DEL RÍO SANTA - ZONA DE CENTENARIO Y SISTEMA DE INFORMACIÓN GEOGRÁFICA"

Presentado por:

## FLOR ANGELA JARA REMIGIO

# TESIS PARA OPTAR EL GRADO DE MAGISTER SCIENTIAE EN RECURSOS HÍDRICOS

Lima- Perú 2015

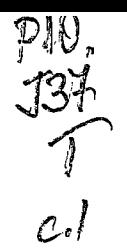

 $x$ 

# **ÍNDICE GENERAL**

 $\hat{\boldsymbol{\gamma}}$ 

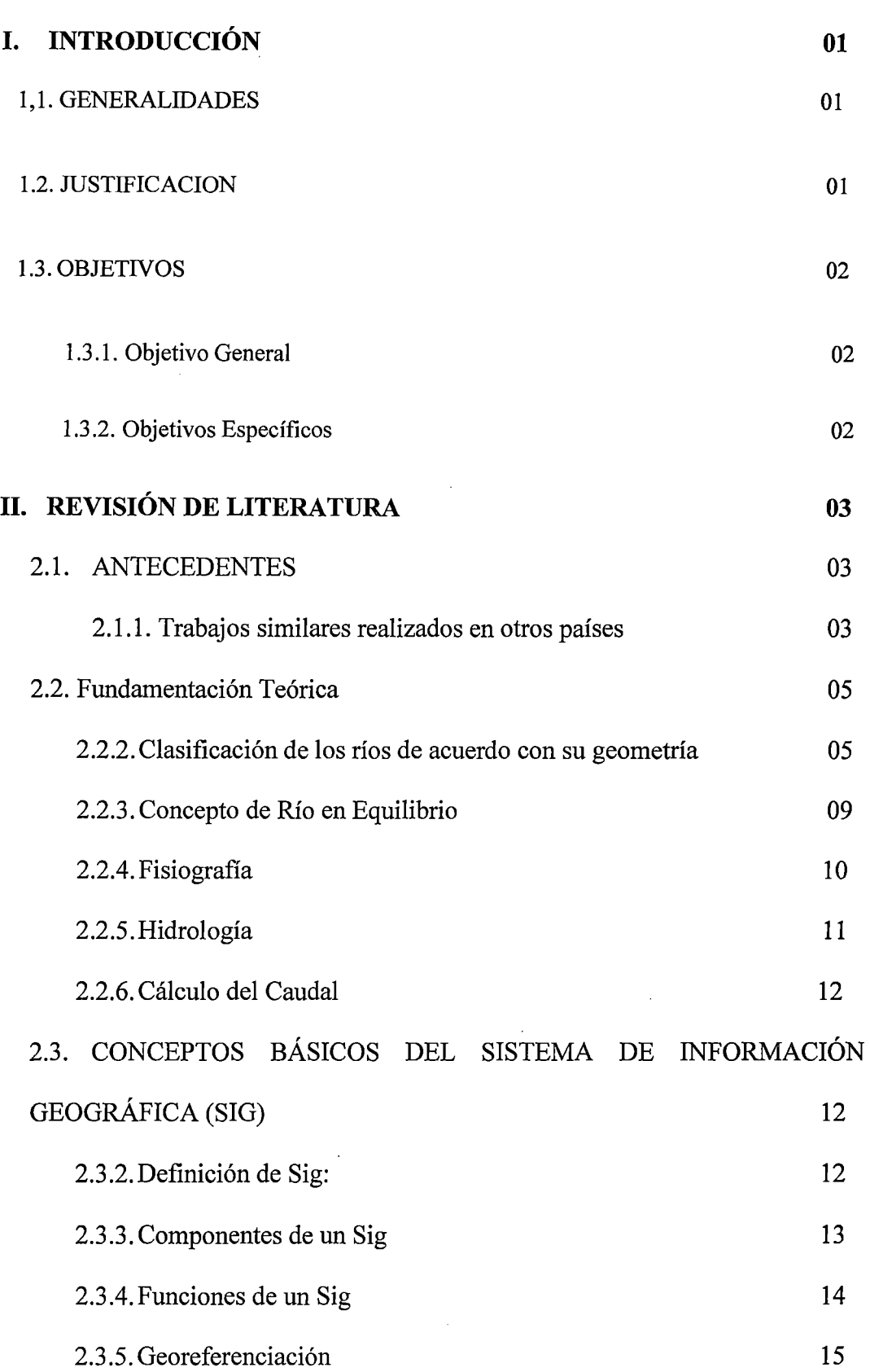

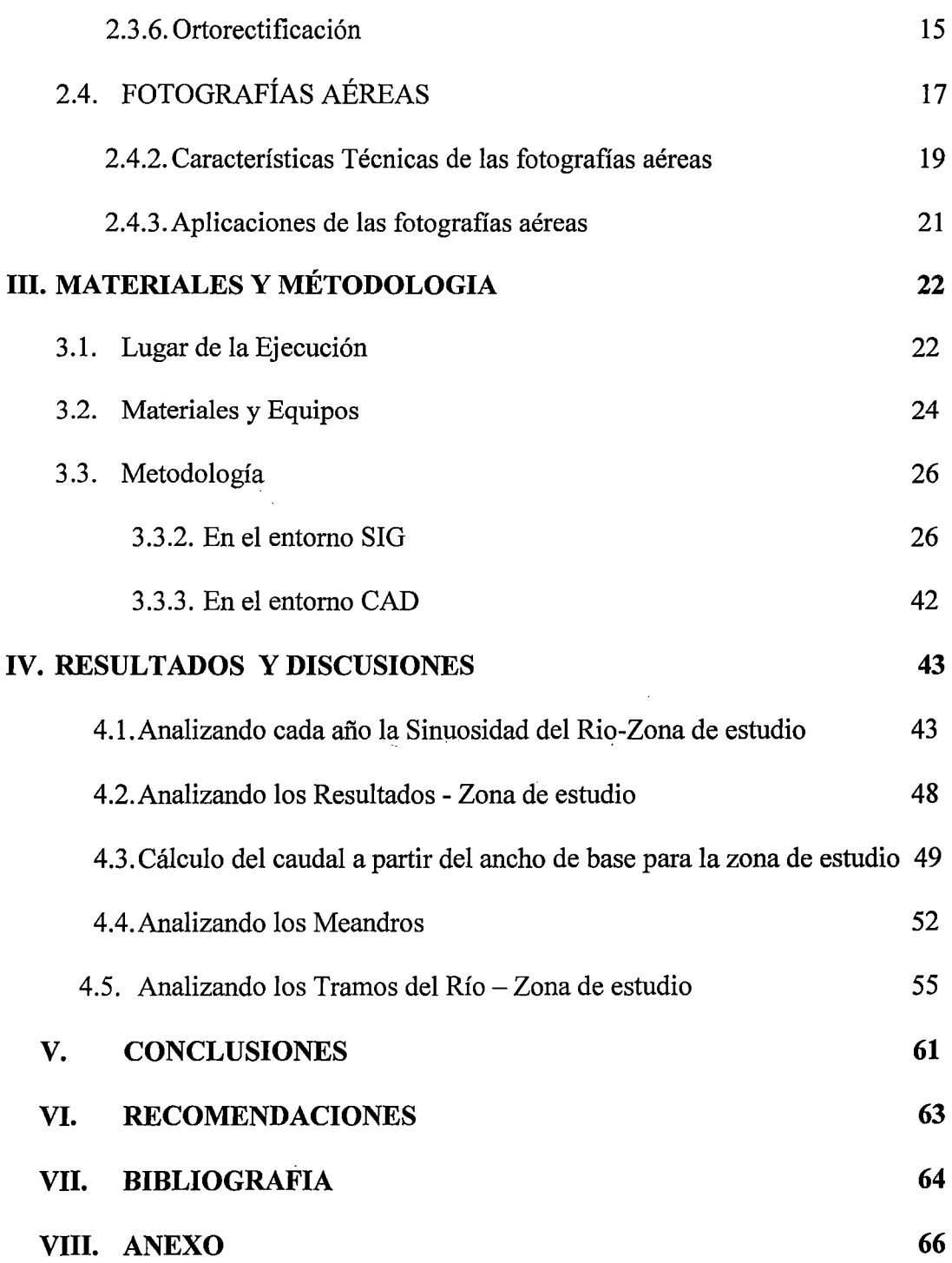

 $\sim$ 

 $\label{eq:2.1} \frac{1}{\sqrt{2}}\int_{\mathbb{R}^3}\frac{1}{\sqrt{2}}\left(\frac{1}{\sqrt{2}}\right)^2\frac{1}{\sqrt{2}}\left(\frac{1}{\sqrt{2}}\right)^2\frac{1}{\sqrt{2}}\left(\frac{1}{\sqrt{2}}\right)^2.$ 

 $\mathcal{L}(\mathcal{A})$ 

 $\label{eq:2.1} \frac{1}{\sqrt{2}}\int_{\mathbb{R}^3}\frac{1}{\sqrt{2}}\left(\frac{1}{\sqrt{2}}\right)^2\frac{1}{\sqrt{2}}\left(\frac{1}{\sqrt{2}}\right)^2\frac{1}{\sqrt{2}}\left(\frac{1}{\sqrt{2}}\right)^2\frac{1}{\sqrt{2}}\left(\frac{1}{\sqrt{2}}\right)^2.$ 

## **ÍNDICE DE TABLAS**

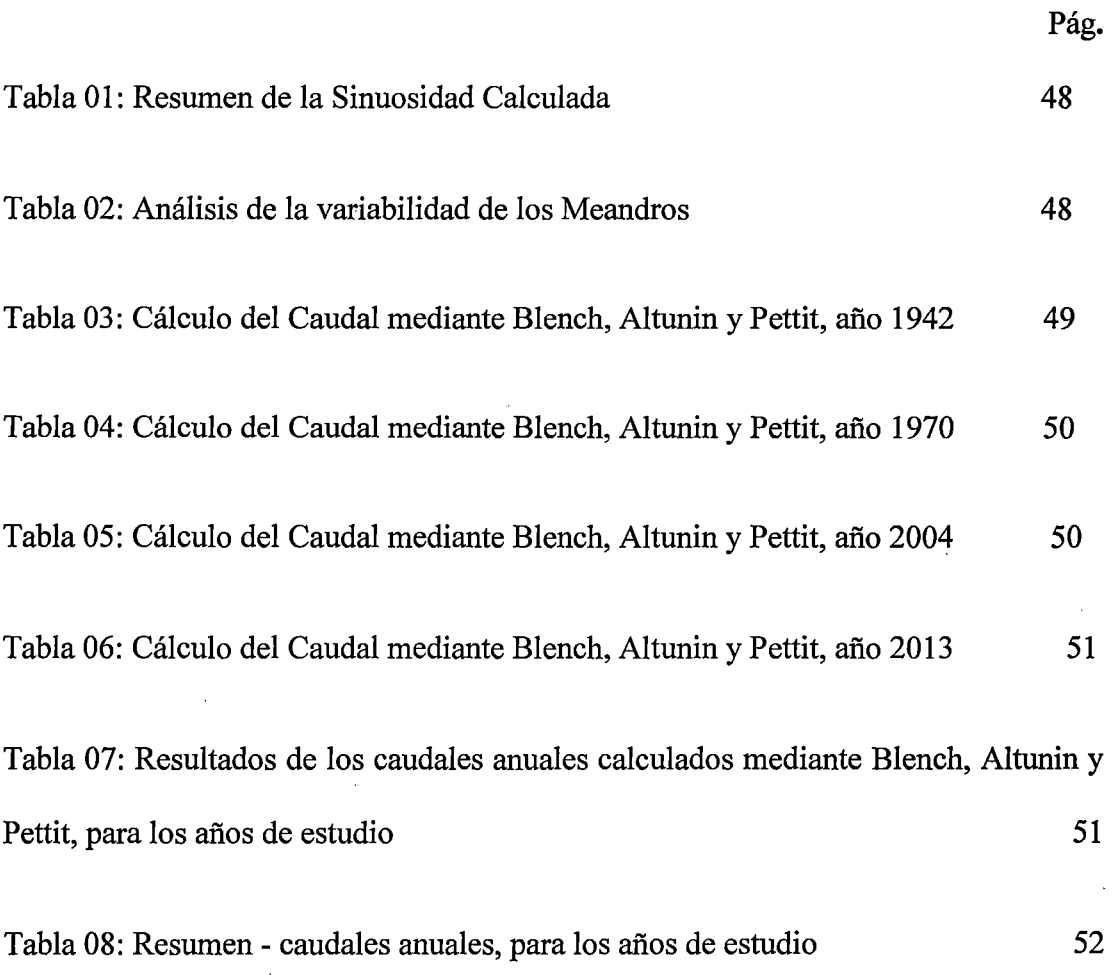

 $\sim 10^7$ 

 $\sim 10^{11}$ 

 $\mathcal{L}_{\mathcal{A}}$ 

# **ÍNDICE DE FIGURAS**

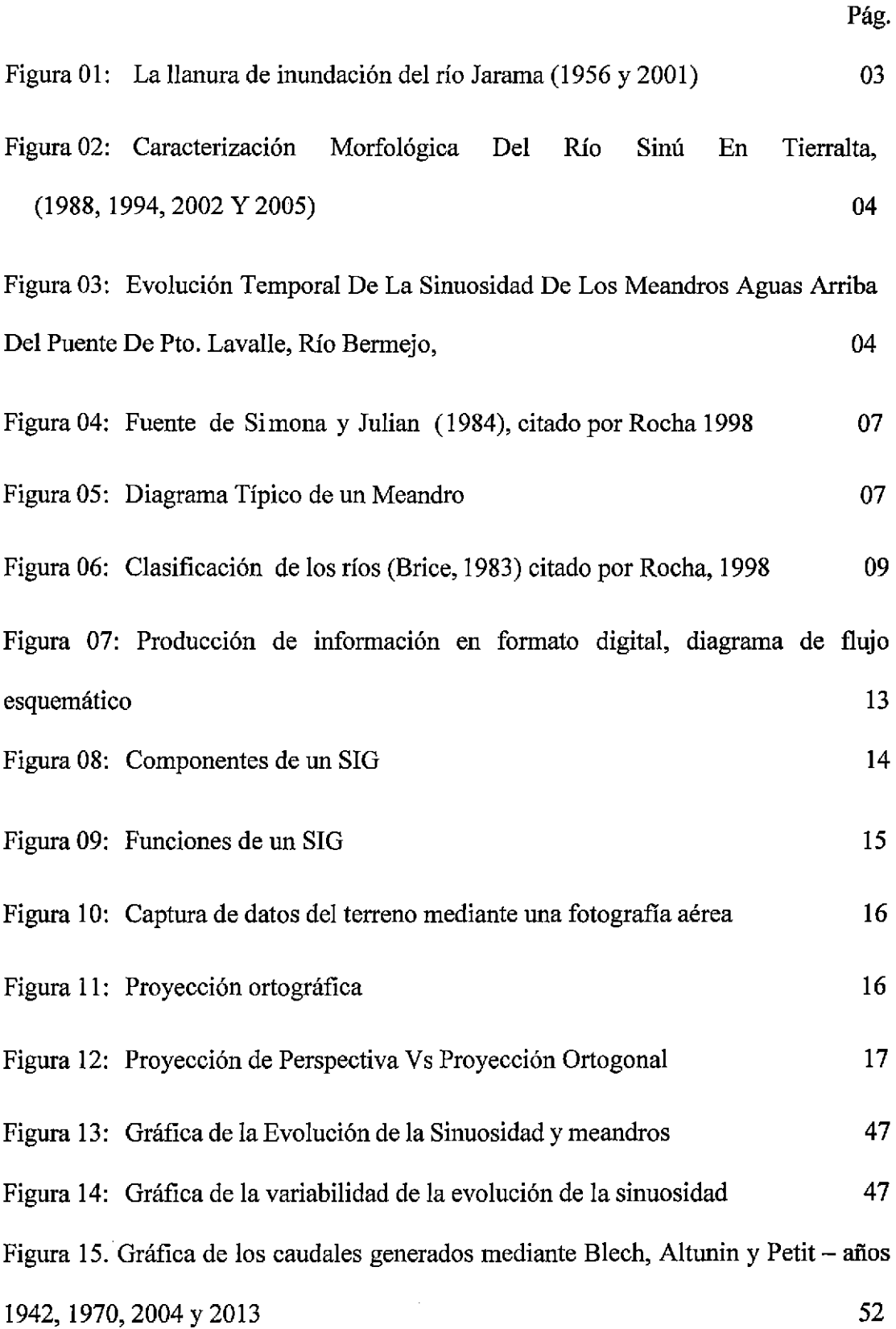

 $\cdot$ 

 $\sim$ 

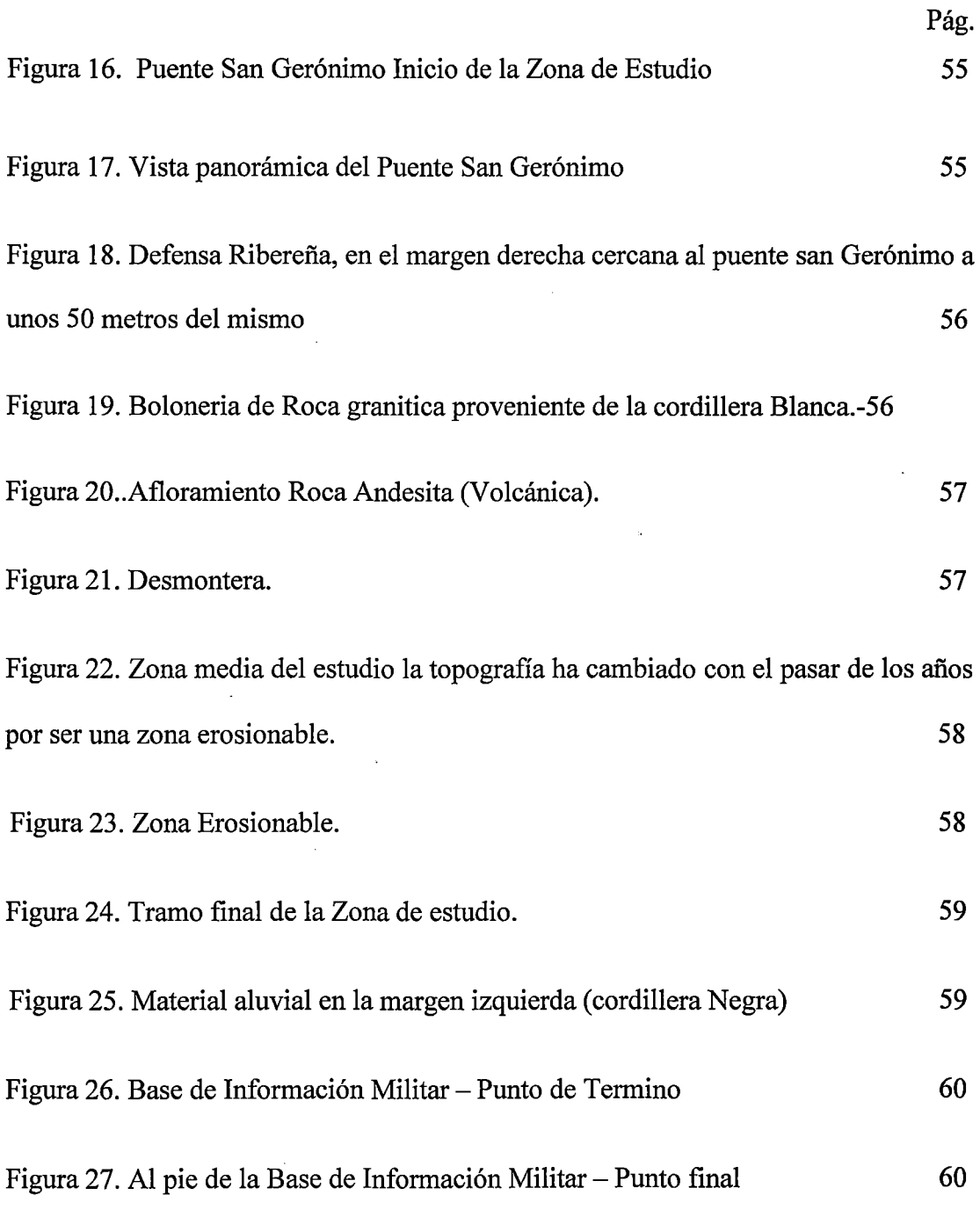

 $\mathcal{L}^{\text{max}}_{\text{max}}$ 

 $\frac{1}{2}$ 

 $\sim 10$ 

 $\mathcal{L}^{\text{max}}$ 

 $\label{eq:2.1} \frac{1}{\sqrt{2}}\int_{0}^{\infty}\frac{1}{\sqrt{2\pi}}\left(\frac{1}{\sqrt{2}}\right)^{2}d\mu_{\rm{max}}\left(\frac{1}{\sqrt{2}}\right).$ 

 $\mathcal{L}^{\text{max}}_{\text{max}}$  and  $\mathcal{L}^{\text{max}}_{\text{max}}$ 

 $\sim 10^{-10}$ 

 $\label{eq:2.1} \frac{1}{\sqrt{2}}\int_{0}^{\infty}\frac{1}{\sqrt{2\pi}}\left(\frac{1}{\sqrt{2\pi}}\right)^{2\alpha} \frac{1}{\sqrt{2\pi}}\int_{0}^{\infty}\frac{1}{\sqrt{2\pi}}\left(\frac{1}{\sqrt{2\pi}}\right)^{\alpha} \frac{1}{\sqrt{2\pi}}\frac{1}{\sqrt{2\pi}}\int_{0}^{\infty}\frac{1}{\sqrt{2\pi}}\frac{1}{\sqrt{2\pi}}\frac{1}{\sqrt{2\pi}}\frac{1}{\sqrt{2\pi}}\frac{1}{\sqrt{2\pi}}\frac{1}{\sqrt{2\pi}}$ 

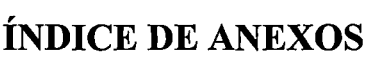

 $\sim$ 

 $\mathcal{A}^{\mathcal{A}}$ 

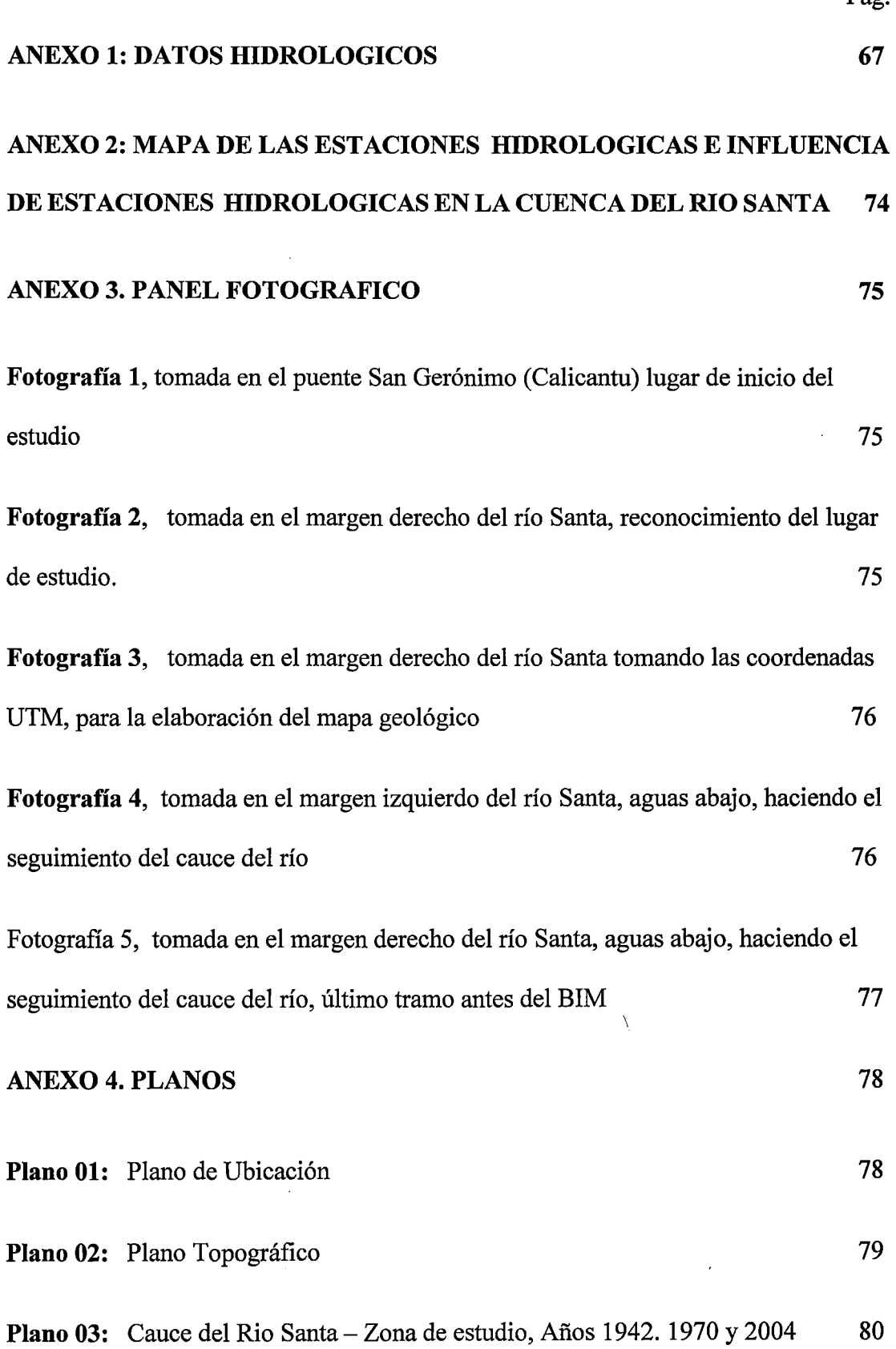

 $\sim 10$ 

 $\bar{z}$ 

Pág.

 $\ddot{\phantom{0}}$ 

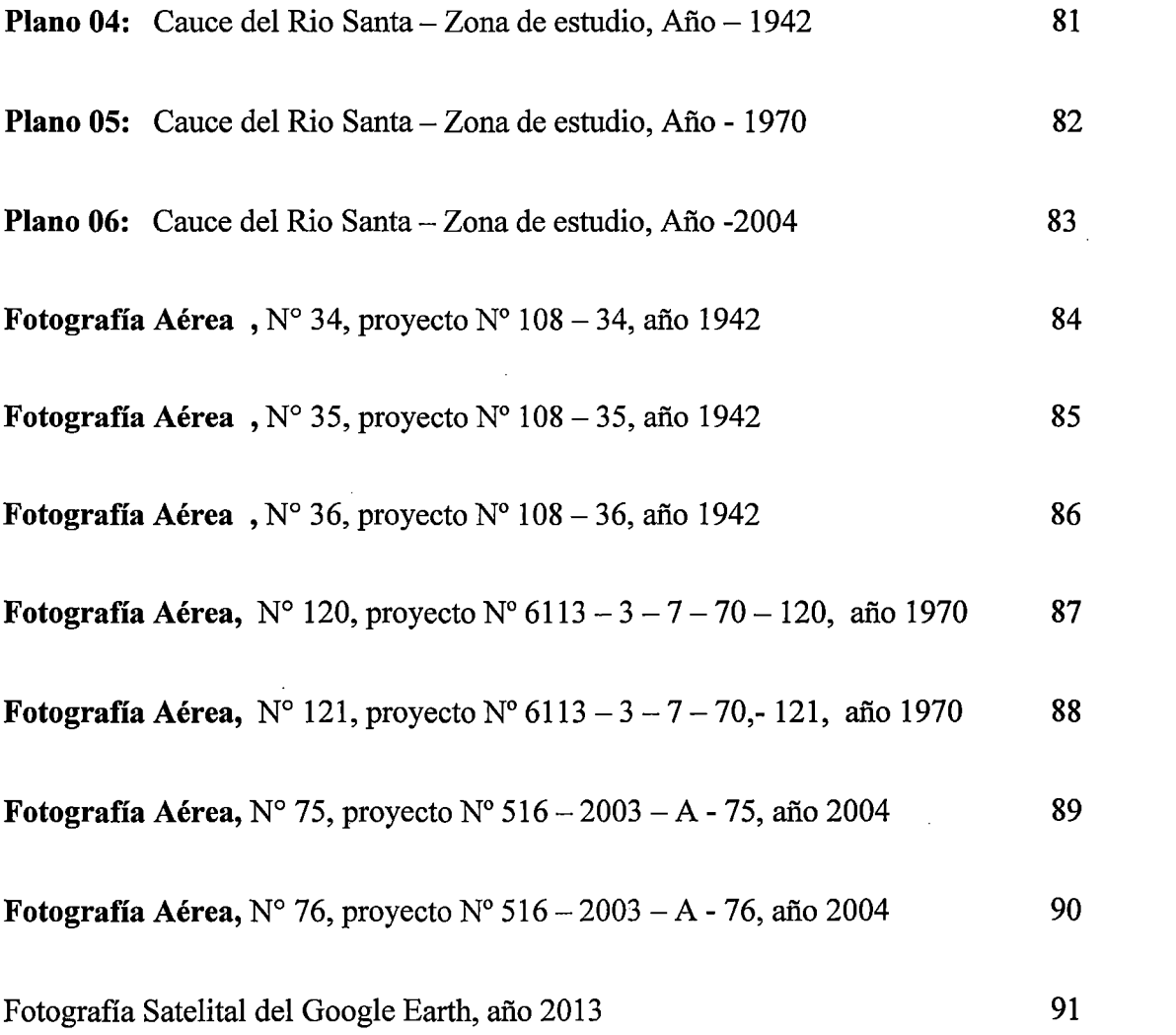

 $\label{eq:2.1} \frac{1}{\sqrt{2}}\int_{0}^{\infty}\frac{1}{\sqrt{2\pi}}\left(\frac{1}{\sqrt{2\pi}}\right)^{2\alpha} \frac{1}{\sqrt{2\pi}}\int_{0}^{\infty}\frac{1}{\sqrt{2\pi}}\left(\frac{1}{\sqrt{2\pi}}\right)^{\alpha} \frac{1}{\sqrt{2\pi}}\frac{1}{\sqrt{2\pi}}\int_{0}^{\infty}\frac{1}{\sqrt{2\pi}}\frac{1}{\sqrt{2\pi}}\frac{1}{\sqrt{2\pi}}\frac{1}{\sqrt{2\pi}}\frac{1}{\sqrt{2\pi}}\frac{1}{\sqrt{2\pi}}$ 

 $\label{eq:2.1} \frac{1}{\sqrt{2}}\left(\frac{1}{\sqrt{2}}\right)^{2} \left(\frac{1}{\sqrt{2}}\right)^{2} \left(\frac{1}{\sqrt{2}}\right)^{2} \left(\frac{1}{\sqrt{2}}\right)^{2} \left(\frac{1}{\sqrt{2}}\right)^{2} \left(\frac{1}{\sqrt{2}}\right)^{2} \left(\frac{1}{\sqrt{2}}\right)^{2} \left(\frac{1}{\sqrt{2}}\right)^{2} \left(\frac{1}{\sqrt{2}}\right)^{2} \left(\frac{1}{\sqrt{2}}\right)^{2} \left(\frac{1}{\sqrt{2}}\right)^{2} \left(\$ 

 $\mathcal{L}^{\text{max}}_{\text{max}}$  and  $\mathcal{L}^{\text{max}}_{\text{max}}$ 

# **VARIABILIDAD DEL CAUCE DEL RÍO SANTA -ZONA DE CENTENARIO Y SISTEMA DE INFORMACIÓN GEOGRÁFICA**

#### **RESUMEN**

Se hizo un estudio de la variabilidad del cauce del Río Santa desde el Puente San Jerónimo hasta la Base de Información Militar, Huaraz, Ancash, Perú, comparándose fotografías aéreas de los años 1942, 1970 y 2004 y una fotografía satelital del año 2013 previamente georeferenciados, ortorectificados y generados a mosaicos, mediante el sistema de Información Geográfica como el software ArcMap 10 de ArcGIS. Quatum GIS, ERDAS IMAGINE, módulo ERDAS LPS, teniéndose en cuenta que para georeferenciar una fotografía deben tomarse como mínimo cuatro puntos de control que deben ser ubicados en las partes extremas de la fotografía para reducir errores y puntos que no han cambiado a lo largo de los años. Para el traslape deben tenerse fotografías aéreas consecutivas donde la zona de interés abarque la zona del traslape si es de menor altura de vuelo se requerirán más de 2 fotografías y a mayor altura de vuelo bastara solo 2 fotografía, después de vectorizar el mosaico exportamos al Autocad para calcular el ancho de río, el radio de curvatura, la amplitud, etc que son datos necesarios para el cálculo de la sinuosidad del río para la zona y los años de estudio utilizando el Excel. Obteniéndose la Sinuosidad para los años 1942, 1970, 2004 y 2013 los valores: de 4.27, 4,69, 4.77 y 4.79 respectivamente, todos mayores a 1.5 y según la teoría el grado de sinuosidad del tramo en estudio es un río meándrico, también se observó que la zona que cambio más a través de los años fue el meandro 1, pues al analizar su desviación estándar es mayor que todos, seguido de los meandros 3, 4 y 2.

# **VARIABILITY IN THE COURSE OF "SANTA RIVER" -CENTENARIO AREA AND GEOGRAPHIC INFORMATION SYSTEM**

#### **ABSTRACT**

A study of the variability in the course of "Santa" River was made from the" San Geronimo Bridge" to the Army Basein Huaraz. Comparing aeria1 pictures taken in 1942, 1970, 2004 and a 2013 satellite photograph, previously geo-referenced, orthorectified and generated mosaics by Geographic Information Systems such as Are Map and ArcGIS 10 software. Quantum GIS, ERDAS IMAGINE, ERDAS LPS module, taking into account that for geo-referencing, a photograph should be taken at least four control points and must be located in the outer parts of the photograph to reduce errors and points that have not changed over the years. For the overlap there must be consecutive aerial photographs where the area of interest covers the area of overlap. In case of a lower flying height more than 2 photographs will be required, and flying higher altitudes 2 photographs should be enough. After vectorizing the mosaic we export to AutoCAD to calculate the width of the river, the radius of curvature, amplitude, etc. which are required data for calculating the sinuosity of the river to the area and the years of study using Excel. Obtaining the Whorl for the years 1942, 1970, 2004 and 2013 values: 4.27, 4.69, 4.77 and 4.79 respectively, all higher than 1.5 and according to the theory of the degree of sinuosity of the section under study is a meandering river, and also was observed that the area that changed more through the years was the meander 1 because when analyzing its standard deviation was greater than the rest, followed by the meandering 3, 4 and 2.

### l. INTRODUCCIÓN

#### 1.1. GENERALIDADES

El enfoque del problema se ve durante el período de lluvias, un mal control de las riberas por fenómenos de la ocurrencia de procesos geodinámicos de movimientos de masas como huaycos, derrumbes, aluviones, procesos de erosión por las aguas fluviales, etc. modificando así el cauce fluvial.

Debido a ello, es que en esta tesis se investigara como ha ido evolucionando el cauce del Río Santa desde el puente San Gerónimo hasta la Base de Información Militar en los años 1942, 1970, 2004 y una fotografia satelital del año 2013 tomada del Google Eart. Y que el mismo sea una base para continuar estudios sobre el modelamiento del río.

#### 1.2.JUSTIFICACIÓN

El presente proyecto de investigación es importante pues el estudio de la evolución de la variabilidad del cauce del río nos dará a conocer por donde discurrirá el agua a través de la sinuosidad que presenta, de tal manera que se podrá tomar precauciones para dicha zona. Analizar la evolución del cauce de un río a través del tiempo, es requerido para predecir la futura ubicación del mismo y esta predicción es necesaria por cuestiones de planeamiento en casos de futuro desarrollo de zonas urbanas cercanas a ríos, prevención de daños en estructuras civiles como puentes, muelles, etc. y para analizar las estructuras comúnmente conocidas como defensas ribereñas.

#### 1.3. OBJETIVOS

### 1.3.1. Objetivo General

• Determinar la evolución de la variabilidad del cauce del río Santa desde el puente San Gerónimo hasta la Base de Información Militar.

### 1.3.2. Objetivos Específicos

- - Realizar la ortorectificación de las fotografías aéreas.
- Determinar los parámetros: ancho de rio y radio de curvatura para el cálculo de la sinuosidad.
- Determinar el valor de la sinuosidad del cauce del rio Santa el tramo en estudio.

 $\bar{\mathcal{A}}$ 

## II. REVISIÓN DE LITERATURA

#### 2.1. ANTECEDENTES

#### 2.1.1. Trabajos similares realizados en otros países.

Es el trabajo realizado para establecer la evolución histórica del cauce y la llanura del río Jarama de la Comunidad de Madrid, en el se han comparado las fotografías aéreas ortorectificadas desde 1946 con el objeto de cuantificar la pérdida de llanura de inundación

De estudios previos existentes y de los realizados recientemente a partir de fotos aéreas ortorectificadas, se deduce que un cambio de la sinuosidad del río de 1.4 desde 1946 hasta 1.2 en la actualidad en todo el tramo paralelo al aeropuerto y por tanto del incremento de su pendiente y con ello de la velocidad. (Ortega y Garzón, 1999)

La llanura de inundación del Río Jarama en 1956 frente a la del 200 l.Dentro de esta última se indica la zona ocupada por las nuevas pistas, mallado oblicuo,y la zona remanente a esta construcción, mallado horizontal. (Figura. 1)

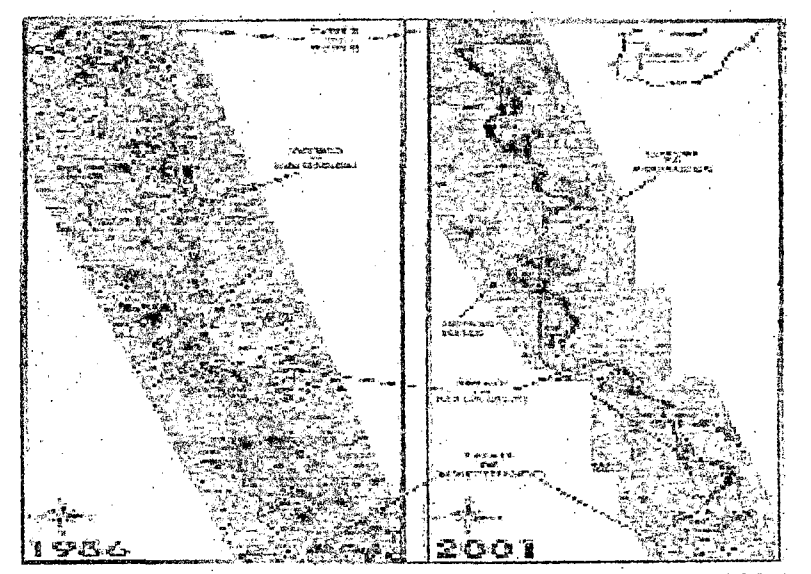

Figura 1: La llanura de inundación del río Jarama (1956 y 2001)

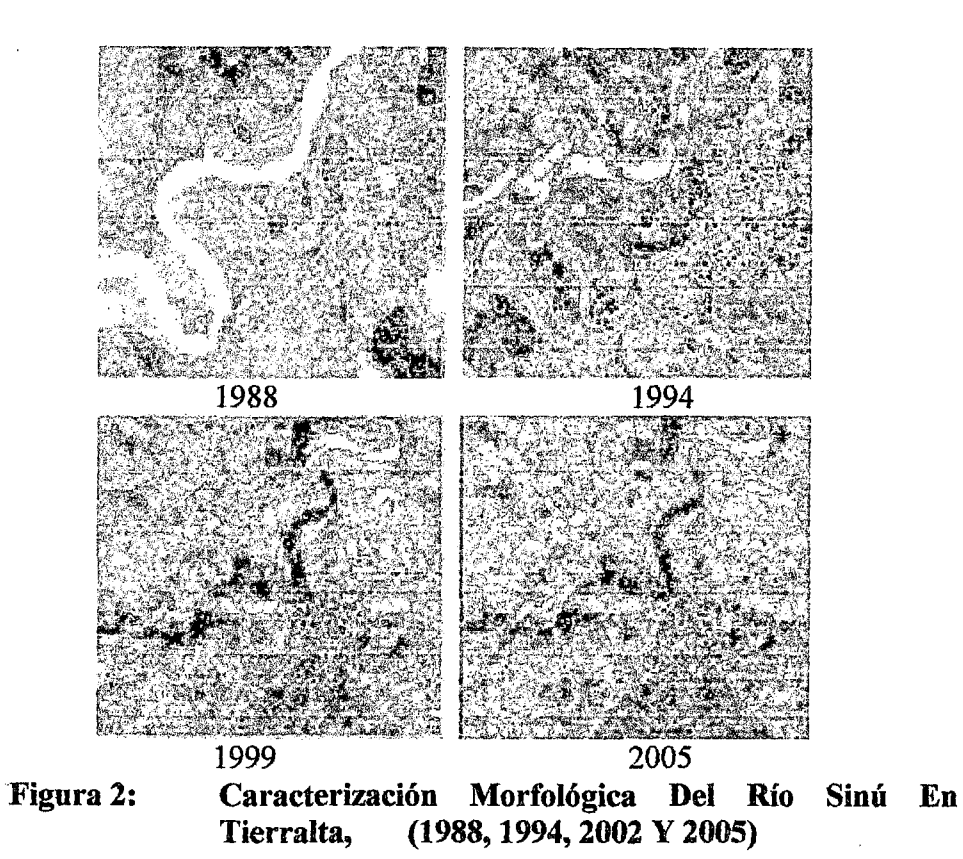

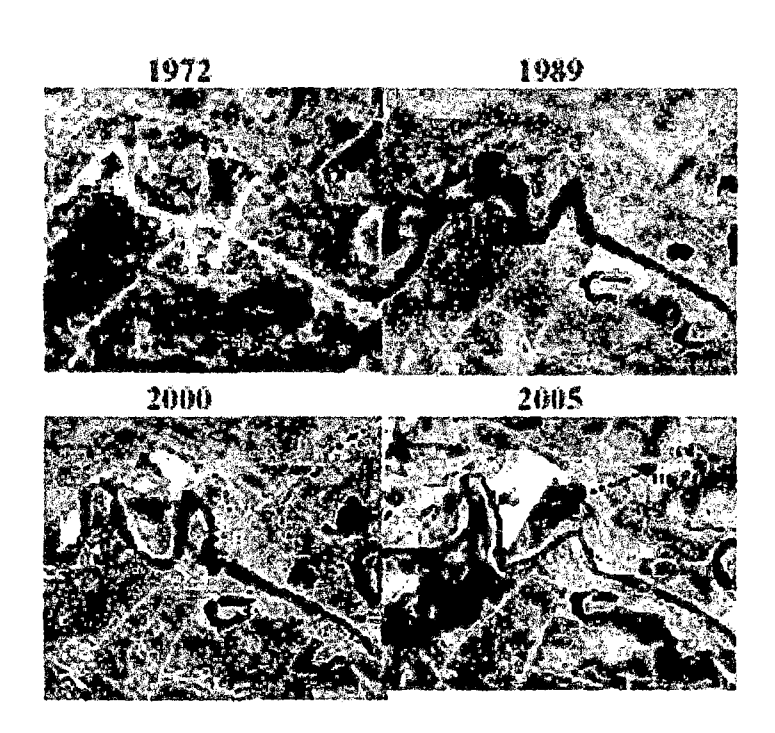

 $\bar{t}$ 

Figura 3: Evolución Temporal De La Sinuosidad De Los Meandros Aguas Arriba Del Puente De Pto. Lavalle, Río Bermejo, (1972, 1989, 2000 Y 2005)

En la zona de estudio no se han realizado estudios similares

#### 2.2. FUNDAMENTACIÓN TEÓRICA

La sinuosidad de un río es la relación entre la anchura del cauce y la longitud del meandro. (Gonzáles y García, l998)

La sinuosidad de un río es el grado de curvatura del plano del curso de un río. Se mide por la relación entre la distancia que separa dos puntos a lo largo de la parte más profunda del cauce y la distancia en línea recta entre ellos.

Si la sinuosidad de los ríos es definida como la relación entre la longitud del canal y la longitud del valle sobre el cual se desarrollan los sistemas de ríos trenzados tienen una baja sinuosidad de entre 1.1 y 1.2 mientras que los sistemas de ríos meándricos alcanzan valores de cuando menos 1.5. (Einsele, 1992),

Según su sinuosidad, se clasifica:

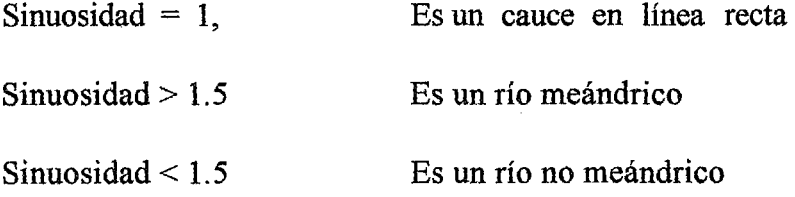

#### La Morfología Fluvial

Es el estudio de las formas que tienen los ríos, es decir de su apariencia, debe entenderse que esto equivale a describirlos tal como se ven desde el aire. Sin embargo, no debe perderse de vista que la forma de los ríos, no es la misma a lo largo del tiempo, debe añadirse que cuando se habla de la forma de un río se trata de la forma de un tramo fluvial específico, pues los ríos no tienen la misma forma a lo largo de todo su recorrido.

Una vista aérea de los ríos indicaría que sus formas son tantas como ríos existen, pero para fines prácticos la Morfología Fluvial considera tres formas fundamentales, las que aparecen esquemáticamente en la Figura  $N^{\circ}$  4

#### 2.2.1. Clasificación de los ríos de acuerdo con su geometría

Los ríos en la naturaleza presentan generahnente tres formas: rectos, trenzados y meandrantes, como se muestran en la figura:(Rocha, 1998)

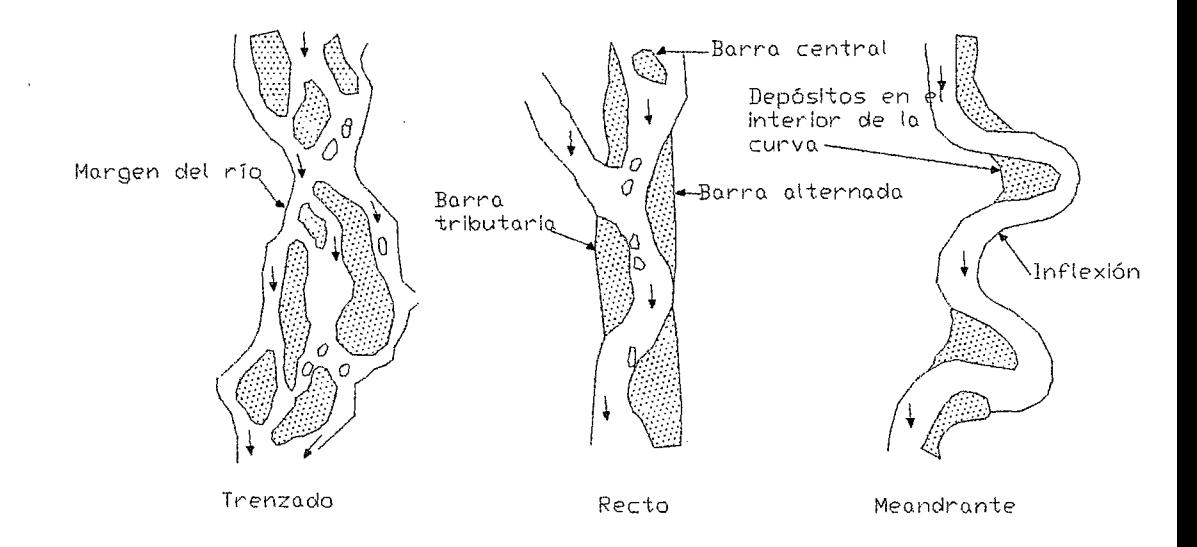

Figura 4: Fuente de Si mona y Julian( 1984), citado por Rocha 1998

A. Ríos Rectos: Siguen una alineación recta. Rios realmente rectos son raros en la naturaleza. Un río recto, en esta clasificación, se refiere como aquel que no tiene comportamiento meándrico; esto es, su sinuosidad es menor de 1.5.

B. Ríos Trenzados: Formados por canales interconectados aleatoriamente, separados por barras, que presentan la apariencia de una trenza. Este tipo de ríos se encuentra raramente en pendientes relativamente fuertes.

C. Ríos Con Meandreo: Un río con meandreo es aquel en el que la configuración se presenta en forma de una serie de curvas consecutivas. La diversidad de fonnas y tamaños de los meandros se puede explicar por las diferentes circunstancias en las que se originan y por los cambios que surgen durante su evolución en el tiempo, que muchas veces están relacionados con las características del material de los márgenes.

Un río meándríco tiene una sinuosidad mayor de 1.5 y consiste en proporciones alternadas de curvas y formas claramente sinuosas. Aunque la sinuosidad varía entre ríos meándricos, existe una marcada similitud en la relación entre el radio de curvatura y el ancho del cauce, r<sub>c</sub>/B. en una muestra de 50 ríos meándricos, Leopold et al.(l964) encontró que las dos terceras partes de las relaciones se encontraban en el rango de 1.5 a 4.3, con un valor medio de 2.7, (Rocha, 1998)

El diagrama típico se muestra en la siguiente figura:

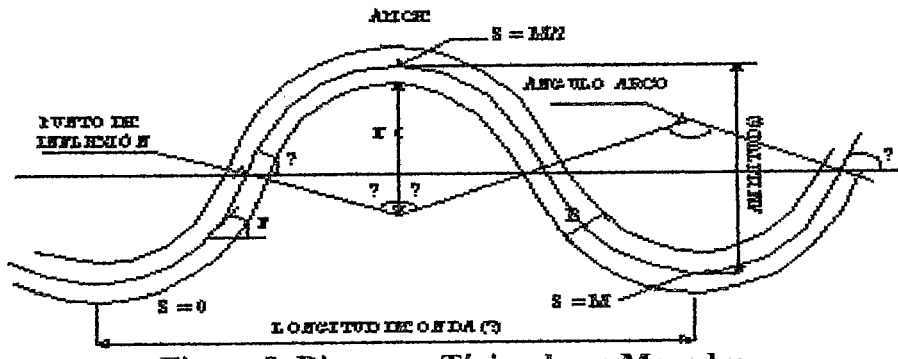

Figura 5: Diagrama Típico de un Meandro

Estas relaciones fueron propuestas por Leopold y Wolman y son:

$$
\lambda = 10.9 \text{ B}^{1.01} \dots (1)
$$
  
a = 2.7 B<sup>1.01</sup> ... (2)  

$$
\lambda = 4.7 r00.98 ... (3)
$$

Donde:

- B : ancho del cauce
- a: amplitud
- $r<sub>c</sub>$ : centro de radio de curvatura.
- l: Longitud de onda

Todos los términos están medidos en pies. Si el exponente se aproxima a la unidad entonces:

 $r_c = 2.4B$  ... (4)

Esta ecuación indica la máxima curvatura para meandros y ha sido considerada por Leopold y Colman como consistente para ríos meándricos.

Sin embargo el meandro descrito por las ecuaciones (1) a (3) deben ser considerados como totalmente desarrollados meandricamente (Hey, 1976) debido a que existen muchos ríos sinuosos para los cuales la relación de curvatura  $r_c$  /B, es considerablemente mayor que 2.4 o 3.0, correspondientes a sinuosidades menores que 1.5.

La sinuosidad es la relación entre la longitud del río y la longitud del valle. Los ríos con meandreo tienen una sinuosidad mayor que 1.2 Según la forma del meandro, los ríos se clasifican en:

Cuatro tipos principales de rios se presentan en la siguiente figura, estos pueden ser ríos de canal sinuosos, ríos sinuosos con barras, ríos sinuosos trenzados y ríos no sinuosos trenzados.

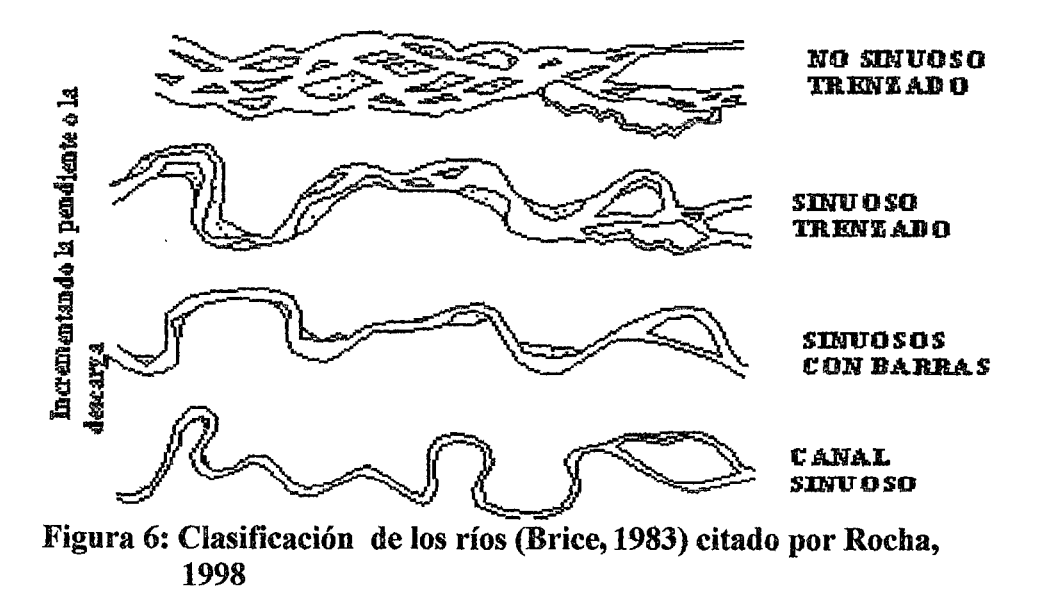

Los ríos de canal sinuoso tienen una pendiente plana, un ancho uniforme característico y moderado a alta sinuosidad. El canal es relativamente angosto y profundo, con alto contenido de barro arcilloso y gran estabilidad en los taludes.

#### 2.2.2. Concepto de Río en Equilibrio

En los ríos naturales este estado de equilibrio se refiere a la regulación de su morfología y dinámica entre las variables de control independientes (régimen de caudales y de sedimentos) que impone su cuenca vertiente. En un río estable, la fonna y trazado se mantienen en el tiempo, aun cuando este último se vea sometido a desplazamientos laterales, pero no se modifica su sinuosidad. ( Gonzáles y García, 1998)

#### 2.2.3. Geología.

El área de estudio se encuentra en el Río Santa entre el tramo del puente San Jerónimo y la Basé de Información Militar, y esta flanqueado por la cordillera Blanca y La cordillera Negra.

La zona de estudio presenta un relieve moderado, con superficies planas en las terrazas que están en los taludes superiores de los márgenes del río Santa, y estas a su vez están cubiertas con tierras de uso agrfcola en la parte superficial y más abajo tenemos volcánicos generalmente Andesita todo esto en la margen izquierda, en la margen derecha tenemos los urbanizaciones barriales típicas de la ciudad capital del departamento de Ancash, la ciudad de Huaraz que está compuesto por materiales elásticos de diversos tamaños de fragmentos y granulometria menuda de naturaleza morrénica, y otros de origen Aluvial producto del aluvión de 1941.

#### 2.2.4. Fisiografía

El área en estudio se encuentra ubicada al margen derecho del río Santa y la Cordillera Blanca a una altitud promedio de 3030 m.s.n.m. El río Santa en el tramo de estudio presenta un valle en forma de U con un relieve moderado; de poca pendiente, con un cause serpenteante, adyacente en ambas márgenes se tienen las una del tipo fluvio-glacial, y la otra se observas material volcánico en general podemos decir que la topografia es suave casi horizontal, no consolidado, muy permeable, compuesto por arenas, gravas y cantos rodados.

#### 2.2.5. Hidrología

La naturaleza limita la cantidad de agua disponible para nuestro uso. Aunque hay suficiente agua en el planeta. no siempre se encuentra en el lugar y momento adecuados. Además, existen evidencias de que los desechos químicos eliminados de forma inapropiada tiempo atrás están apareciendo actualmente en las fuentes de agua

La hidrología es el estudio del movimiento, distribución y calidad del agua en todas las zonas de la Tierra y se dedica tanto al ciclo hidrológico como a los recursos de agua. La hidrología se ha desarrollado como ciencia en respuesta a la necesidad de comprender el complejo sistema hídrico de la Tierra y ayudar a solucionar los requerimientos hídricos.

La cuenca del Río Santa tiene una extensión de 11,634 km2. El nacimiento del Río Santa ocurre al sur de la cuenca, en la Laguna Conococha, la cual se alimenta de glaciares de la Cordillera Blanca localizada al oriente. Al occidente de la cuenca se encuentra la Cordillera Negra la cual carece de glaciares pero capta y contribuye escorrentía al río. El Río Santa en su trayecto hacia el norte se desplaza por un valle central confonnado en la unión entre las dos cordilleras, llamado el Callejón de Huaylas

11

#### 2.2.6. Cálculo del Caudal

Para poder determinar el caudal se hará uso de las fórmulas de Blench, Altunin y Pettit, que calculan el ancho de río a partir del caudal, para nuestro estudio tendremos el ancho de río a partir de las fotografías aéreas y solo tendremos que despejar el caudal y saber cuánto pasaba en el año tomado

Cálculo Del Ancho Del Río:

| a) Blench: | $B=1.81\sqrt{\frac{Q\times F_b}{F_S}}$ |  |
|------------|----------------------------------------|--|
|            |                                        |  |

b) Altunin:

$$
B=\frac{aQ^{1/2}}{S^{1/5}}
$$

e) Petit:  $B = 2.45Q^{1/2}$ 

Donde:

- Fb = Factor de fondo cuyos valores promedios son: Para material fino : 0.8 Para material granular : 1.2
- $Fs = Factor$  de orilla cuyos valores promedios son: Para material suelto : 0.1 Para material ligeramente cohesivo : 0.2 Para material cohesivo : 0.3
- $a =$  Parámetro que caracteriza al rio : 0.76 para planicie : 1 para zona de alta montaña y cauce rocoso: 0.5

# 2.3. CONCEPTOS BÁSICOS DEL SISTEMA DE INFORMACIÓN GEOGRÁFICA (SIG)

#### 2.3.1. Definición de SIG

Un Sistema de Información Geográfica (SIG) es una colección organizada de hardware, software y datos geográficos diseñados para

la eficiente captura, almacenamiento, integración, actualización, modificación, Análisis Espacial, y despliegue de todo tipo de información geográficamente referenciada(ESRI, 1993 ).

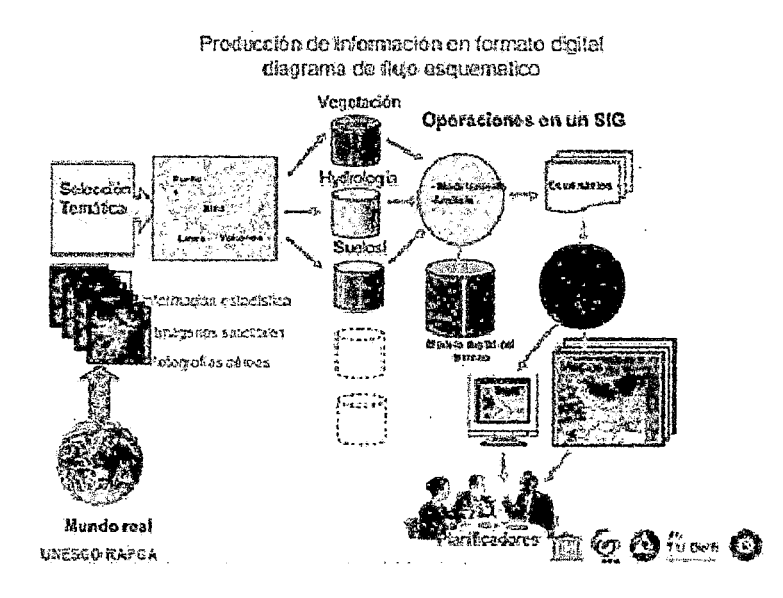

Figura 7: Producción de información en formato digital, diagrama de flujo esquemático

#### 2.3.2. Componentes de un SIG

Organización y gente: La más importante parte de la estructura de un SIG.

Aplicación: son los usos, preguntas, o clientes del SIG.

Metodología: los procedimientos, técnicas y formas de usar SIG y datos SIG en diversos tipos de aplicaciones.

Datos: es el corazón de las operaciones en SIG.

Aplicaciones (Software): programas de computador necesanos para operar SIG.

Equipos (Hardware): la maquinaria sobre la cual el SIG opera: computadores, impresoras, ploteadores, digitalizadores, y otros.

#### COMPONENTES DE UN SIG

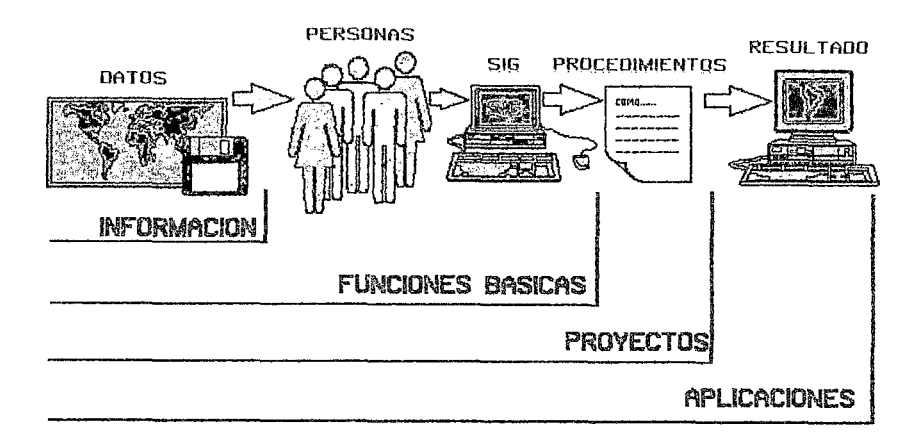

Figura 08: Componentes de un SIG

#### 2.3.3. Funciones de un SIG

- Las funciones de entrada de datos, permiten al sistema enlazarse con el mundo real o con los modelos que lo representan a fin de proveer los datos (insumos) necesarios al sistema.
- Las funciones de manejo, permiten al sistema: crear, copiar, borrar y renombrar coberturas y archivos entre otras operaciones.
- Las funciones de análisis, permiten al sistema transformar los datos espaciales originales, las estructuras (topológicas) de datos espaciales, los atributos de los datos geográficos y a estos dos últimos en forma integrada; a través de operaciones específicas, esto con el fin de generar la información (producto) solicitada al sistema por el usuario.
- Las funciones de salida, otorgan la capacidad al sistema de presentar la información obtenida de los análisis, de la manera más adecuada a las necesidades del usuario, esto es, en formatos realmente útiles a él.

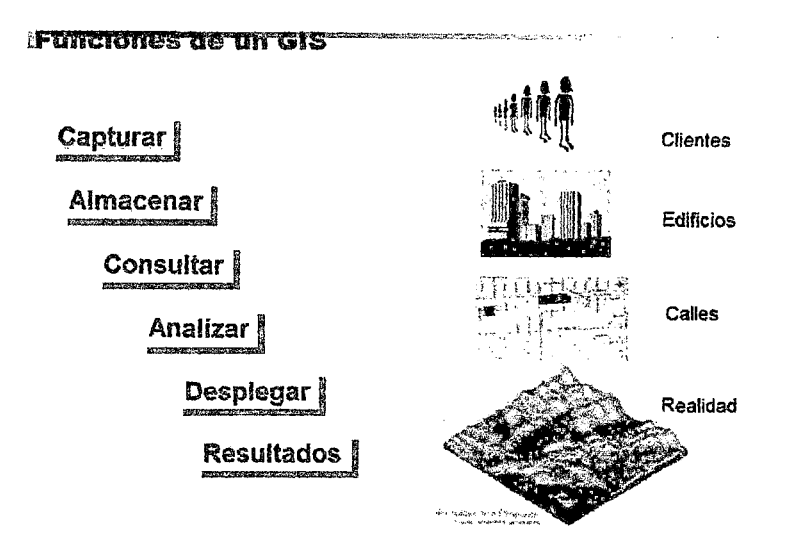

Figura 09: Funciones de un SIG

#### 2.3.4 Georeferenciación.

La Georeferenciación se realiza para poder dimensionar la información digital en el espacio y en su posición real. Esto consiste en la ubicación georeferenciada del archivo tratado, es decir la transformación a coordenadas reales que pueden ser coordenadas geográficas, coordenadas UTM, etc. Para ello se tienen muchos software como el arcview, arcgis, Quantum GIS, etc

#### 2.3.5 Orto rectificación

Las imágenes digitales satelitales y las fotografías aéreas juegan un papel importante en la elaboración general de mapas y en la adquisición y visualización de datos GIS. En primer lugar, ayudan a proporcionar un efecto visual sólido. Muchas personas son capaces de poner conceptos espaciales en perspectiva cuando ven fotografias. Adicionalmente, el papel secundario y quizá el más vital es proporcionar una base para la recogida de información espacial.

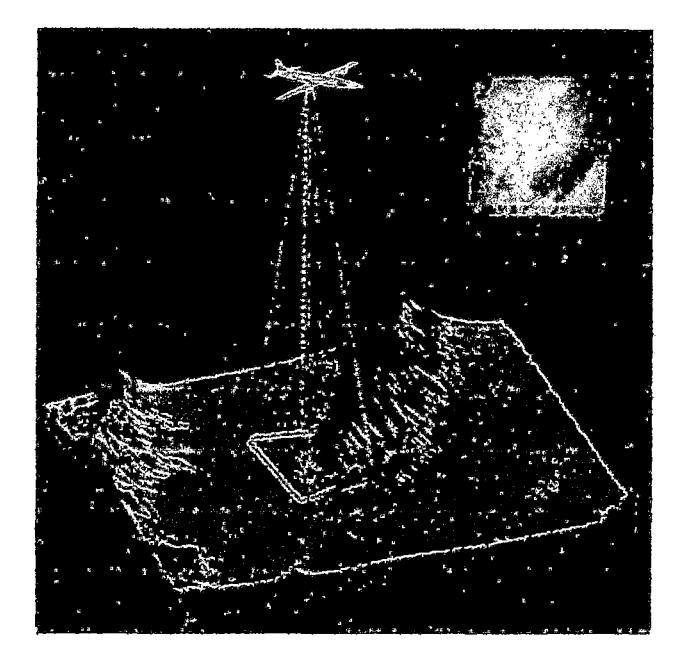

Figura 10: Captura de datos del terreno mediante una fotografía aérea

La ortorectificación elimina las distorsiones geométricas y de escalas inherentes en las fotografías e imágenes satelitales producto de imperfecciones del sensor, variaciones topográficas y la curvatura de Tierra.

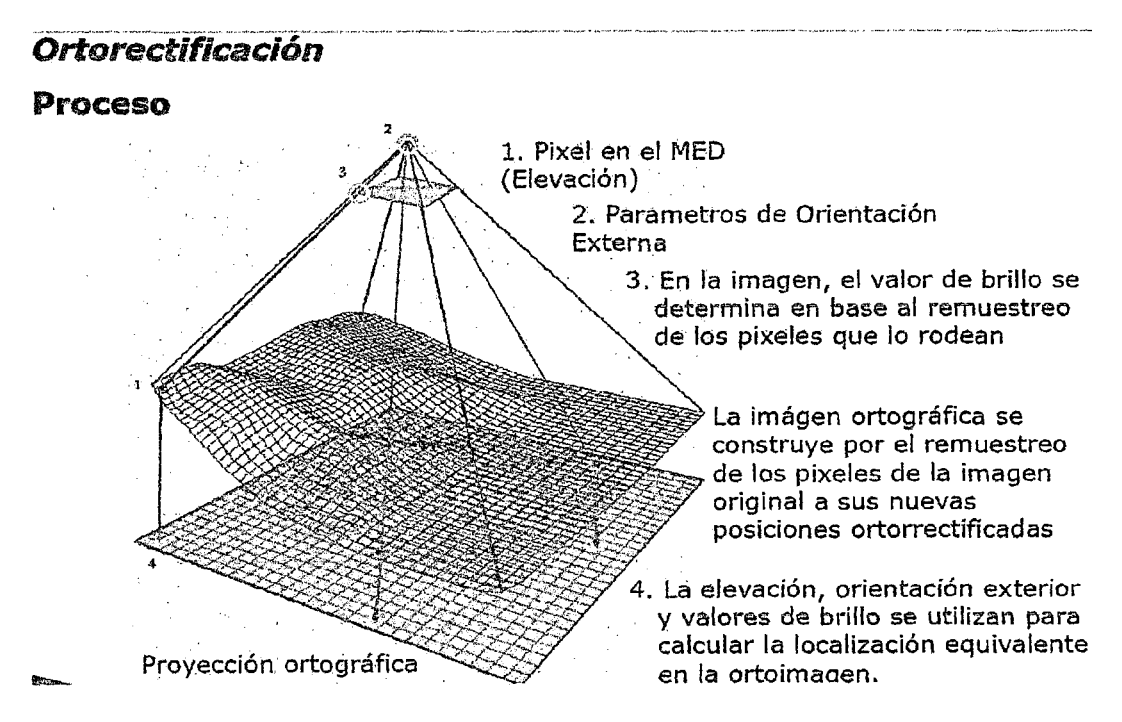

Figura 11: Proyección ortográfica

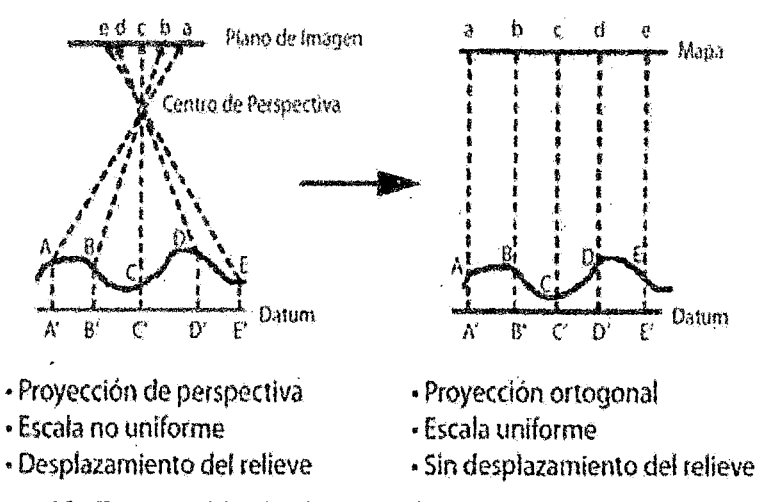

Figura 12: Proyección de Perspectiva Vs Proyección Ortogonal

La ortorectificación transforma la proyección central de la imagen en una vista ortogonal del terreno, resultando en la remoción de efectos de distorsión. Transforma las imágenes crudas a proyecciones ortogonales precisas. El producto del proceso de ortorectificación se denomina ortoimagen u ortofoto

### 2.4 FOTOGRAFIAS AÉREAS

La toma de fotografias desde el aire ha sido utilizada por el hombre casi desde la invención de los aviones. Sus usos son múltiples y se aplica a las distintas áreas del quehacer humano, que incluyen la agricultura y silvicultura, el urbanismo, la ingeniería en todas sus ramas, la minería, la pesquería, el periodismo, la defensa, etc. Su utilidad es evidente, ya que permite tener a muy corto plazo, una visión aérea de sectores extensos, que de otra forma (topografía, geomensura, etc.), sería mucho más lenta y costosa de obtener.

La toma de fotos aéreas ha evolucionado junto con el avance de sus dos apoyos tecnológicos, la cámara fotográfica y las aeronaves (aviones y helicópteros), agregándose además, en las últimas décadas, los satélites. Es así como actualmente es posible disponer de fotos aéreas en blanco y negro de casi todo el país (en escala 1:20.000, 1:30.000 ó 1:40.000 y en zonas urbanas  $1:5.000$  ó  $1:10.000$  y asimismo se pueden adquirir imágenes tomadas desde satélites, tanto en forma gráfica como digital.

No obstante lo anterior, cuando se requiere información gráfica detallada y actual de algún sector, es frecuente realizar reconocimientos aéreos, durante los cuales se toman fotografias panorámicas con cámaras convencionales. Esto permite un análisis rápido de diversas situaciones, que sólo es posible estudiar con una visión desde el aire. Estos reconocimientos son de costo muy bajo si se efectúan desde avionetas y más elevado si se efectúan desde helicópteros. Por otra parte, es posible contratar con organismos especializados (como el SAF y otros) la toma de fotografias aéreas verticales, generalmente con traslapes suficientes para obtener estereoscopía ya sea en blanco y negro, color o falso color, las cuales son tomadas desde aviones especialmente equipados que operan desde Santiago. El costo de un trabajo de este tipo es relativamente elevado y se contrata en casos muy especiales, o cuando se requiere además generar un plano de planta con curvas de nivel a partir de la fotografia aérea (aereofotogrametría).

18

Entre los dos extremos mencionados, se ha desarrollado en los últimos años, una técnica intermedia, de costo relativamente económico, la cual es ampliamente utilizada especialmente en silvicultura, pesquería y últimamente en ingeniería civil. Las características de este tipo de fotos son: verticales, a color, a escala. El hecho de ser verticales permite, a diferencia de las fotos tomadas con cámaras comunes desde la ventanilla de un avión o helicóptero, las cuales normalmente son inclinadas, tener tma foto en la cual se mantiene la proporción de las distancias, lo que facilita ejecutar mediciones aproximadas según la escala determinable a partir de medición de longitudes conocidas. Por otra parte, en este tipo de fotografías se utilizan negativos de tamaño grande (60 x 60 mm) lo que permite una buena resolución en ampliaciones grandes (normalmente 20 x 20 a 40 x 40 cm, u otro formato requerido, hasta  $1 \times 1$  m) lo que no es posible conseguir con cámaras convencionales de negativo 35 mm.

#### 2.4.1 Características técnicas de las fotografías aéreas.

La toma de fotograflas aéreas del tipo explicado, se realiza normalmente utilizando avionetas del tipo ala alta o avionetas habilitadas especialmente para estos efectos (con una abertura en la parte inferior del fuselaje). De esta manera se asegura la verticalidad de la toma fotográfica, así como el control de deriva en el rumbo, alabeo y pitch.

Las fotografías se obtienen mediante cámaras con chassis de formato medio (60 x 60 mm), película ancha T-120, generando material fotográfico

en color para ampliaciones con formato normal entre 20 x 20 y 40 x 40 cm, u otro formato que se solicite (hasta  $1 \times 1$  m).

La realización de los vuelos se efectúa previa una cuidadosa planificación que contempla los siguientes elementos de disefto:

- Escala final de las fotos aéreas.
- Traslape longitudinal requerido para visión estereoscópíca.
- o Velocidades de crucero y sobrevuelo.
- Distancia focal y formato de chassis.
- Datum / líneas de vuelo.
- Longitud medía de las líneas de vuelo.
- Tiempo de reconocimiento.

Los antecedentes anteriores permiten definir aspectos fundamentales para la ejecución del sobrevuelo tales como: los requerimientos de película, el área efectiva por foto, las distancias para el isocentro longitudinal, distancias para el isocentro lateral, tiempos mínimos de sobrevuelo y número de reabastecimientos por misión.

Finalmente se calculan los parámetros de diseño:

- Altura de sobrevuelo.
- Tiempo de obturación utilizando para esto, los modelos matemáticos adecuados.

Para una visión plana del área, nonnalmente se utiliza un recubrimiento medio de 30 a 40%; para una visión en tres dimensiones, se requiere como mínimo un traslapo del orden del 60%, lo que permite tener estereoscopía.

#### 2.4.2 Aplicaciones de las fotografías aéreas

- Levantar mapas con fines catastrales que ofrezcan información para llevar a cabo proyectos de diseño de mapas que cubran las necesidades de diversos servicios públicos.
- Calcular los costes de construcción, planificación estratégica e impacto medioambiental que pudieran ocasionar los servicios públicos o del sector transporte, diseñando, si fuera necesario, rutas o itinerarios alternativos.
- Clasificar el uso del suelo.
- Identificar los grupos de población de riesgo, para actuar con prontitud y eficacia limitando y evitando los peligros inherentes a las fases del desarrollo urbanísitico.
- Las principales aplicaciones se encuentran en estudios de geografía, cartografía, geología, hidrología, geomorfología, glaciología, usos de suelo y planificación urbana y/o rural.

## ID.MATERIALES Y **METODOLOGÍA**

#### 3~1. LUGAR DE LA EJECUCION

### UBICACIÓN

### UBICACIÓN POLÍTICA

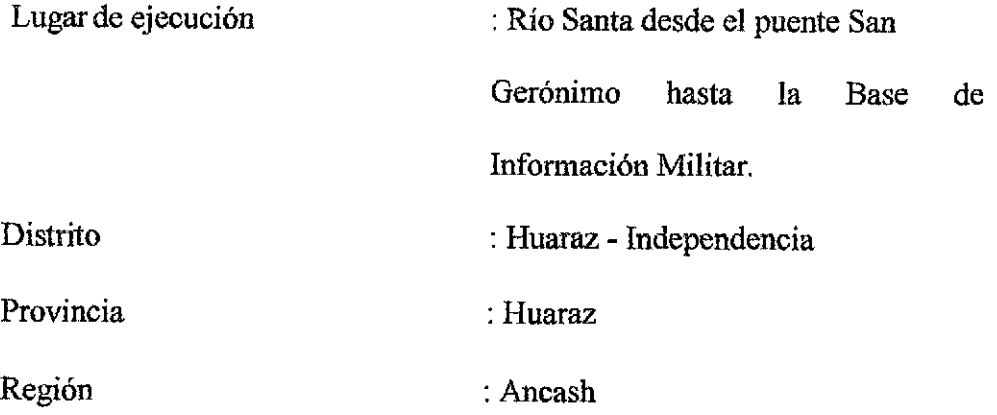

### UBICACIÓN GEOGRÁFICA

Coordenadas UTM:

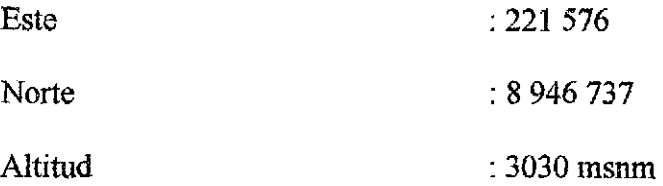

#### CLIMA

En esta ciudad la naturaleza ha equilibrado la temperatura (16.2 °C de temperatura media anual) de tal manera que las corrientes atmosféricas de la costa se neutralizan con las de la cordillera, dando así lugar a que en esta región se experimente el influjo de una primavera perpetua, no conociéndose por tanto calores ni fríos excesivos. *(Francisco Gonzáles INC Ancash.)* 

#### 3.2. MATERIALES Y EQUIPOS

- Carta Nacional. (hojas; 20hlne, 19h2se)
- Fotografías aéreas.

3.2.1. AÑO 1942

*Fotografía Aérea*,  $N^{\circ}$  34, proyecto  $N^{\circ}$  108 - 34,

*Fotografía Aérea* ,. N° *35, proyecto N° 108-35,* 

*Fotografia Aérea*,  $N^{\circ}$  36, proyecto  $N^{\circ}$  108 - 34,

Escala : 1/7500

Altura de vuelo : 3750pies

3.2.2. AÑO 1970

*Fotografía Aérea, N° 120,proyecto N°6]13 -3-7-70-120,* 

*FotografíaAérea,* N° *12l,proyectoN°6113-3-7-70, -121,* 

Escala : 1/13000

Altura de vuelo : 6500pies

3.2.3. AÑO 2004

*Fotografia Aérea, N° 75, proyecto N° 516 - 2003 - A-75,* 

*Fotografía Aérea, N° 76, proyecto N° 516- 2003- A-76,* 

Escala : 1/20000

Altura de vuelo : los 10000 pies

• Imagen Satelital.

AÑ02013 Altura de ojo : 4.22km

• Software:

QUANTUM GIS, ERDAS IMAGINE, ERDAS LPS, ARCGIS 10, AUTOCAD, MICROSOFT EXCEL, google earth.

• Equipos: GPS, Computadora

#### 3.3. MATERIALES Y EQUIPOS

#### a. Recopilación de información aerofotográfica

La recopilación de aerofotografias se efectuó mediante la adquisición de fotografias aéreas de los años: 1942, 1970 y 2004, proporcionado por el SAN (Servicio Aéreofotográfico Nacional) - Lima y una fotografía satelital del año 2013 sacada del Google Earth, para ver la variabilidad que existe entre ellos.

#### b. Procesamiento, interpretación de la información

El procedimiento y análisis de los datos se hizo de una manera sistemática , de todo los parámetros en estudio como la topografia del lugar( el ancho de cauce, longitud del cauce, la amplitud). Para trabajar con las fotografías aéreas se tuvo en cuenta lo mencionado en la teoría sobre la fotogrametría, luego de ello se realizo el tratamiento de una manera ordenada.

#### Procedimiento:

Se asignara el Sistemas de Coordenadas a todos nuestros raster o las fotografías aéreas, para este paso se utilizara el software ArcMap 10 de ArcGIS. Para la georeferenciacion se tomara puntos que no han variado con el tiempo tales como el puente San Gerónimo (Puente Calicanto), el Estadio, la Base de Infonnación Militar, etc, pero para los años 1970 y el 2004, se tomara más puntos de control, debido a que la altura vuelo son mayores y para un mejor trabajo se debera tomar puntos de control casi extremos de la fotografia. Para georeferenciar nuestras fotografias aéreas

utilizaremos el software ERDAS IMAGINE, para ello requiere un raster de referencia que se escogió la fotografía del afio 2004(por ser la más actual) y para ubicar los puntos de control utilizaremos el programa de google earth, una vez establecido los puntos de control se georeferenciara con el programa Quantum GIS, por la facilidad de su uso, para la georeferenciación de los demás rasters utilizaremos con el software ERDAS IMAGINE, una vez georeferenciado se realizara la ortorectificación de las fotografias aéreas, para ello utilizaremos el módulo ERDAS LPS, para realizar el traslape de fotografias se trabajara con fotografias aéreas consecutivas, para el año 1942, se utilizó 3 fotografias consecutivas para realizar el traslape ya que la escala es menor y se requieren 3 para cubrir toda la zona de estudio a diferencia de los años 1970 y el 2004 que se trabajara con 2 fotografias consecutivas para cada caso ya que la escala es mayor y bastara con solo 2 para la zona de interés de tal manera que se obtendra la ortoimagen u ortofoto que muestrara una imagen de la superficie terrestre sin distorsiones como producto de la ortorectificación, luego se trabajara con el programa arcgis para vectorizar el cauce y eje del rio Santa de la zona de estudio. Después de vectorizar se exportara al autocad, se trabajara por capas donde se podrán observar la variabilidad que exista en el cauce del río Santa desde el puente San Gerónimo (Puente. Calicanto) hasta la Base de Información Militar, luego utilizaremos una hoja de cálculo (Microsoft Excel) y las fórmulas establecidas en la teoría se podrá calcular el grado de sinuosidad para los años de estudio  $(1942, 1970, 2004 \text{ y}$  el 2013) el proceso es similar para todos los años .
# 3.4.METODOLOGÍA

#### 3.4.1. En el entorno SIG

Utilizamos la imagen más actual: 2004-75.tiff para generar puntos en google earth, los cuales utilizaremos de referencia como puntos de control para la georeferenciación de las imágenes.

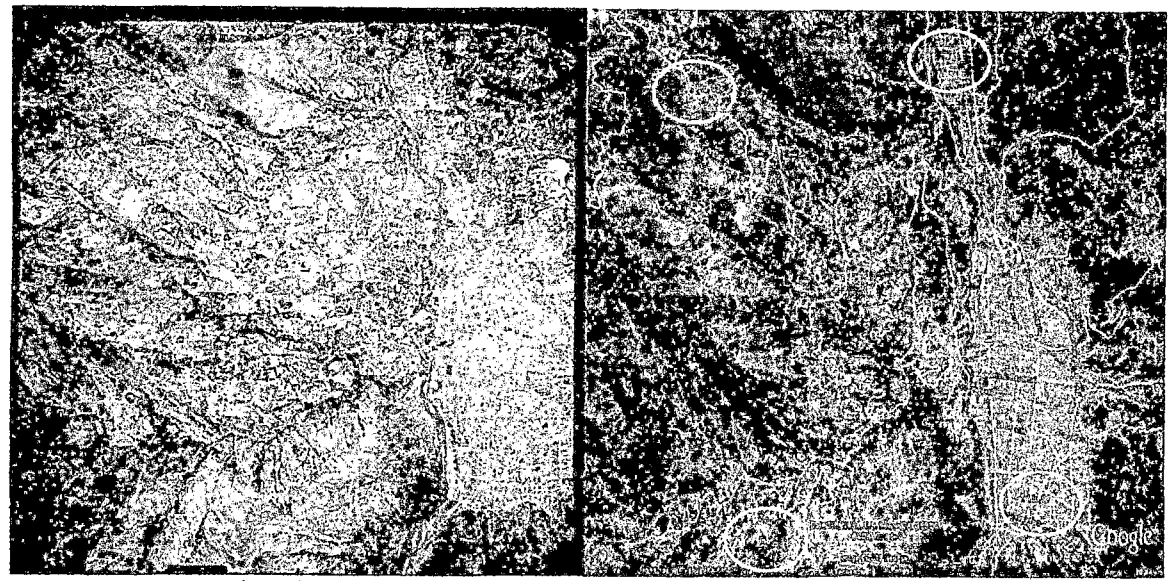

Vista de los 04 puntos de referencia, ubicados en google Earth

PASO 1: Asignamos Sistemas de Coordenadas a nuestro raster de referencia, para este paso utilizaremos el software ArcMap 10 de ArcGIS.

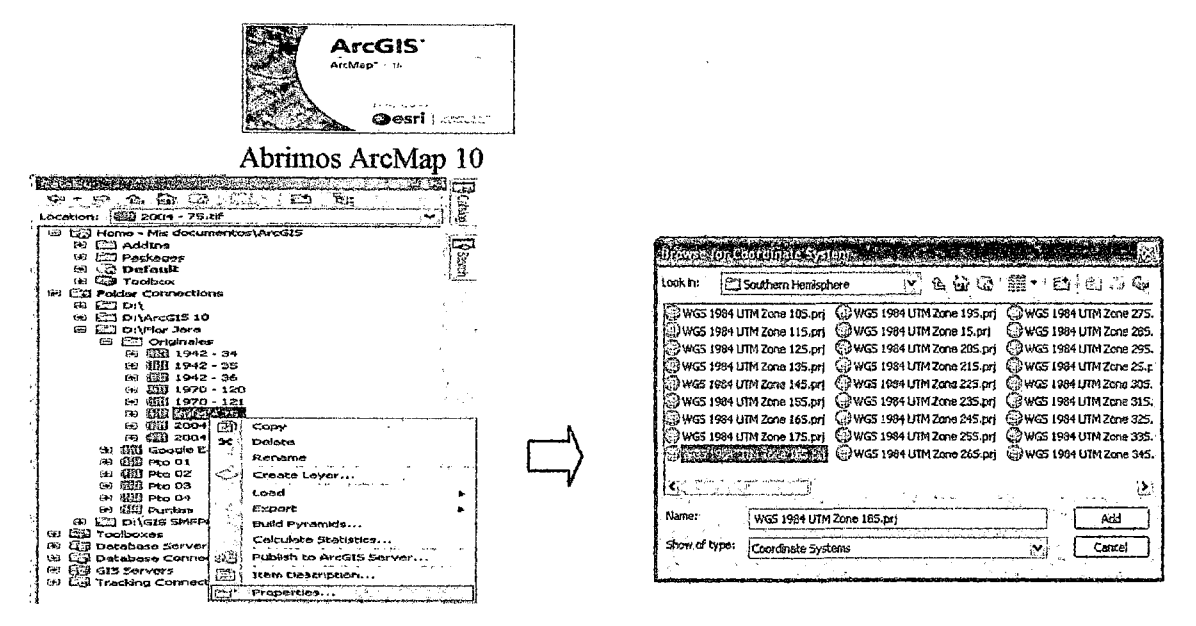

Con ArcCatalog damos anticlick a nuestro raster georeferenciado y en properties y elegimos el sistemas de coordenadas UTM WGS84 18S y damos clic en Add

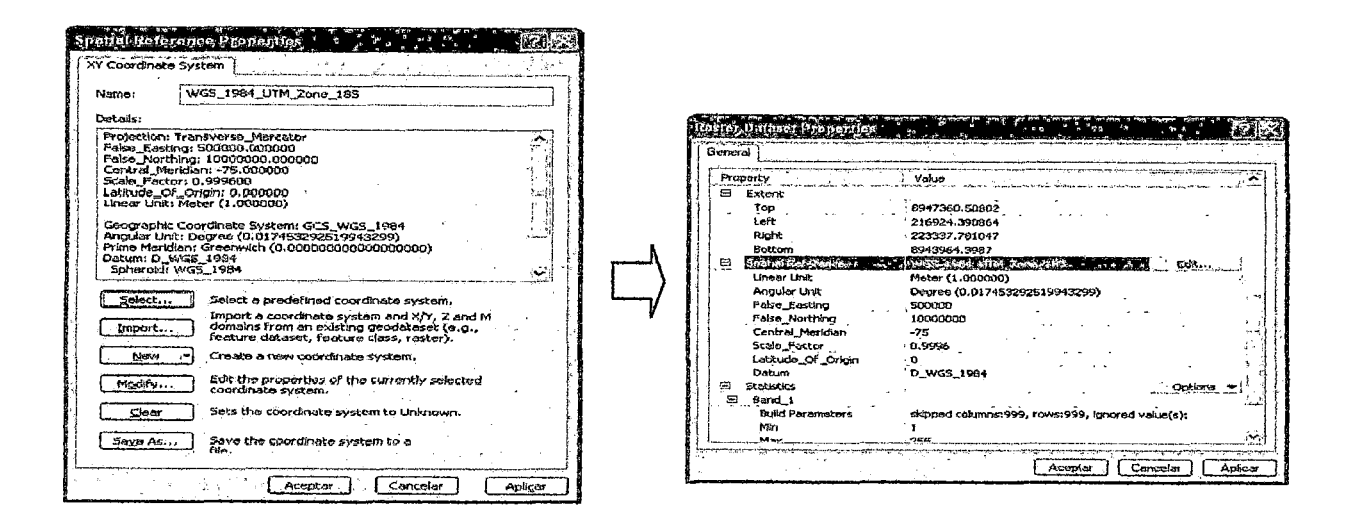

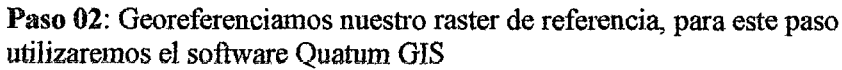

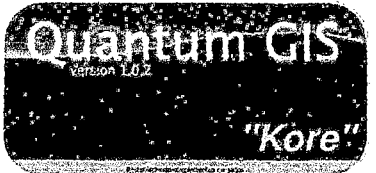

En el menú complementos; Georreferenciador, utilizamos el complemento georreferenciador:

para buscar el archivo raster a georeferenciar: Seleccionamos el archivo raster y clic en abrir.

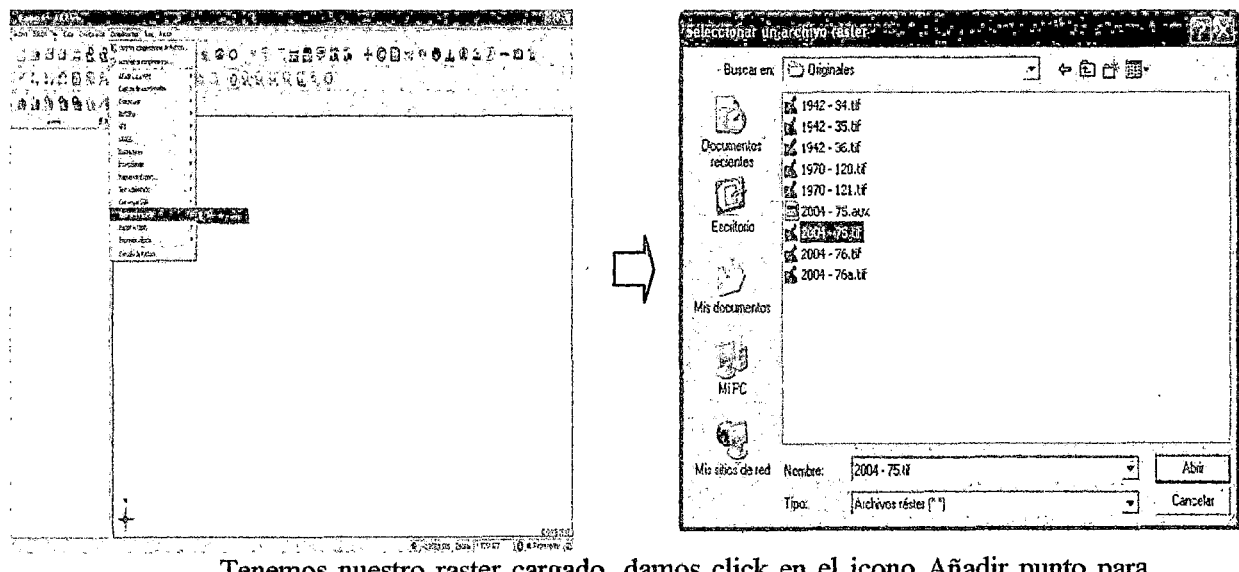

Tenemos nuestro raster cargado, damos click en el icono Añadir punto para empezar a georeferenciar:

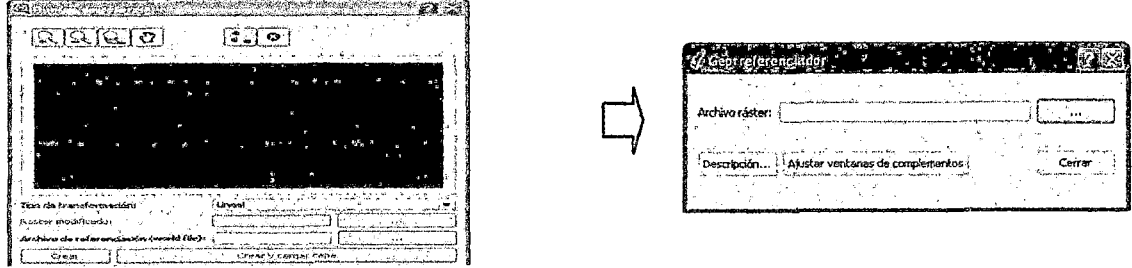

Tenemos nuestro raster cargado, damos click en el icono Añadir punto para empezar a georeferenciar:

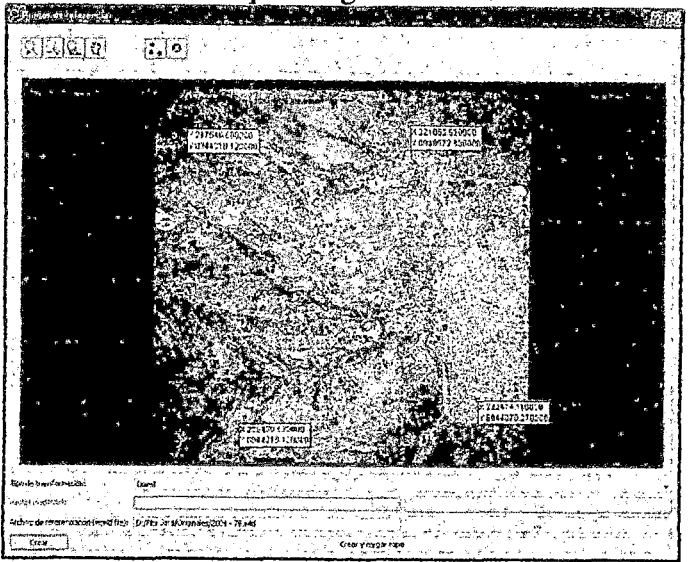

Paso 03: Georeferenciaremos el raster, utilizaremos el software ERDAS Imagine 2011

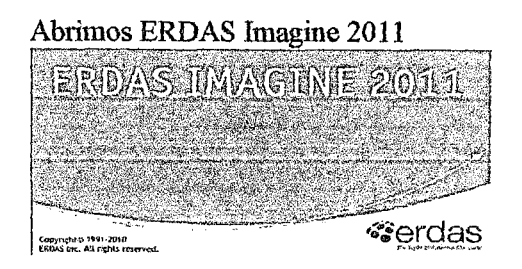

Para mantener una organización adecuada, creamos nuestras carpetas de Georeferenciación, Ortorectificación y Mosaicos luego agregamos los archivos a cada carpeta

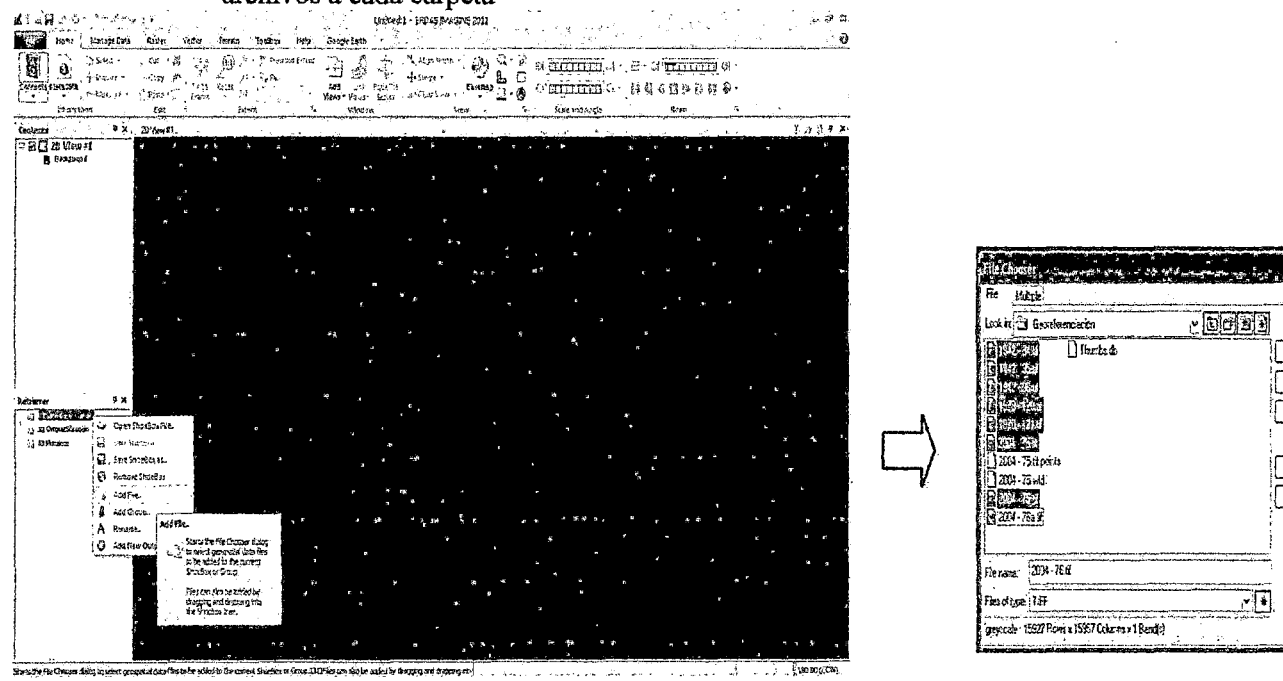

 $\overline{\mathbf{g}}$ Card.  $\mathbb{R}^n$ 

 $\hbar s m$  .

 $\overline{\mathbb{G}^{\alpha_0}}$  .

Le

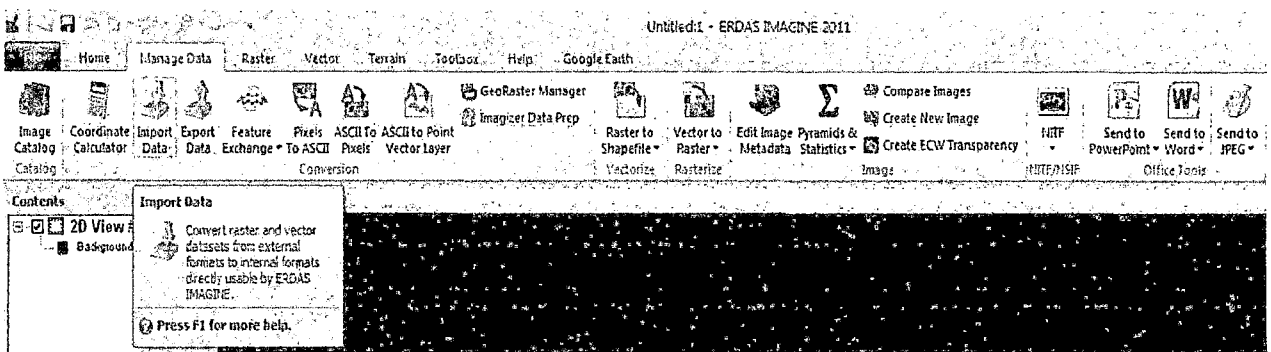

Luego convertimos nuestro raster en formato .img, para poder trabajarlo con erdas. Esto lo realizamos con la herramienta Import Data, dentro del grupo de Herramientas de Manage Data

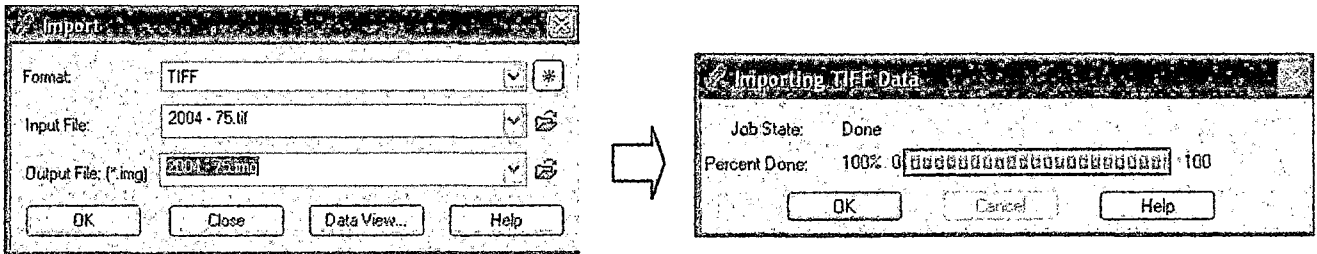

### Analizando el año 2004, fotografia 75

| ∡ा ्य ∆जिले हैं : ≽                            |                                                                   |                                                                                                    | Untilled:1 - ERDAS BAACINE 2011   Ratter                                                            |                                     |         |                                                                                    |                               |  |           |
|------------------------------------------------|-------------------------------------------------------------------|----------------------------------------------------------------------------------------------------|----------------------------------------------------------------------------------------------------|-------------------------------------|---------|------------------------------------------------------------------------------------|-------------------------------|--|-----------|
|                                                | Home Blanage Data Paster Vector Terrain Toolbox Help Google Earth |                                                                                                    |                                                                                                    | Panchromatic   Draming Jermai Table |         |                                                                                    |                               |  |           |
| Cisade DRA .<br>墧<br>,<br>Marie Voya II        |                                                                   | $\bullet$ $\sim$ $\sim$ $\sim$ $\sim$ $\sim$ $\sim$ $\sim$                                                                                                    | $\Box$ tayer 1<br>Em Nearest Neighbor                                                               |                                     |         | Control Points<br>Single Point                                                     | ្មរាព<br><b>B10Het</b>        |  |           |
| General<br>Contrast -                          | CI LITTITED Of - : @ Filteting -                                  |                                                                                                    | El Rief Ranspiering ; & Chip : freilier Festures Ratistics : & Other = Check Acturary . Chinepolite |                                     |         |                                                                                    |                               |  |           |
| Enhancement:                                   | <b>Brightness Contrast</b>                                        | <b>Shamness</b>                                                                                                    | <b>Theat</b>                                                                                        |                                     | Utinies | Transform & Onhecound                                                              | 主に、戦                          |  |           |
| <b>Contents</b>                                |                                                                   | 4. Х : ДА95. N/A - "2004 - 76:8" - County: H/A, Date: -----------------                                                                                                |                                                                                                    |                                     |         | Centrel Points                                                                     |                               |  | 乳腺恐 風 K   |
| $E$ 21 2D View #1<br><b>HO A SERIES</b>        |                                                                   |                                                                                                    |                                                                                                    |                                     |         | (2) Starts the Multipoint<br>Geometric Correction fool to<br>Masure Ground Control |                               |  |           |
| <b>L.</b> Reductoring                          |                                                                   |                                                                                                    |                                                                                                    |                                     |         | Points and solve a selected                                                        | geometric model to accurately |  |           |
|                                                |                                                                   |                                                                                                    |                                                                                                    |                                     |         | orthorechily or geometrically<br>raisete the active issue.                         |                               |  |           |
|                                                |                                                                   |                                                                                                    |                                                                                                    |                                     |         | Press F1 for more belo.                                                            |                               |  |           |
|                                                |                                                                   |                                                                                                    |                                                                                                    |                                     |         |                                                                                    |                               |  |           |
|                                                |                                                                   |                                                                                                    |                                                                                                    |                                     |         |                                                                                    |                               |  |           |
|                                                |                                                                   |                                                                                                    |                                                                                                    |                                     |         |                                                                                    |                               |  |           |
|                                                |                                                                   |                                                                                                    |                                                                                                    |                                     |         |                                                                                    |                               |  |           |
|                                                |                                                                   |                                                                                                    |                                                                                                    |                                     |         |                                                                                    |                               |  |           |
|                                                |                                                                   |                                                                                                    |                                                                                                    |                                     |         |                                                                                    |                               |  |           |
|                                                |                                                                   |                                                                                                    |                                                                                                    |                                     |         |                                                                                    |                               |  |           |
|                                                |                                                                   |                                                                                                    |                                                                                                    |                                     |         |                                                                                    |                               |  |           |
| Retriever.                                     | - 4 к                                                             |                                                                                                    |                                                                                                    |                                     |         |                                                                                    |                               |  |           |
| E a Ol Georgia andarión                        |                                                                   |                                                                                                    |                                                                                                    |                                     |         |                                                                                    |                               |  |           |
| · 旧 192-34年                                    |                                                                   |                                                                                                    |                                                                                                    |                                     |         |                                                                                    |                               |  |           |
| $-100 - 25$<br>$102 - 8.8$                     |                                                                   |                                                                                                    |                                                                                                    |                                     |         |                                                                                    |                               |  |           |
| $-41$ 1370 - 120.17                            |                                                                   |                                                                                                    |                                                                                                    |                                     |         |                                                                                    |                               |  |           |
| $-\overline{H}$ 1970 - 121 H<br>$-4209 - 7525$ |                                                                   |                                                                                                    |                                                                                                    |                                     |         |                                                                                    |                               |  |           |
| $-4.804 - 765$                                 |                                                                   |                                                                                                    |                                                                                                    |                                     |         |                                                                                    |                               |  |           |
| <b>Cardiovalencia</b>                          |                                                                   |                                                                                                    |                                                                                                    |                                     |         |                                                                                    |                               |  |           |
| - <mark>O Marakos</mark>                       |                                                                   |                                                                                                    |                                                                                                    |                                     |         |                                                                                    |                               |  |           |
|                                                |                                                                   |                                                                                                    |                                                                                                    |                                     |         |                                                                                    |                               |  |           |
|                                                |                                                                   |                                                                                                    |                                                                                                    |                                     |         |                                                                                    |                               |  |           |
|                                                |                                                                   |                                                                                                    |                                                                                                    |                                     |         |                                                                                    |                               |  |           |
|                                                |                                                                   |                                                                                                    |                                                                                                    |                                     |         |                                                                                    |                               |  |           |
|                                                |                                                                   |                                                                                                    |                                                                                                    |                                     |         |                                                                                    |                               |  |           |
| Oneix the Million's Conseil of Co.             |                                                                   | .<br>Him tool in mean we Gritted Created Prints and sales as located cerametric model to arrive ally diffused in a support of a 18, 0,24 metric (UTA Zone 12(WGS E4)). |                                                                                                    |                                     |         |                                                                                    |                               |  | 0.00 (CV) |

Seleccionamos nuestro archivos a georeferenciar Seleccionamos la imagen de referencia para la georeferenciación (2004-75.img)

 $\bar{\beta}$ 

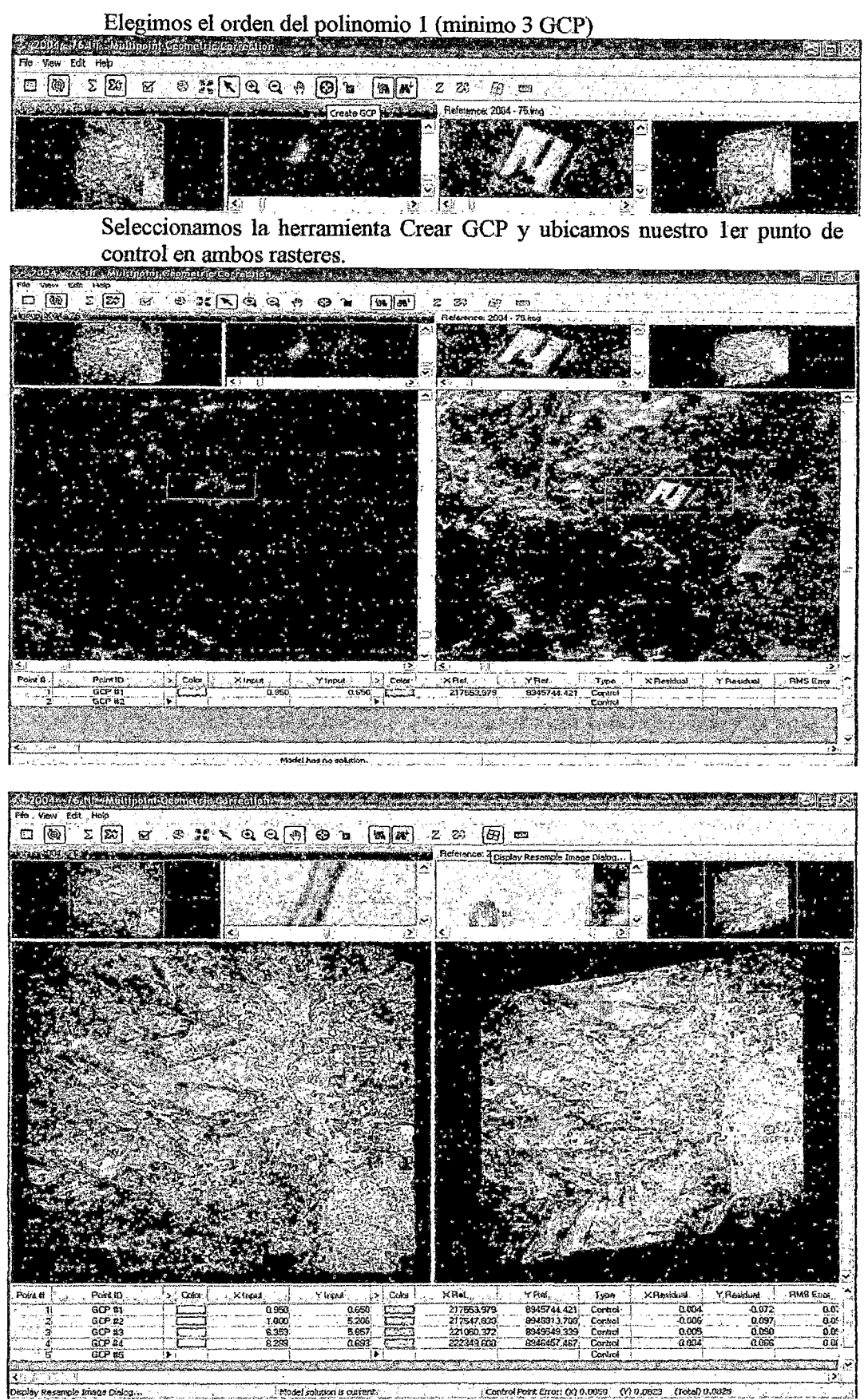

construction de l'exploration de l'exploration de l'exploration de la construction de la procession de la procession de la procession de la procession de la procession de la procession de la procession de la procession de

Analizando el año 1970, imagen 120, tomamos de referencia el raster analizado del año 2004

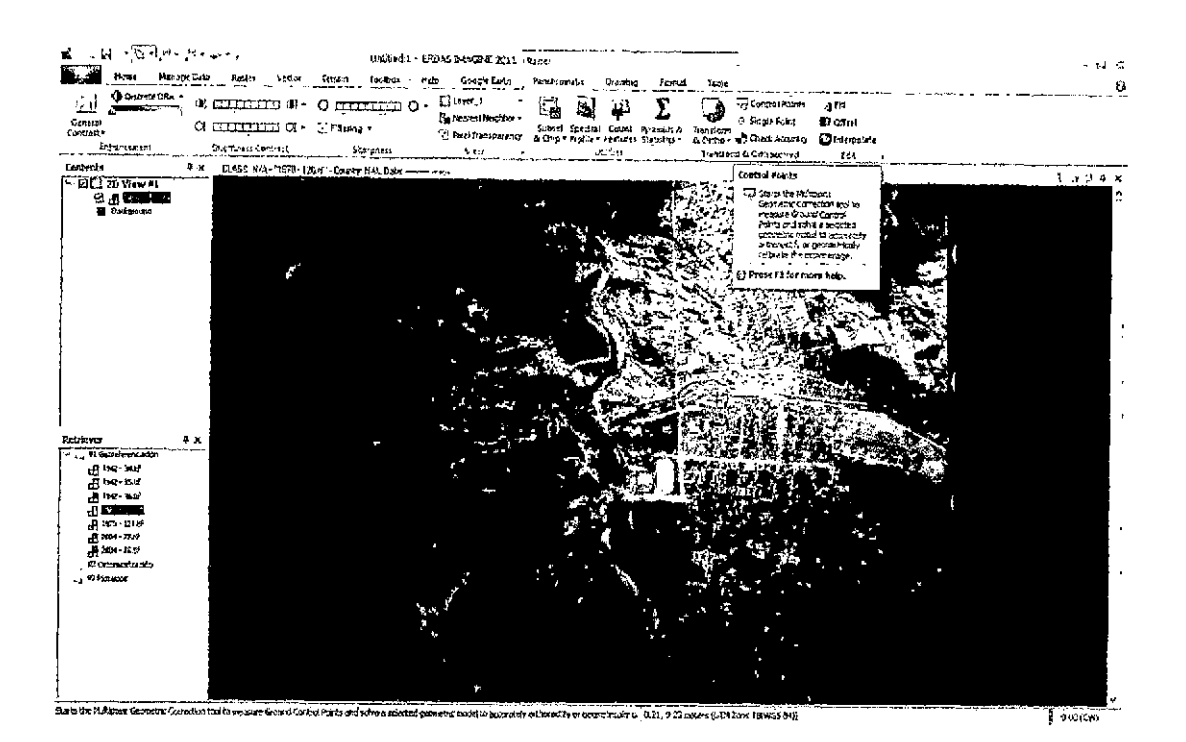

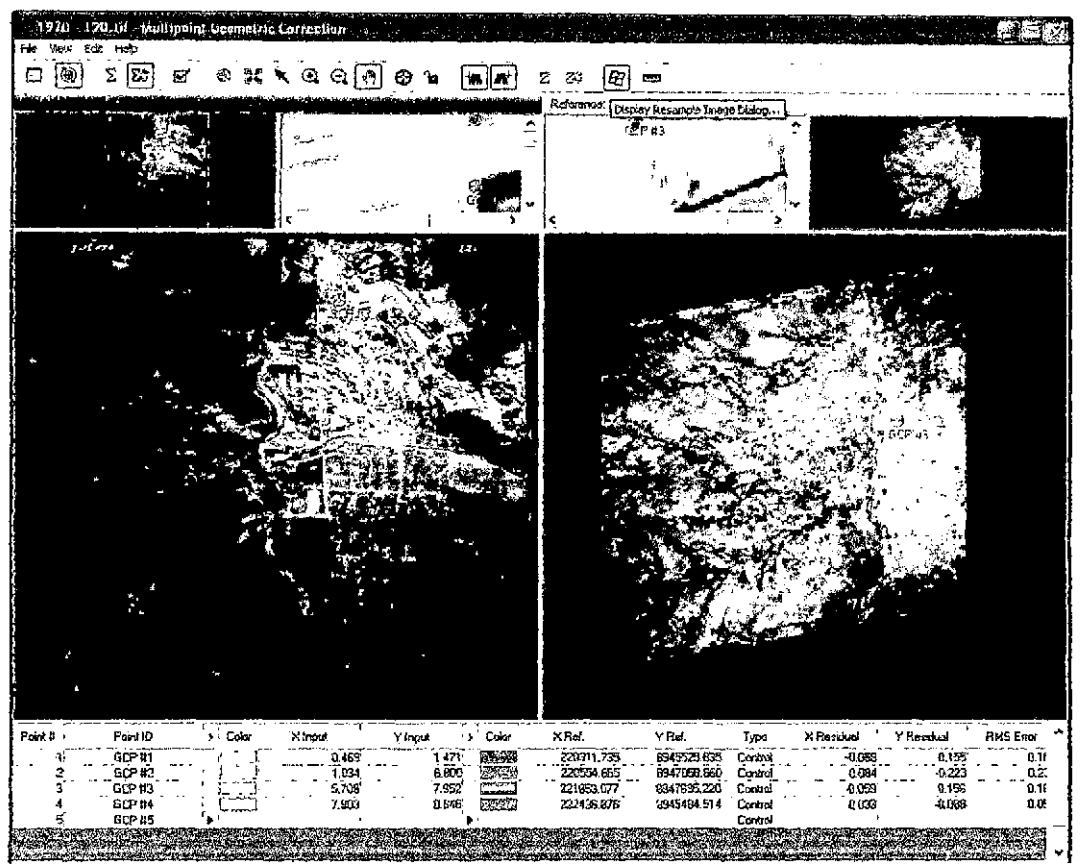

El proceso es similar para la fotografia 121 del año 1970

Analizando el año 1942, imagen 35, tomamos de referencia el raster analizado del año 1970, debido a que es el más cercano a la fecha del raster, dado que existen variaciones del teneno durante el tiempo

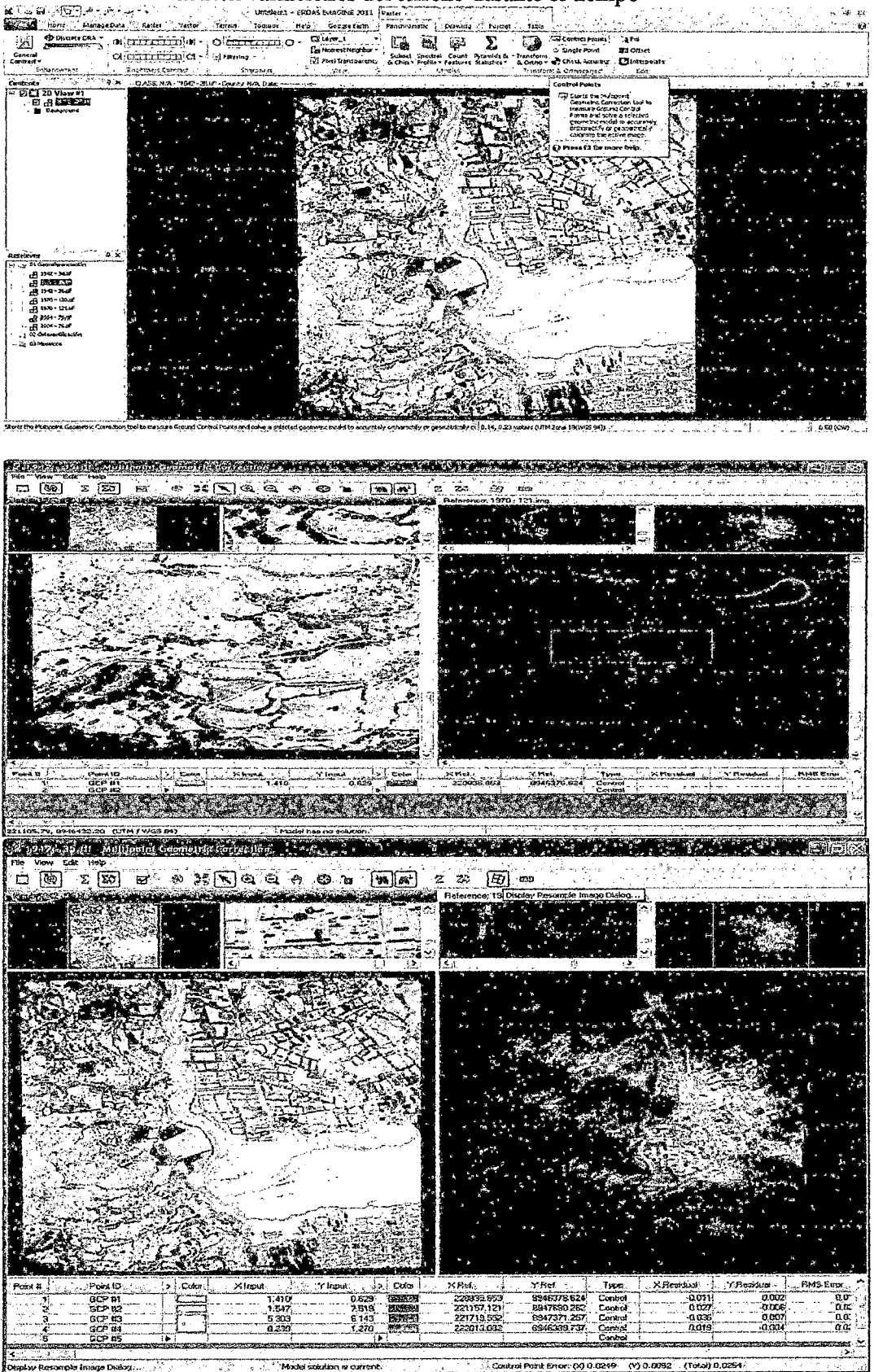

El trabajo es similar para las fotografías 34 y 36 del año 1942,

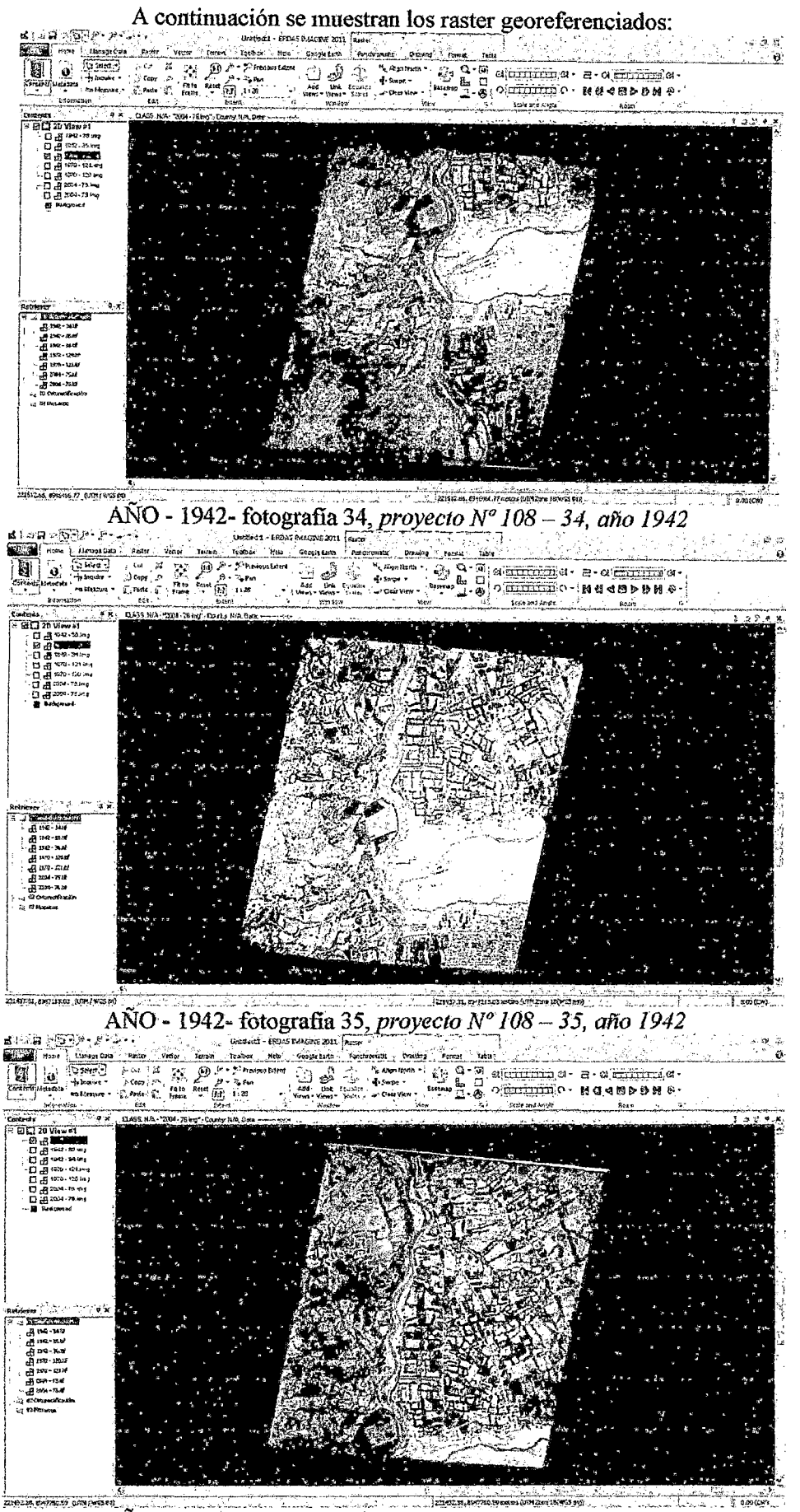

AÑO - 1942- fotografía 36, proyecto  $N^{\circ}$  108 - 36, año 1942

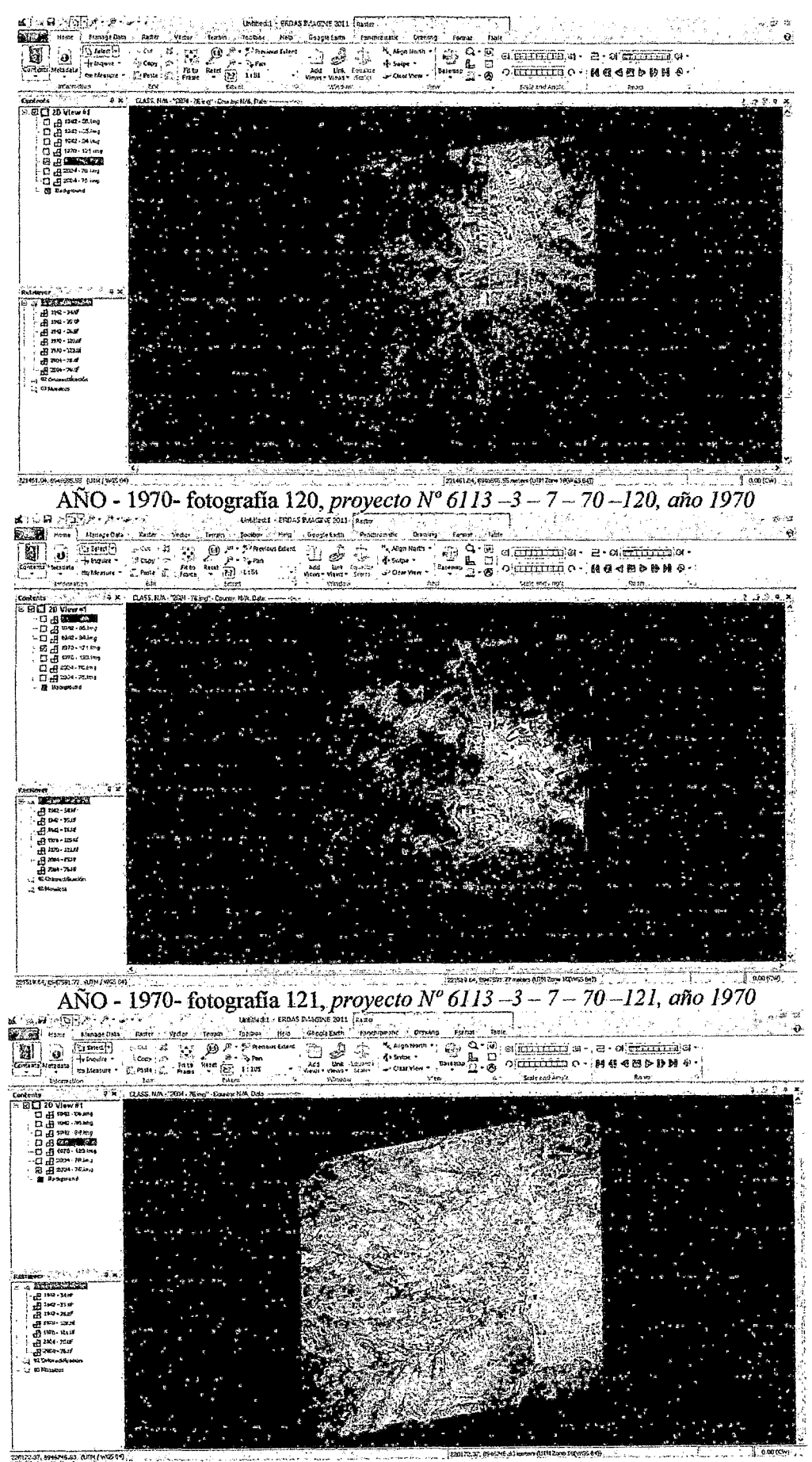

 $ANO - 2004$  fotografia 75, proyecto  $N^{\circ}$  516 - 2003 - A-75, año 2004

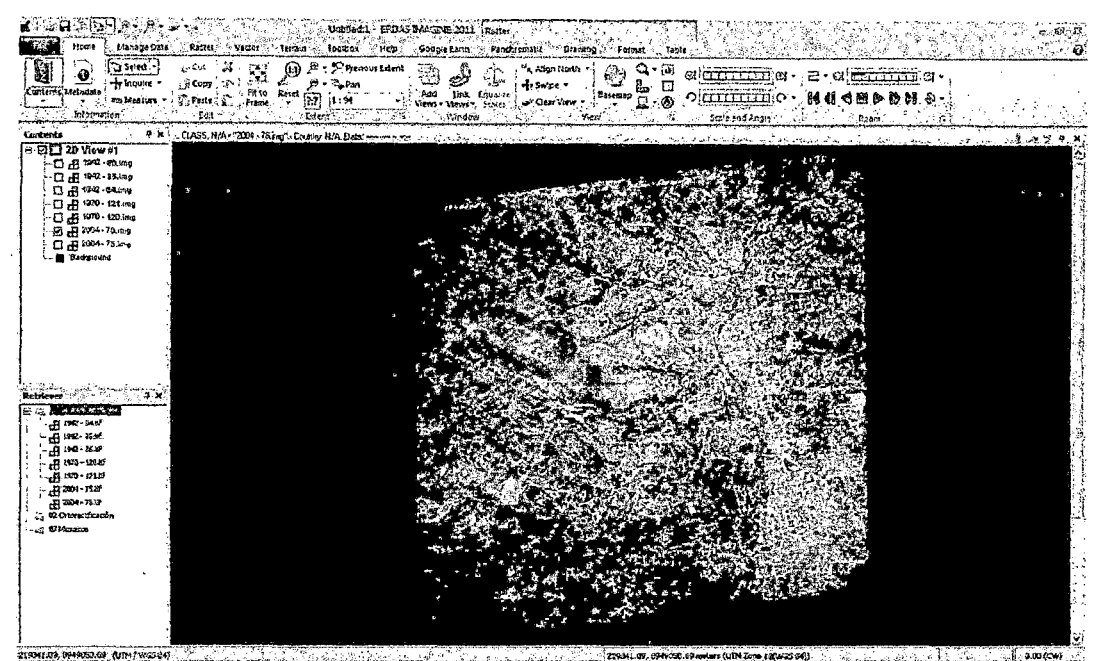

 $A\tilde{N}O - 2004$  fotografía 76, proyecto  $N^{\circ}516 - 2003 - A - 76$ , año 2004

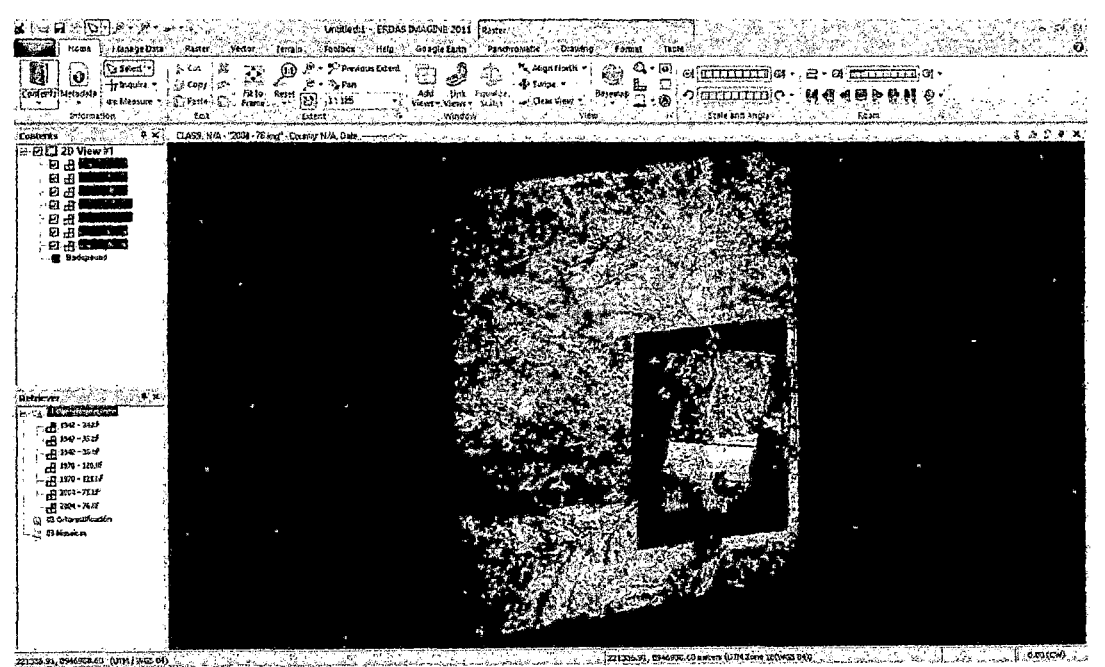

Vista de todos los raster

Paso 04: Ortorectificación de los raster, utilizaremos el software ERDAS Imagine 2011

Para la Ortorectificación se utiliza el mismo método, con la variación de que el modelo a utilizar para la ortorectificación es el Direct Linear Transform (DLT) que es un estándar para la ortorectificacion de imágenes cuando no tienen información necesaria como la de los sensores GeoEye, QuickBird, Landsat, ikonos, entre otros; en este método se utiliza un DEM de la librería de ERDAS, y un minimo de 6 GCP.

#### Ortorectificacion del año 2004

Se realiza el traslape de las dos fotografias consecutivas de ese año, fot. 75 y fot. 76, se buscan los mismos puntos de control para ambas fotografías

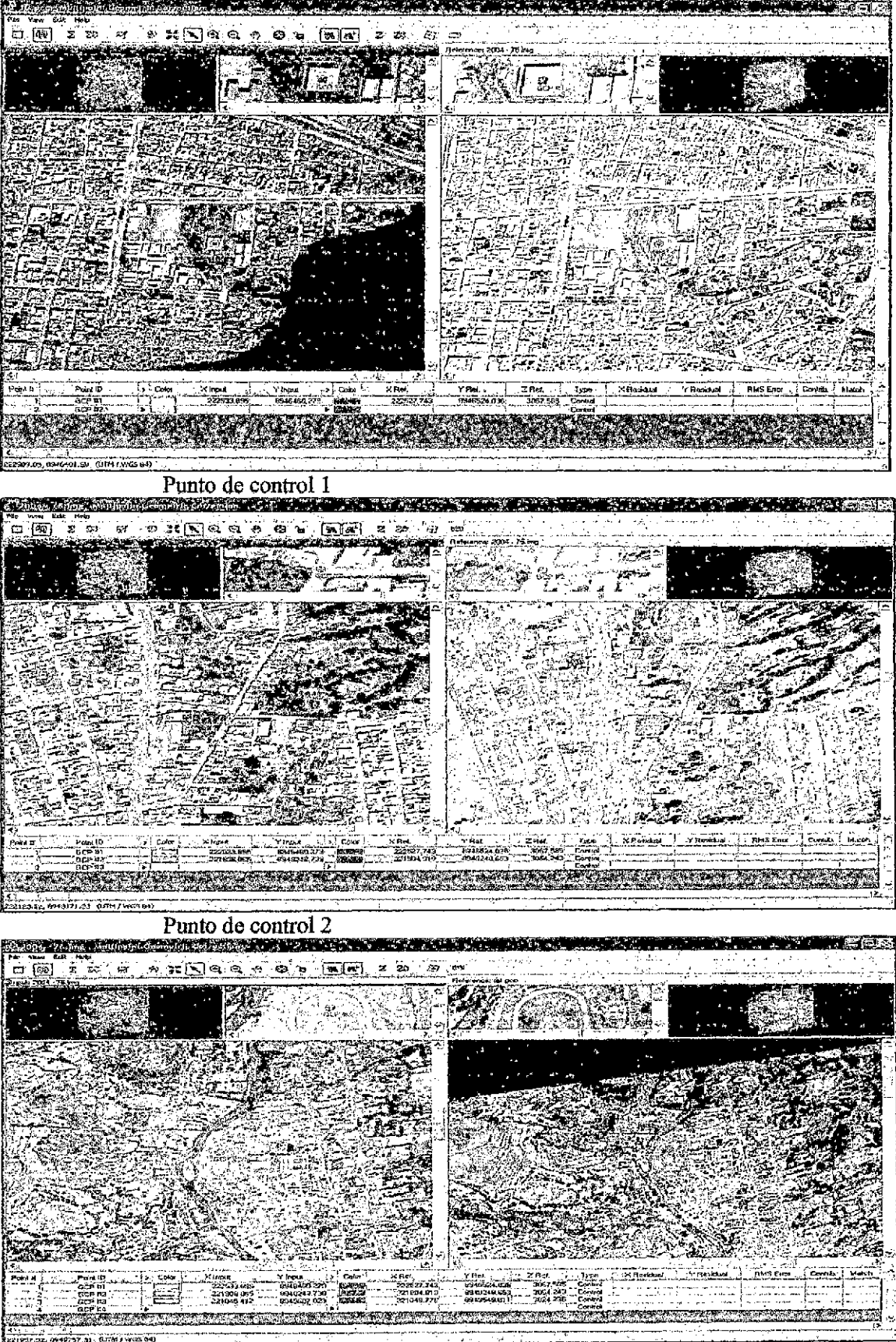

Punto de control 3

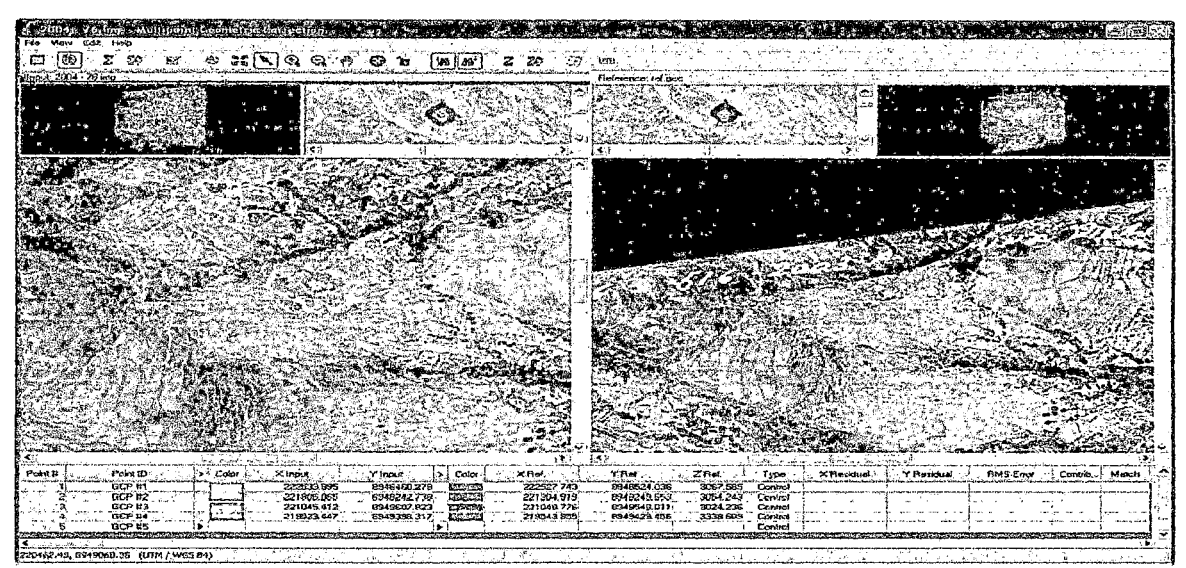

Punto de control 4

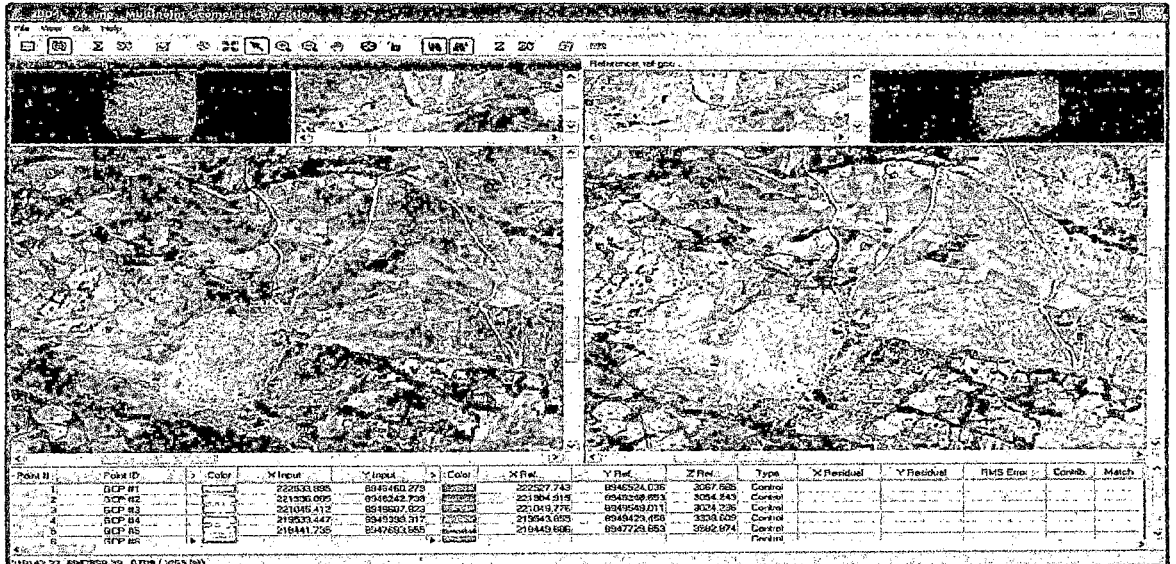

Punto de control 5

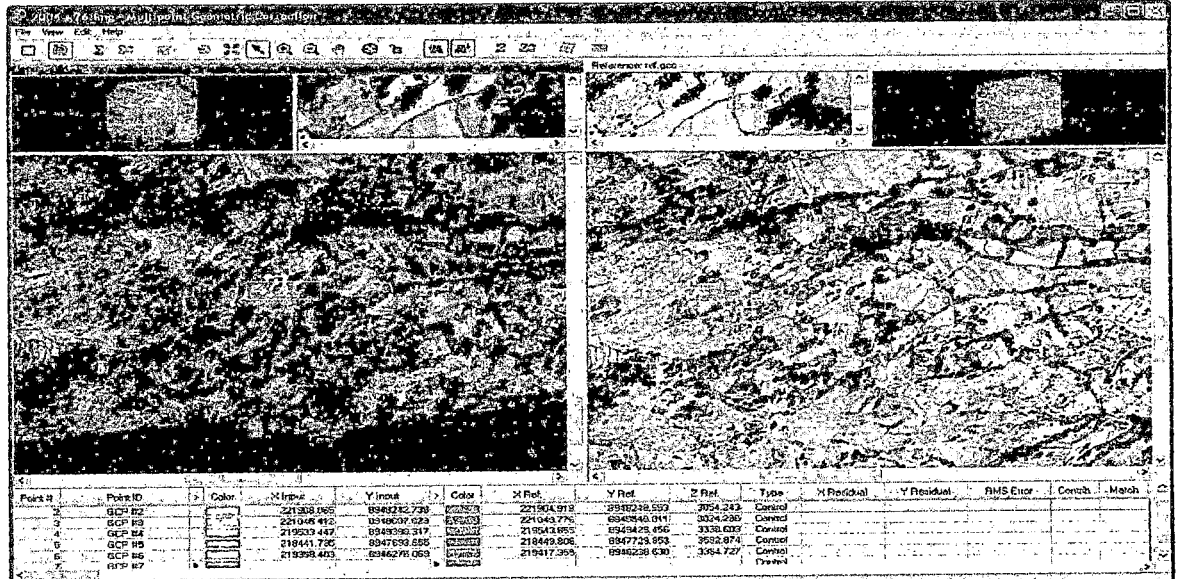

Punto de control 6 El proceso es similar para cada año Presentacion de cada año

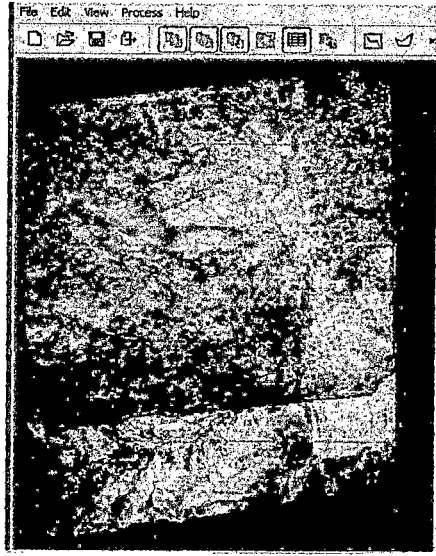

Año 2004

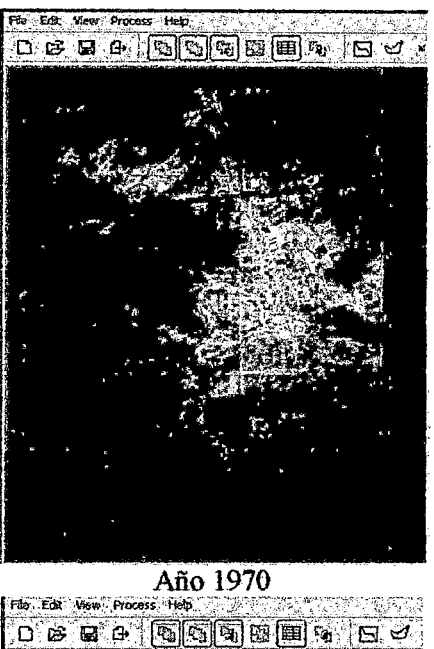

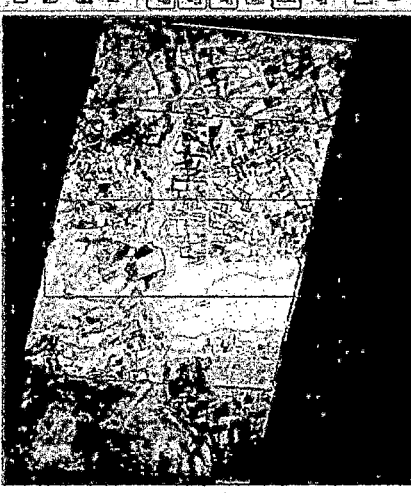

Año1942

**Paso 05:** Mosaicos de los raster por año, para este paso utilizaremos el módulo de Mosaicos del software ERDAS Imagine 2011. Una vez ortorectificados nuestros raster, procedemos a realizar los mosaicos:

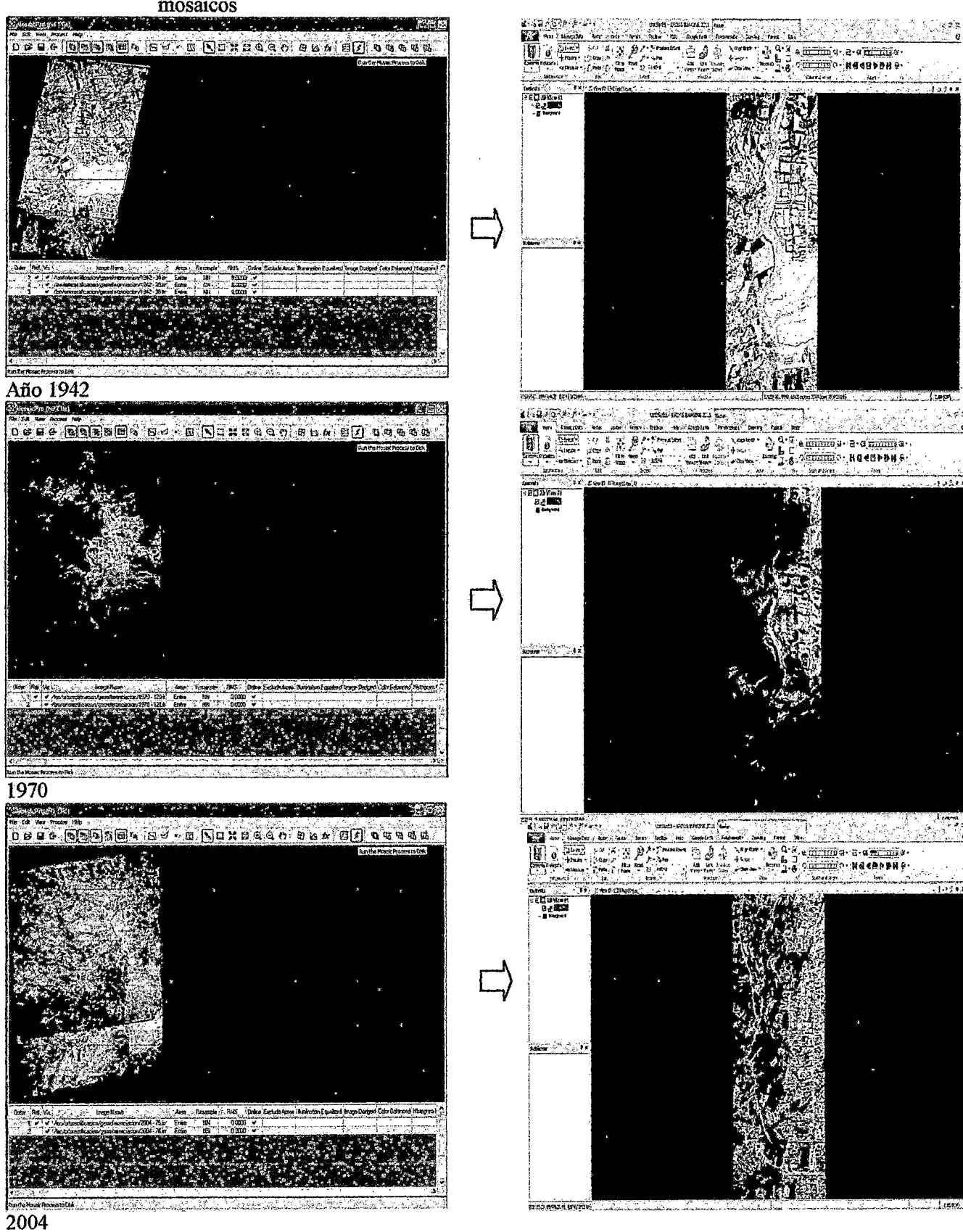

abtimos el módulo de mosaico, agregamos los raster y ejecutamos los mosaicos

Paso 06: Vectorizaremos con el software ArcMap 10 de ArcGIS Cargamos el mosaico de la fotografia ortorectificada del año 2004

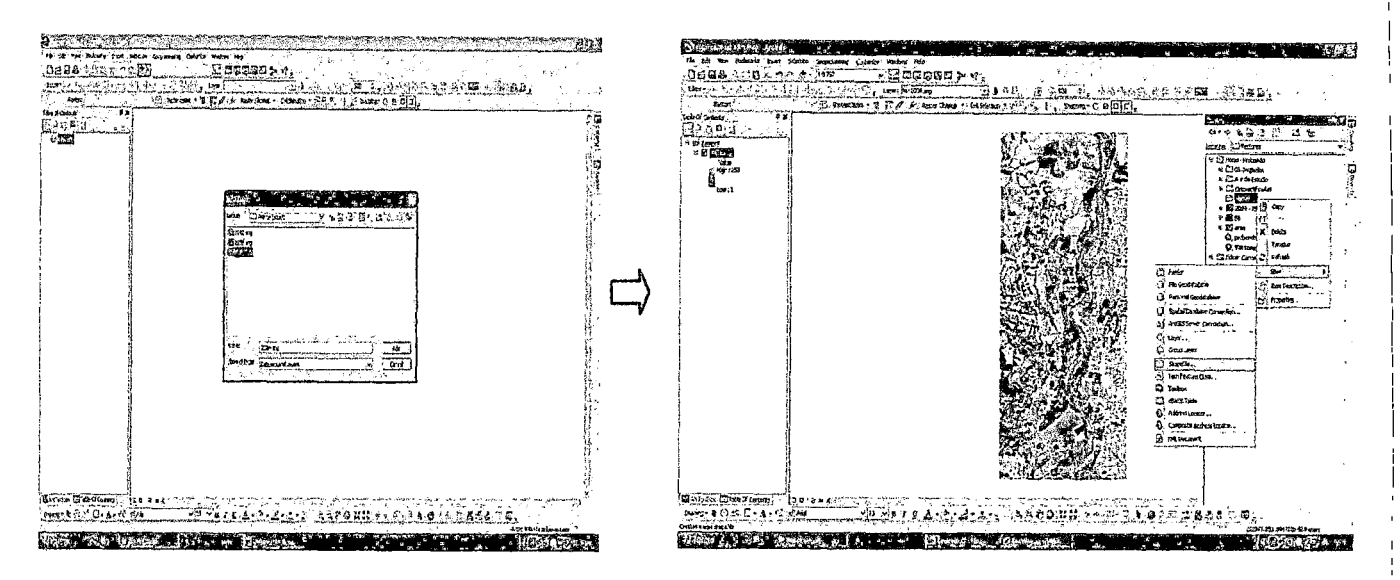

Creamos shapefiles tipo polilinea para vectorizar el eje del rio, poligono para vectorizar el ancho del cauce del rio y puntos para identificar; la union de los rios Santa y Quillcay, la Base de Informacion Militar y el puente San Geronimo

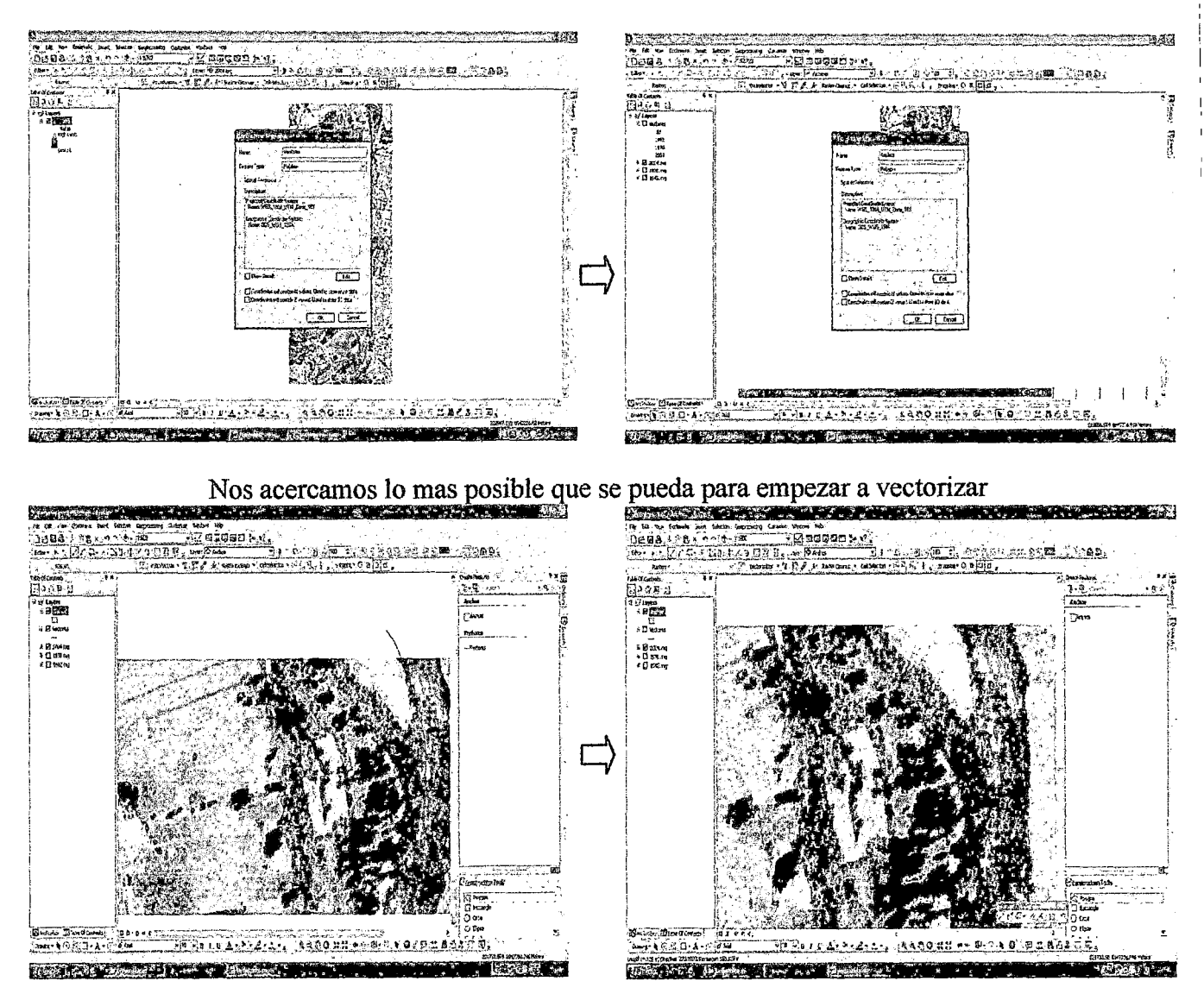

Vista final

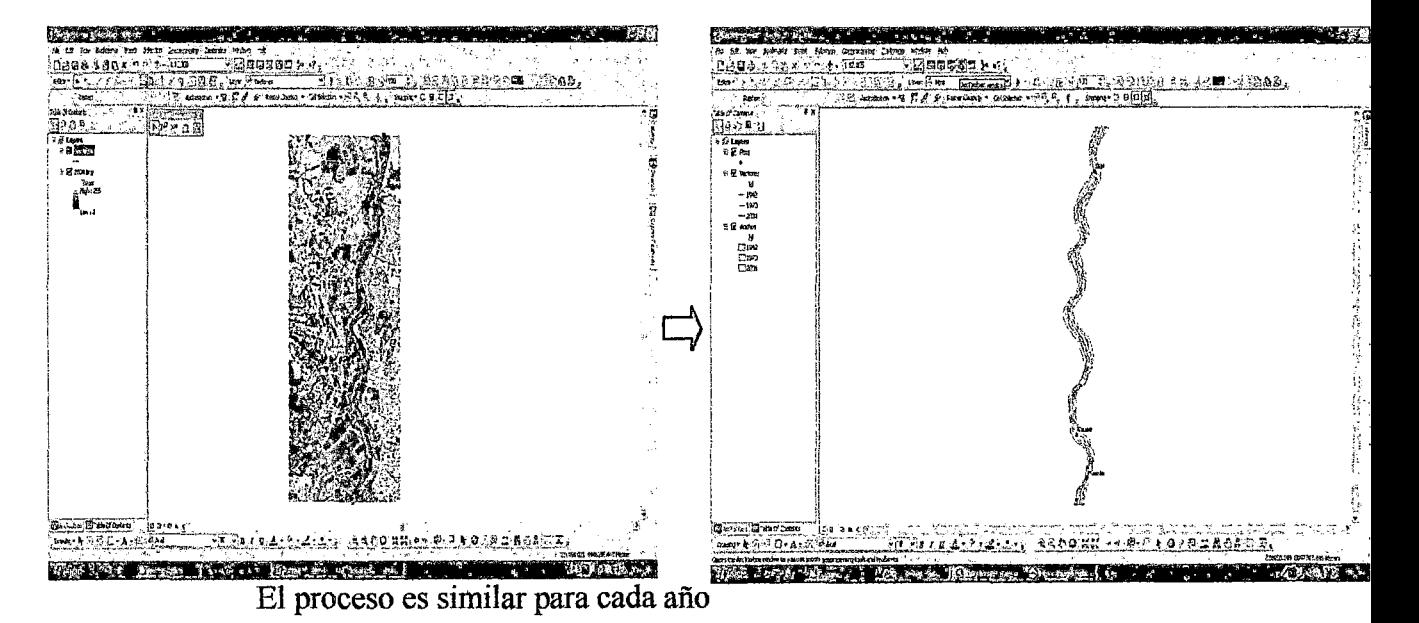

Paso 07: Exportamos al autocad para trabajar, las mediciones de los meandros, amplitud, etc

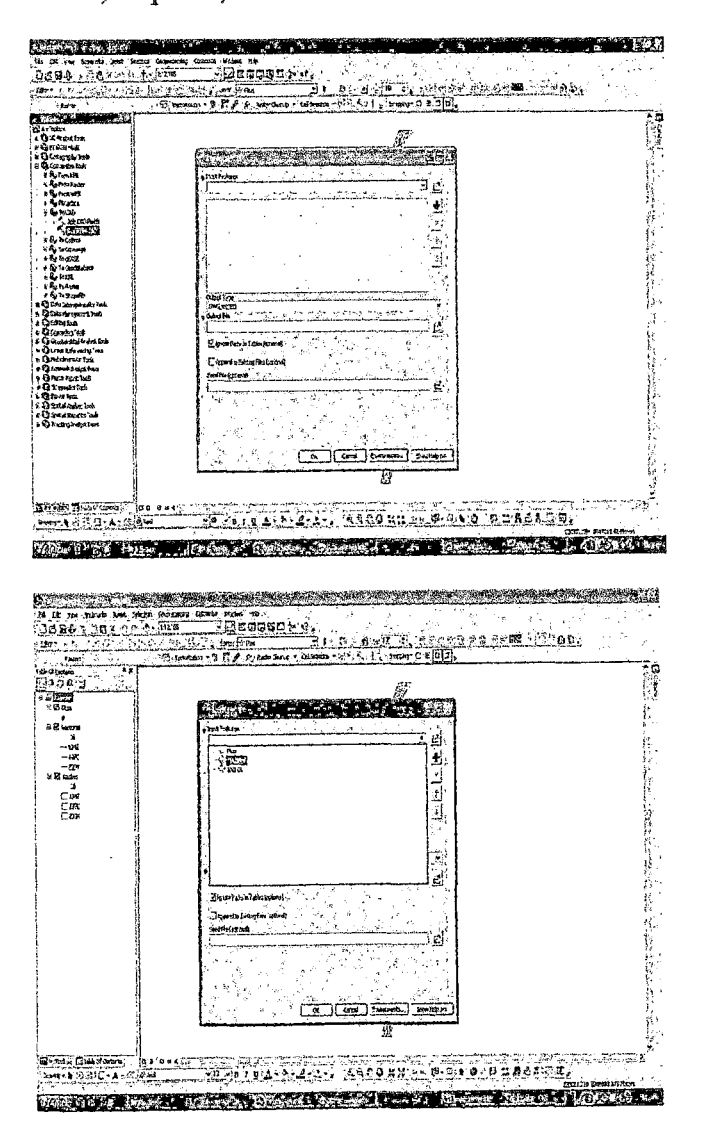

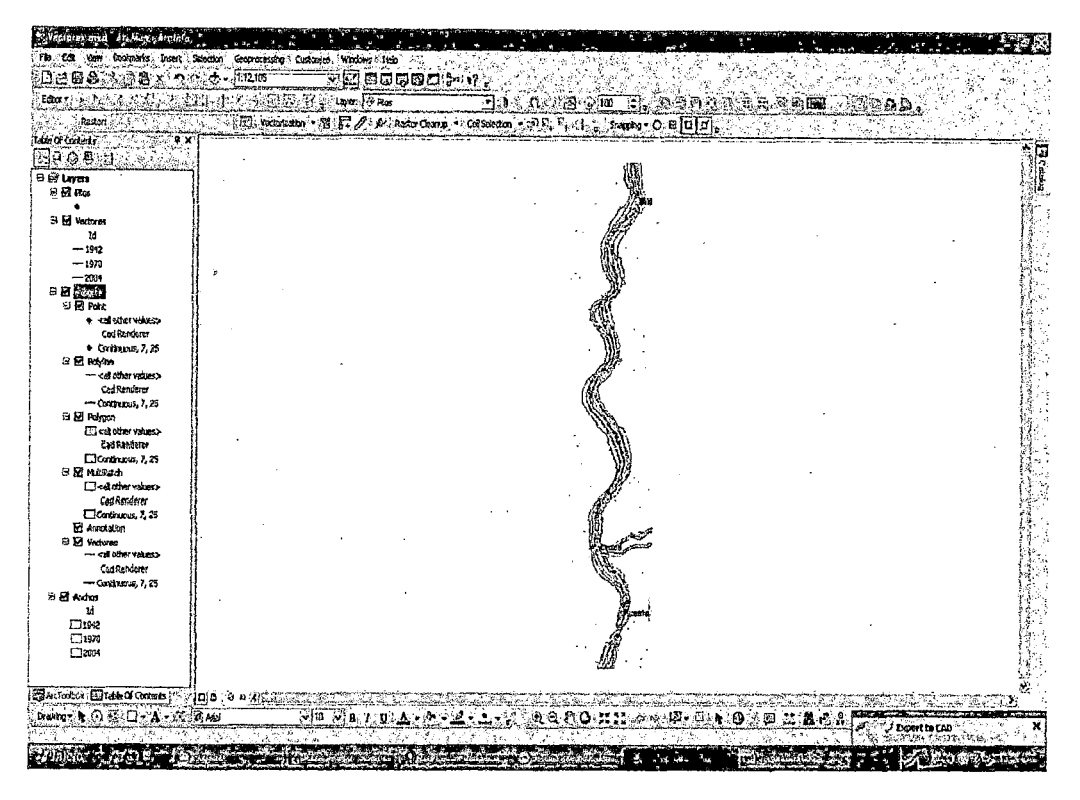

## 3.4.2. En el entorno CAD

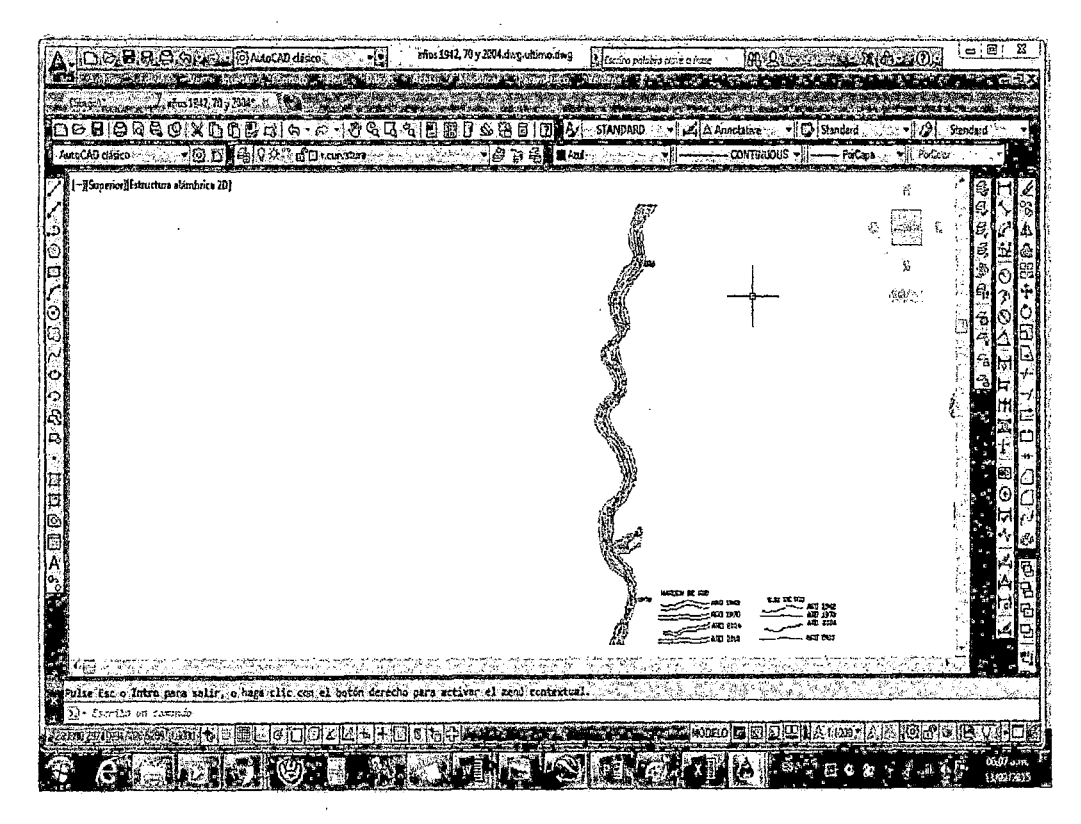

Se trabaja según lo indicado en teoría, analizando cada meandro de cada año (ver planos 04, 05, 06, 07 y 08 del anexo)

# IV. RESULTADOS Y DISCUSIONES

# 4.1. Analizando cada año la Sinuosidad del Rio-Zona de estudio

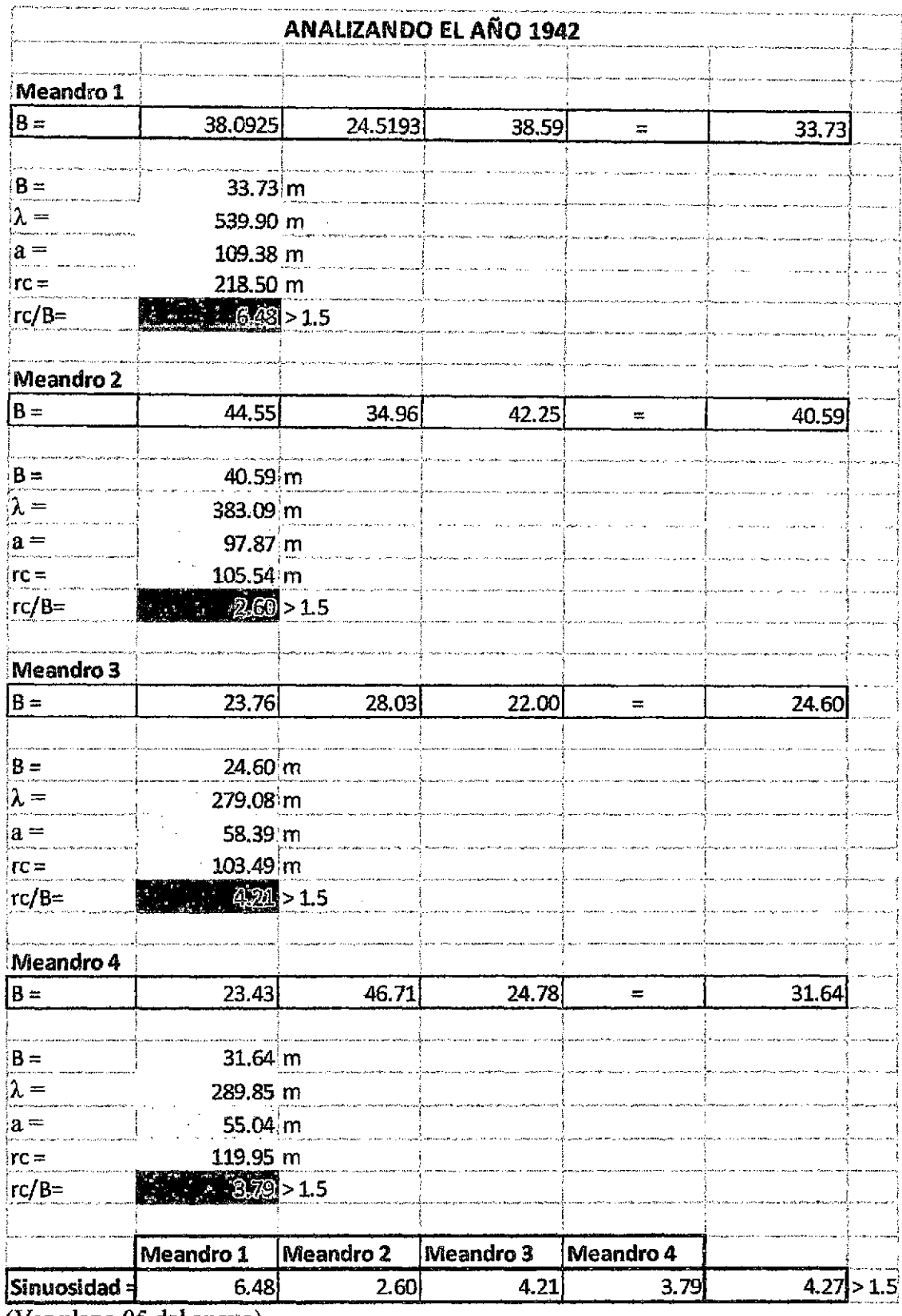

(Ver plano 05 del anexo)

 $\ddot{\phantom{1}}$ 

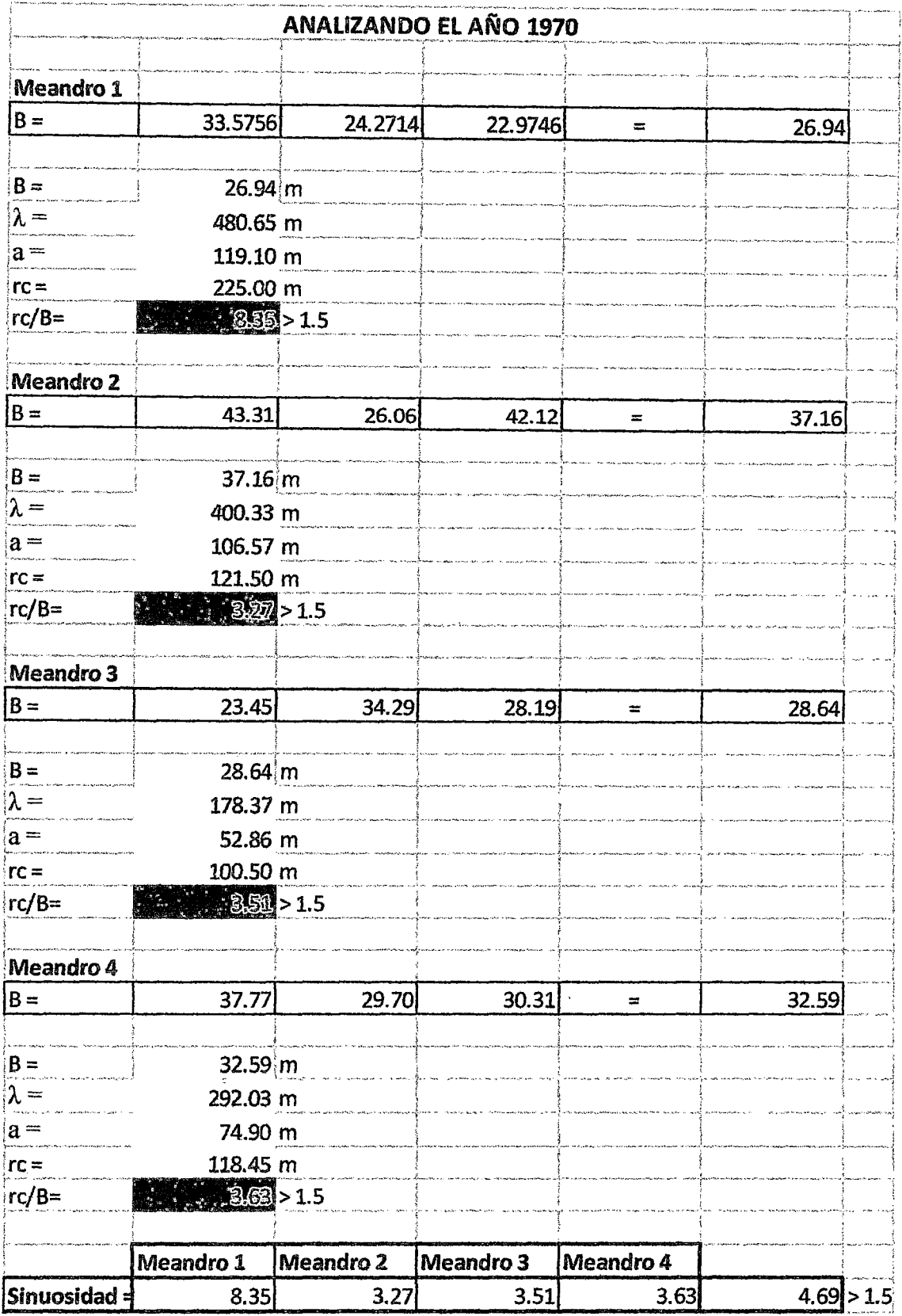

 $\epsilon$ 

(Ver plano 06 del anexo)

 $\hat{\mathcal{A}}$ 

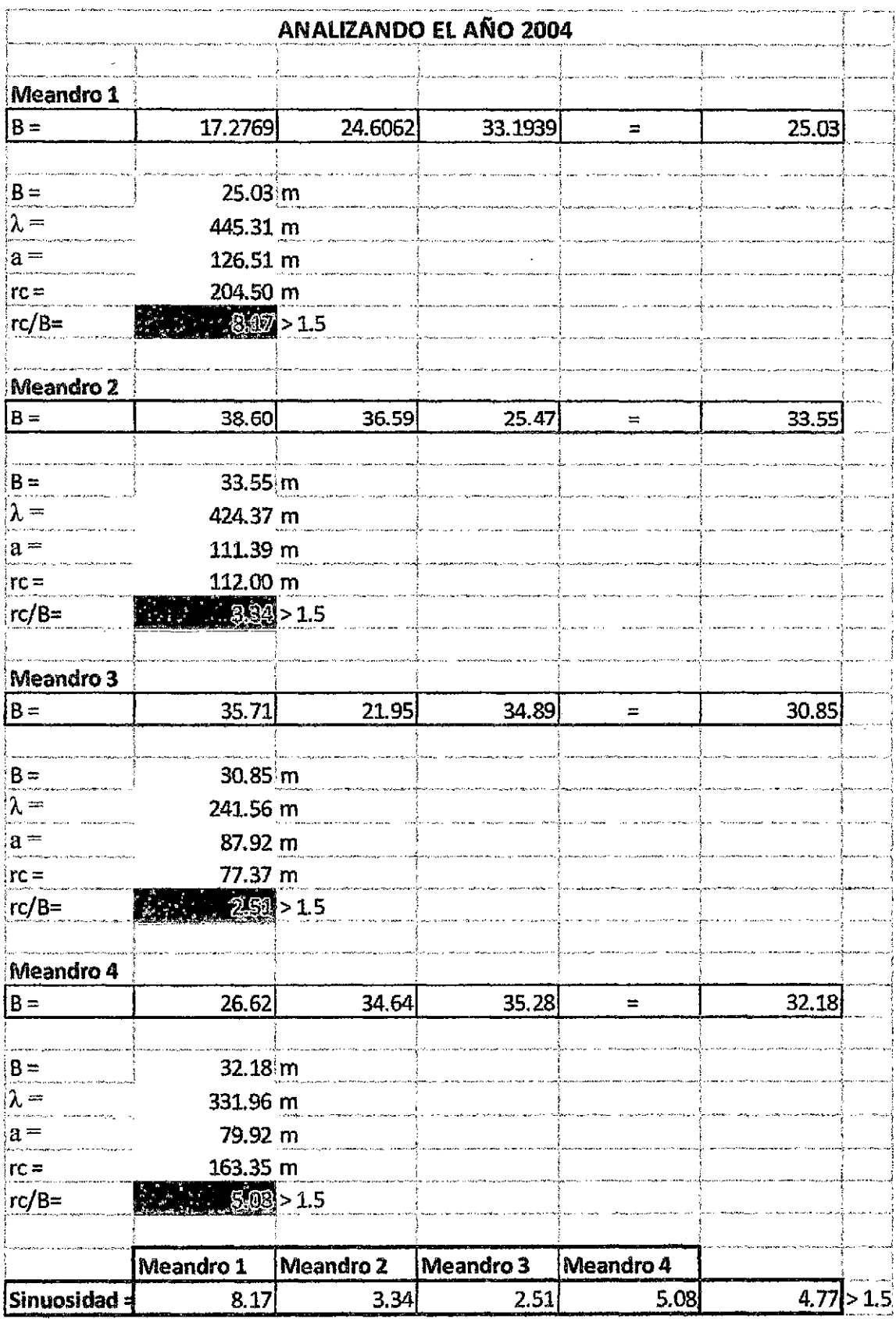

(Ver plano 07 del anexo)

 $\mathbb{R}^2$ 

 $\sim$ 

 $\hat{\boldsymbol{\beta}}$ 

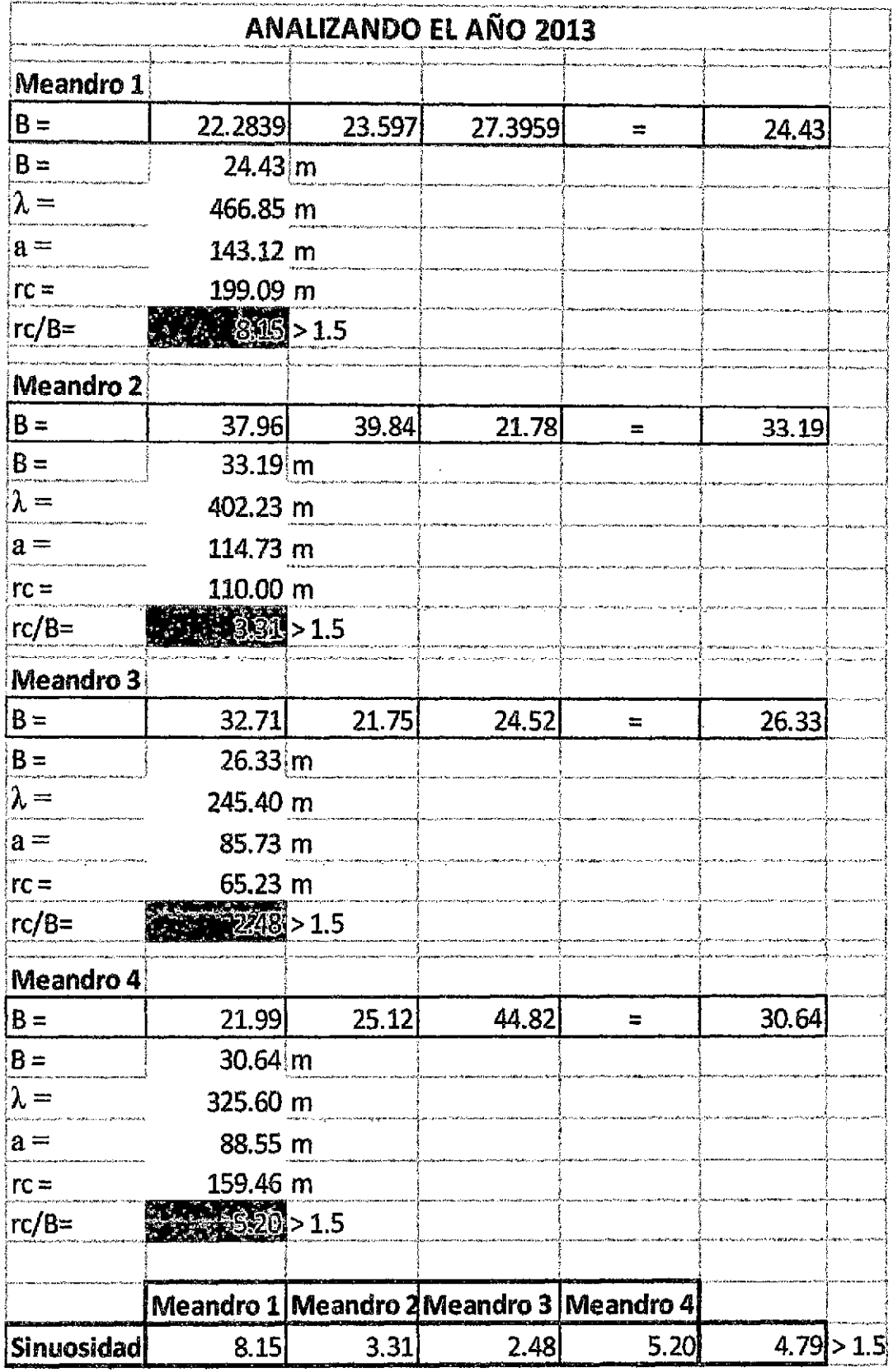

 $\hat{\mathcal{A}}$ 

(Ver plano 08 del anexo)

 $\sim$ 

 $\bar{\phantom{a}}$ 

Donde:

- B : ancho del cauce
- a: amplitud
- re : centro de radio de curvatura.
- l: Longitud de onda

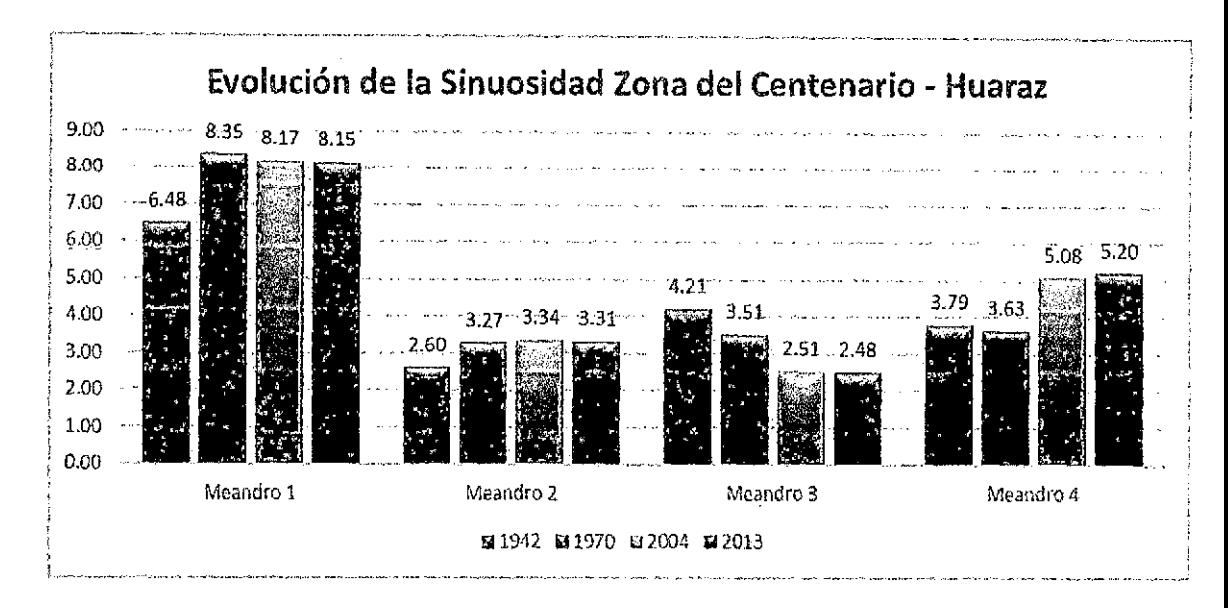

Figura 13 Gráfica de la Evolución de la Sinuosidad y meandros - años

## 1942, 1970, 2004 y 2013

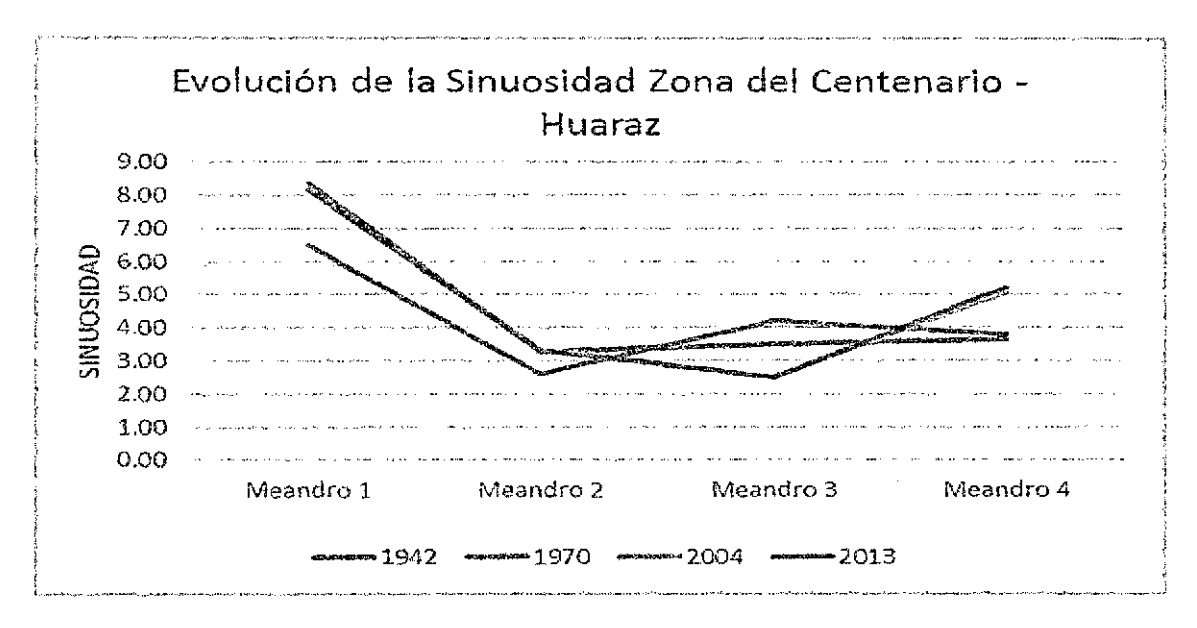

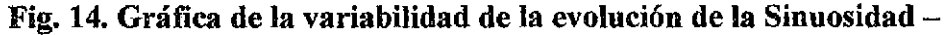

años 1942, 1970, 2004 y 2013

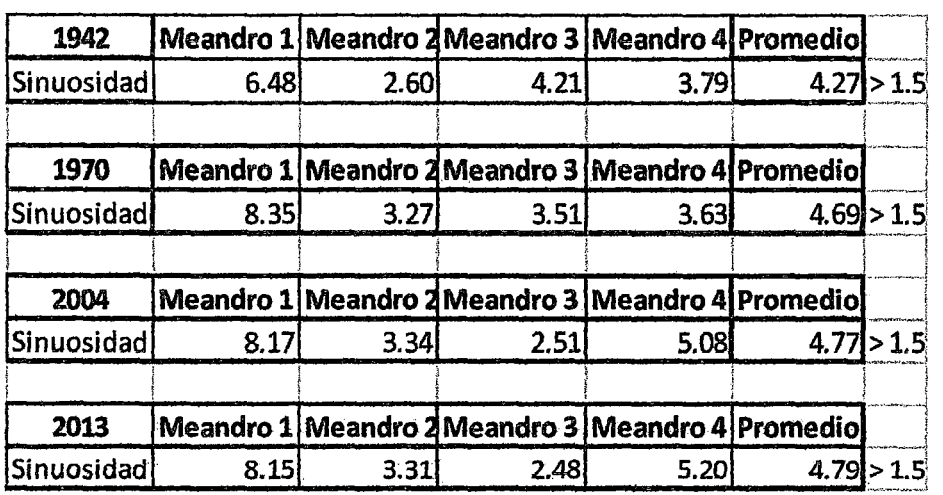

## 4.2. Analizando los Resultados - Zona de estudio:

Tabla 01: Resumen de la Sinuosidad Calculada

Después de todos los cálculos, obtenemos una sinuosidad, para el año 1942: 4.27, que es mayor a 1.5, para el año 1970: 4.69, que también es mayor que 1.5, para el año 2004 una sinuosidad 4.77 que también es mayor a 1.5, finalmente para el año 2013 una sinuosidad 4. 79 que también es mayor a 1.5, lo que podemos decir que la zona de estudio del rio Santa, desde el puente San Gerónimo hasta la Base de Información Militar es meándrico. (Ver planos 04, 05, 06, 07 y 08 del anexo)

| años        |      |      | Meandro 1 Meandro 2 Meandro 3 Meandro 4 Promedio |      |      |            |
|-------------|------|------|--------------------------------------------------|------|------|------------|
| 1942        | 6.48 | 2.60 | 4.21                                             | 3.79 |      | 4.27 > 1.5 |
| 1970        | 8.35 | 3.27 | 3.51                                             | 3.63 |      | 4.69 > 1.5 |
| 2004        | 8.17 | 3.34 | 2.51                                             | 5.08 |      | 4.77 > 1.5 |
| 2013        | 8.15 | 3.31 | 2.48                                             | 5.20 |      | 4.79 > 1.5 |
| desv.standa | 0.88 | 0.35 | 0.84                                             | 0.83 | 0.24 |            |

Tabla 02: Análisis de la variabilidad de los Meandros

# 4.3. Cálculo del caudal a partir del ancho de base para la zona de estudio

Para la zona en estudio, según el plano topográfico se tiene una pendiente de 2°/oo es decir S=0.002, presentando material ligeramente cohesivo es decir Fs=0.2 y el parámetro que caracteriza el río es a=0.75, pues no es alta montaña ni es planicie.

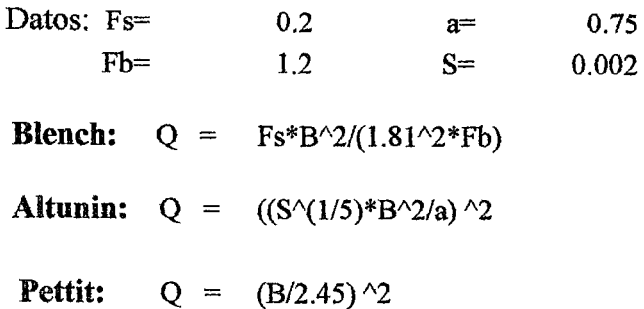

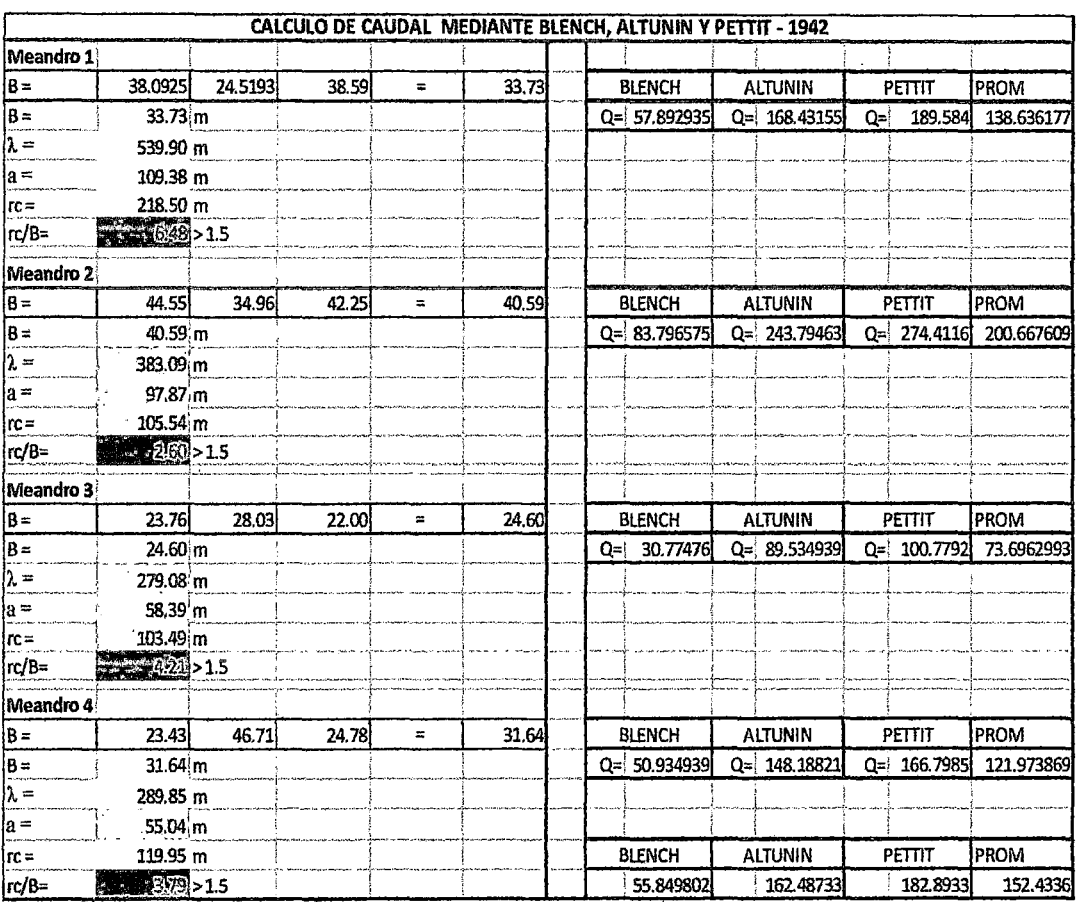

Tabla 03: Cálculo del Caudal mediante Blench, Altunin y Pettit, año

## 1942

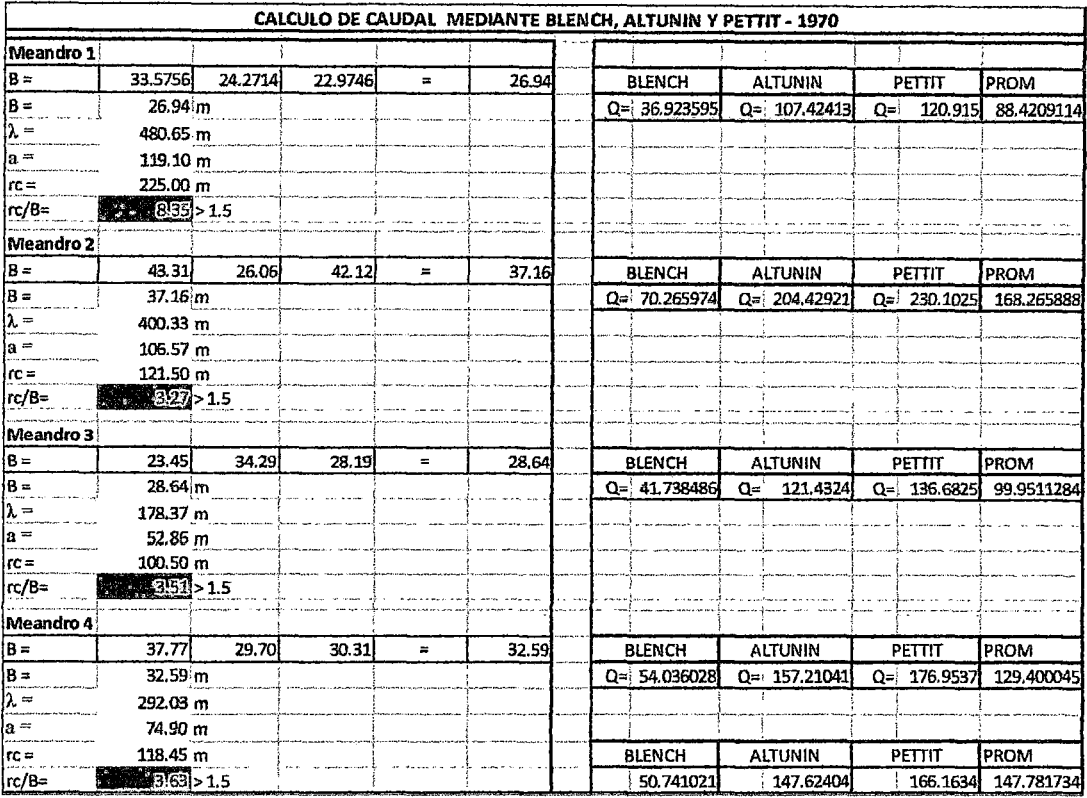

# Tabla 04: Cálculo del Caudal mediante Blench, Altunin y Pettit, año 1970

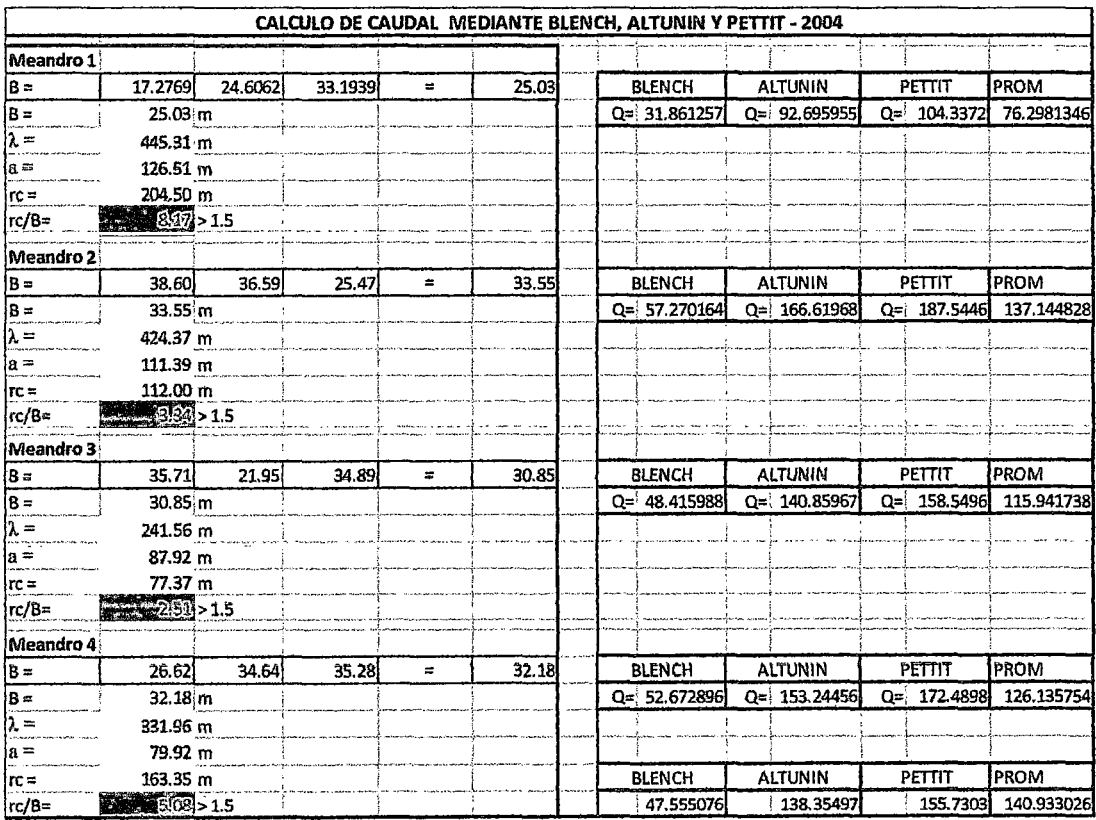

# Tabla 05: Cálculo del Caudal mediante Blench, Altunin y Pettit, año 2004

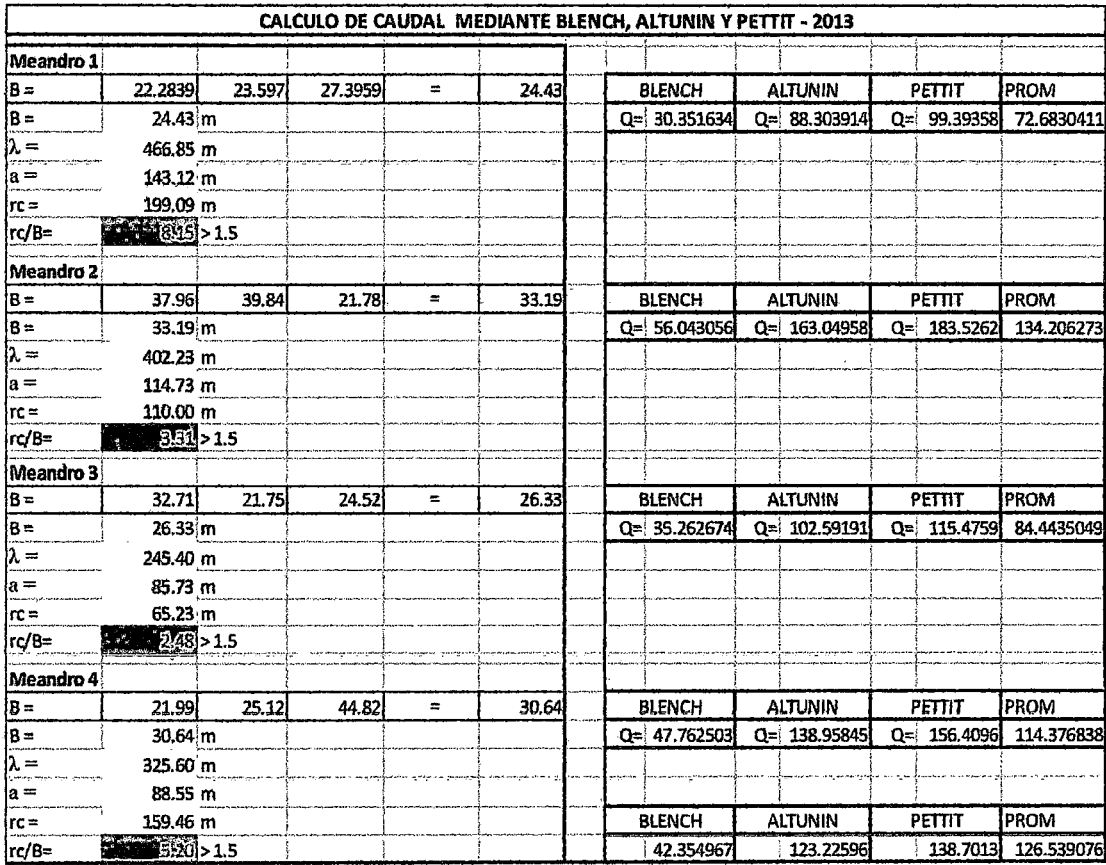

## Tabla 06: Cálculo del Caudal mediante Blench, Altunin y Pettit, año 2013

| Año  | <b>Meandros</b> |          | <b>BLENCH ALTUNIN</b> | <b>PETTIT</b> | <b>PROM</b> | <b>Qprom. Anual</b> |  |
|------|-----------------|----------|-----------------------|---------------|-------------|---------------------|--|
| 1942 | meandro 1       | 57.8929  | 168.4315              | 189.584       | 138.6362    |                     |  |
|      | meandro 2       | 83.7966  | 243,7946              | 274.4116      | 200.6676    | 133.7434887         |  |
|      | meandro 3       | 30.7748  | 89.53494              | 100.7792      | 73.6963     |                     |  |
|      | meandro 4       | 50.9349  | 148.1882              | 166.7985      | 121.9739    |                     |  |
|      | meandro 1       | 36,9236  | 107.4241              | 120.915       | 88.42091    |                     |  |
|      | meandro 2       | 70.266   | 204.4292              | 230.1025      | 168.2659    | 121.5094932         |  |
| 1970 | meandro 3       | 41.73851 | 121.4324              | 136.6825      | 99.95113    |                     |  |
|      | meandro 4       | 54.036   | 157.2104              | 176.9537      | 129.4       |                     |  |
|      | meandro 1       | 31.8613  | 92.69595              | 104.3372      | 76.29813    |                     |  |
| 2004 | meandro 2       | 57.2702  | 166.6197              | 187.5446      | 137.1448    | 113.8801138         |  |
|      | meandro 3       | 48.416   | 140.8597              | 158.5496      | 115.9417    |                     |  |
|      | meandro 4       | 52.6729  | 153.2446              | 172.4898      | 126.1358    |                     |  |
| 2013 | meandro 1       | 30.3516  | 88.30391              | 99.39358      | 72.68304    |                     |  |
|      | meandro 2       | 56.0431  | 163.0496              | 183.5262      | 134.2063    | 101.4274141         |  |
|      | meandro 3       | 35.2627  | 102.5919              | 115.4759      | 84.4435     |                     |  |
|      | meandro 4       | 47.7625  | 138.9584              | 156.4096      | 114.3768    |                     |  |

Tabla 07: Resultados de los caudales anuales calculados mediante Blench, Altunin y Pettit, para los años de estudio.

|                | 1942    | 1970     | 2004    | 2013              |
|----------------|---------|----------|---------|-------------------|
| <b>BLENCH</b>  | 55.8498 | 50.74102 |         | 47.55508 42.35497 |
| <b>ALTUNIN</b> | 162.487 | 147.624  | 138.355 | 123.226           |
| <b>PETTIT</b>  | 182.893 | 123.226  |         | 155.7303 138.7013 |
| Qprom(m3/s)    | 133.743 | 107.197  |         | 113.8801 101.4274 |

Tabla 08: Resumen - caudales anuales, para los años de estudio.

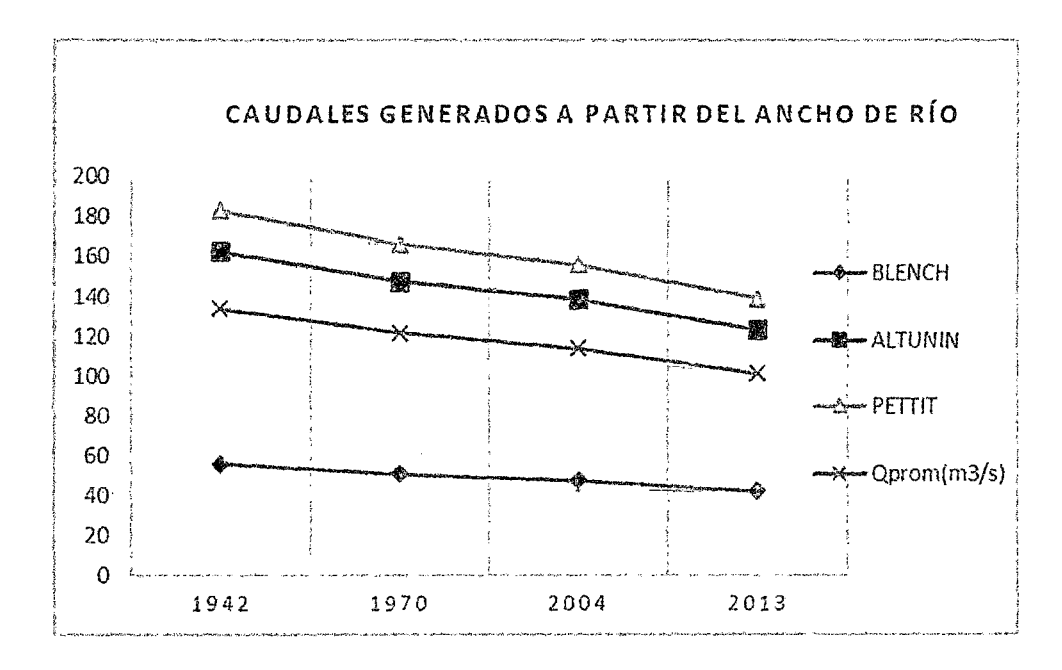

Figura 15: Gráfica de los caudales generados mediante Blech, Altunin y

Petit- años 1942, 1970, 2004 y 2013

#### 4.4. ANALIZANDO LOS MEANDROS

#### Meandro 1

Posee mayor ancho de río en 1942 que es 33.73m, para 1970 disminuye a 26.94m, para el 2004 es de 25.03m y para el 2014 es 24.43m, La longitud de onda para 1942 es de 539.90m, con una amplitud de 109.38m y radio de curvatura 218.50m, para 1970 disminuye su longitud de onda a 480.65m, incrementando su amplitud a 119.10m y radio de curvatura 225m, para el

2004 disminuye su longitud de onda a 445.3lm e incrementa su amplitud a  $126.51m$  y radio de curvatura  $204.50m$ , y finalmente para el 2013 la longitud de onda es 466.85m, con una amplitud de 143.12m y radio de curvatura de 199.09m

#### Meandro 2

 $\frac{1}{2}$ 

Î.

Posee mayor ancho de rio en 1942 que es 40.59m, para 1970 disminuye a 37.16m, para el 2004 es de 33.55m y para el 2013 posee 33.19, La longitud de onda para 1942 es de 383.09m, con una amplitud de 97.87m y radio de curvatura 105.54m, para 1970 aumenta su longitud de onda a 400.33m, incrementando su amplitud a 106.57m y radio de curvatura 121.50m, para el 2004 aumenta su longitud de onda a 424.37m e incrementa su amplitud a  $111.39m$  y radio de curvatura  $112m$  y finalmente para el 2013 presenta una longitud de onda de 402.23m, una amplitud de 114.73m y radio de curvatura de 110m.

### Meandro 3

' Posee mayor ancho de rio en 1942 que es 24.60m, para 1970 aumenta a 28.64m, para el 2004 es de 30.85m y para el 2013 posee 26.33m, La longitud de onda para 1942 es de 279.08m, con una amplitud de 58.39m y radio de curvatura 103.49m, para 1970 disminuye su longitud de onda a 178.37m, disminuyendo su amplitud a 52.82m y radio de curvatura 100.50m, para el 2004 aumenta su longitud de onda a 241. 56m e incrementa su amplitud a 87.92m y radio de curvatura 77.37m y finalmente para el 2013 presenta una longitud de onda de 245.40m, con una amplitud de 85.73m y radio de curvatura de 65.23m,

#### **Meandro4**

Posee mayor ancho de rio en 1942 que es 31.64m, para 1970 aumenta a 32.59m, para el 2004 es de 32.18m y para el 2013 posee un ancho de río 30.64m, La longitud de onda para 1942 es de 289.85m, con una amplitud de 55.04m y radio de curvatura 119.95m, para 1970 disminuye su longitud de onda a 292.03m, aumentando su amplitud a 74.90m y radio de curvatura 118.45m, para el 2004 aumenta su longitud de onda a 331,96m e incrementa su amplitud a 79.92m y radio de curvatura 163.35m y finalmente para el 2013 aumenta la longitud de onda a 325.60m aumentando su amplitud a 88.55m y radio de curvatura de 159.43m.

Después de analizar la variabilidad de los meandros para los diferentes años, podemos decir, que el meandro **1** cambio considerablemente pues su desviación estándar es mayor que de todos los meandros, seguido del meandro 3, meandro 4 y meandro 2 estos últimos presentan una variabilidad relativamente bajo puesto que la desviación estándar es menor (Ver plano 04 del anexo)

#### 4.5. Analizando los tramos **del** Rio-Zona de estudio

## Geología Local (Zona de estudio de **la** Tesis)

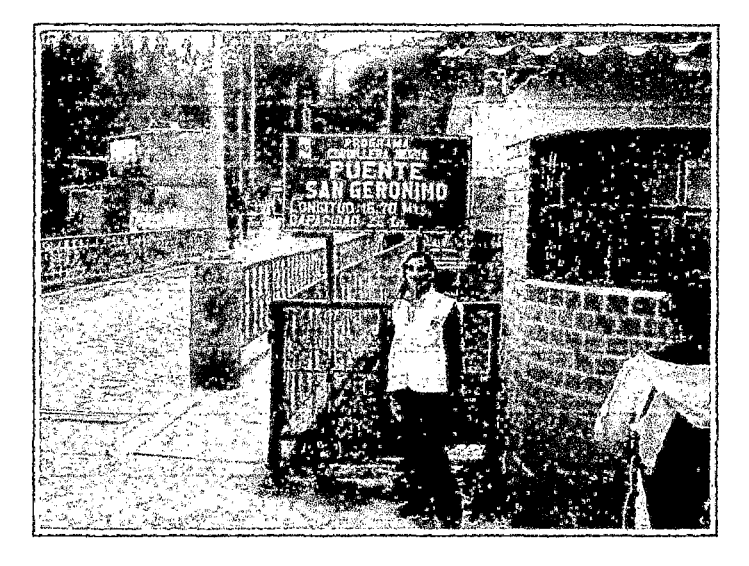

La zona de estudio tiene las siguientes características:

Figura 16: Puente San Gerónimo Inicio de la Zona de Estudio

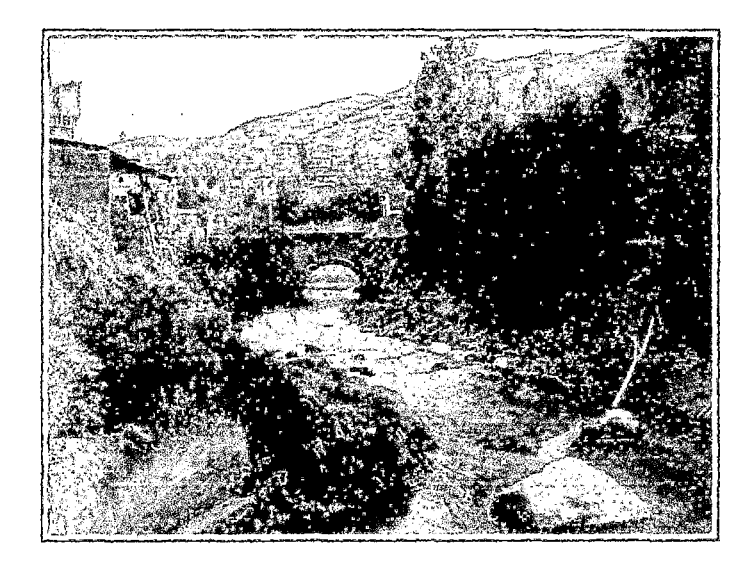

Figura 17: Vista panorámica del Puente San Gerónimo

En la siguiente fotografía se aprecia la defensa ribereña (Muro de gravedad de cemento ciclópeo) que está protegiendo una zona donde si ha cambiado la forma del tio

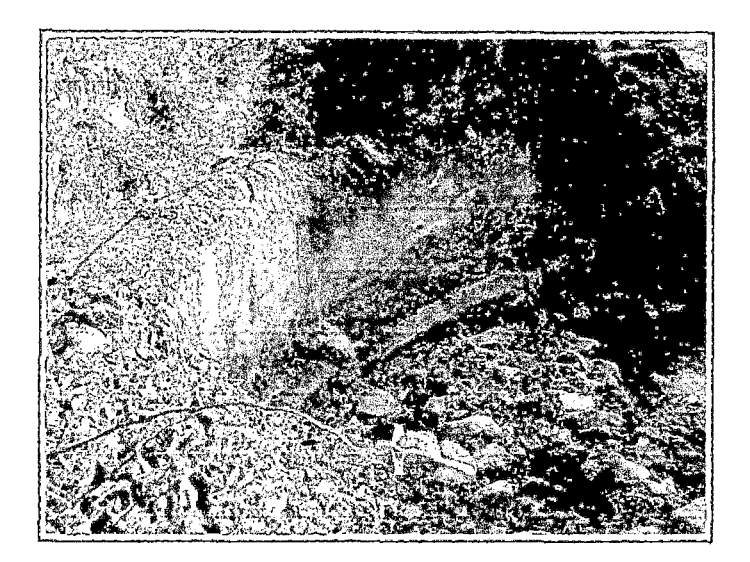

Figura 18: Defensa Ribereña, en el margen derecha cercana al puente san Gerónimo a unos 50 metros del mismo.

Boloneria de piedra granito que sirve como escudo del rió, esta piedra proviene de la cordillera blanca es está presente en todo el tramo de estudio, generalmente están comprendidos desde diámetros pequeños hasta los de 3 a 4 metros.

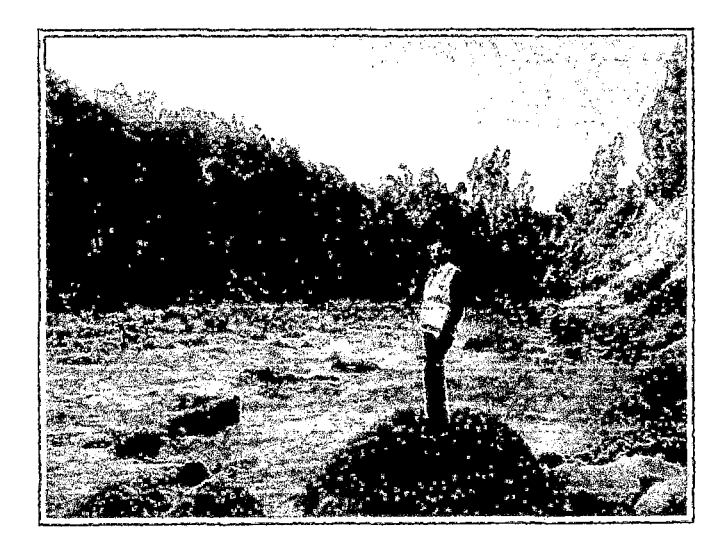

Figura 19: Botonería de Roca granítica proveniente de la cordillera Blanca.

Afloramiento rocoso frente a la planta concentradora de minerales de la minera Huinac, en esta zona en la margen izquierda del río Santa en esta zona no ha cambiado su forma el río.

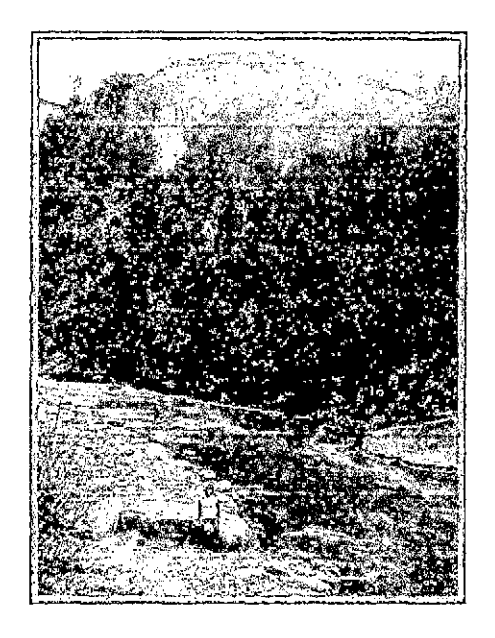

Figura 20:.Afloramiento Roca Andesita (Volcánica).

La presencia de Botaderos de desmontes provenientes de las obras civiles que se realizan en toda la ciudad de Huaraz y del distrito de Independencia ha cambiado la forma de las riberas del río, pero que un periodo de retomo de épocas lluviosas están son fácihnente erosionadas cambiando la fotma del río

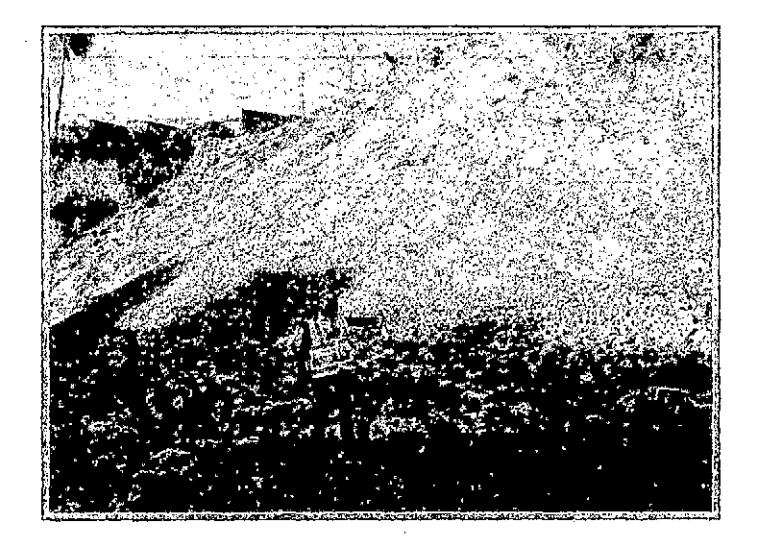

Figura 21: Desmontera

La zona intermedia del trmno en estudio es una zona muy fácilmente erosionable

43854

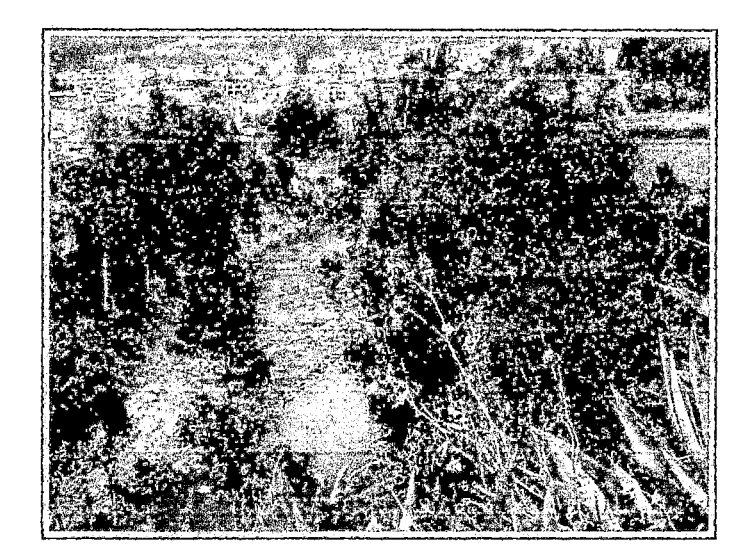

Figura 22: Zona media del estudio la topografia ha cambiado con el pasar de los años

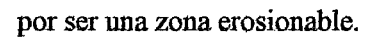

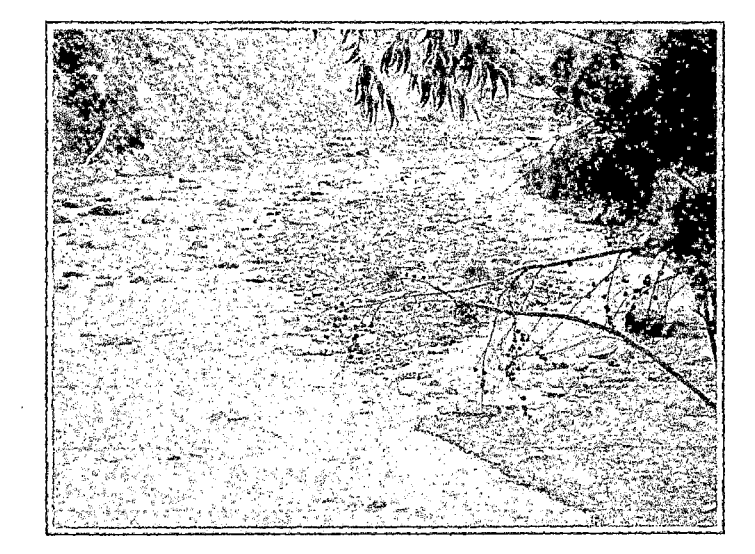

Figura 23: Zona Erosionable.

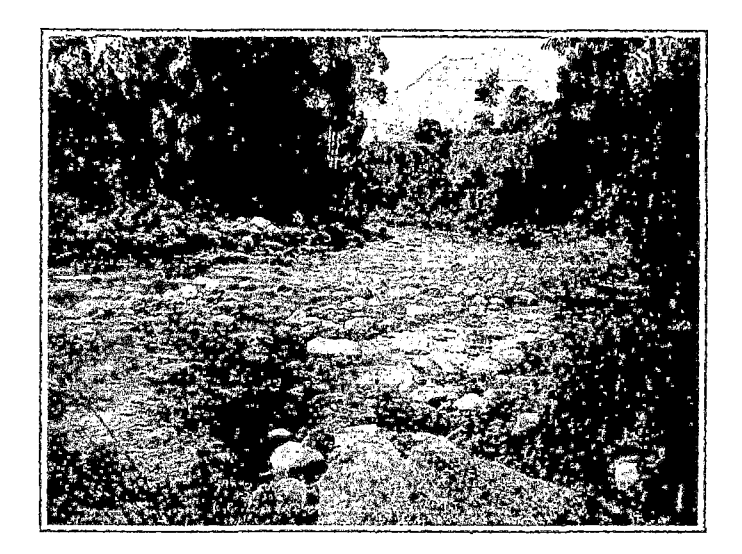

Figura 24: Tramo fmal de la Zona de estudio.

Material aluvial en la margen derecha representa por un paquete que tiene material mal seleccionado de roca, arenas y gravas de origen del aluvión de 1970 y de un espesor de 35 metros aproximadamente.

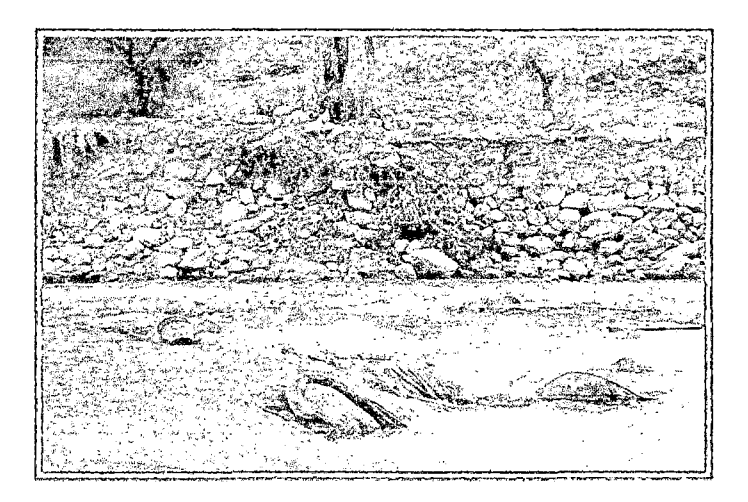

Figura 25: Material aluvial en la margen izquierda (cordillera Negra)

Este material paso a la otra margen al producirse el aluvión, este tramo también cambio.

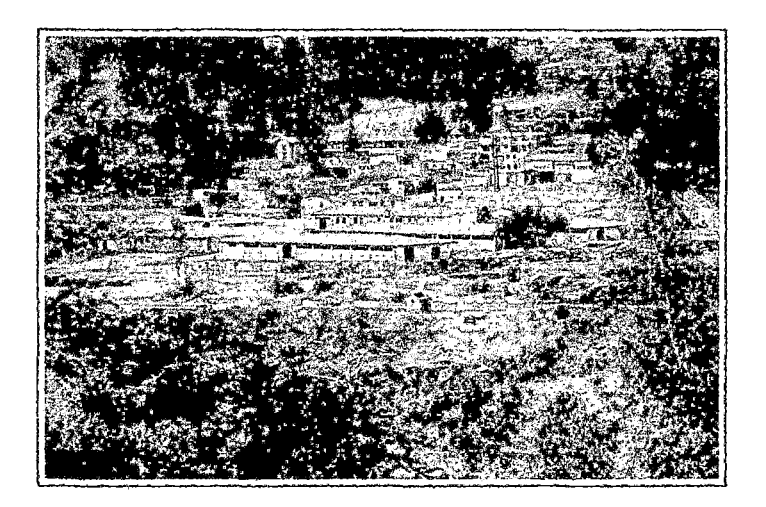

Figura 26: Base de Infonnación Militar - Punto de Tennino 60 Ubicada en la Margen derecha del río santa en el Ex Campo Ferial de Quinuacocha. Al pie de la base acaba el tramo de estudio.

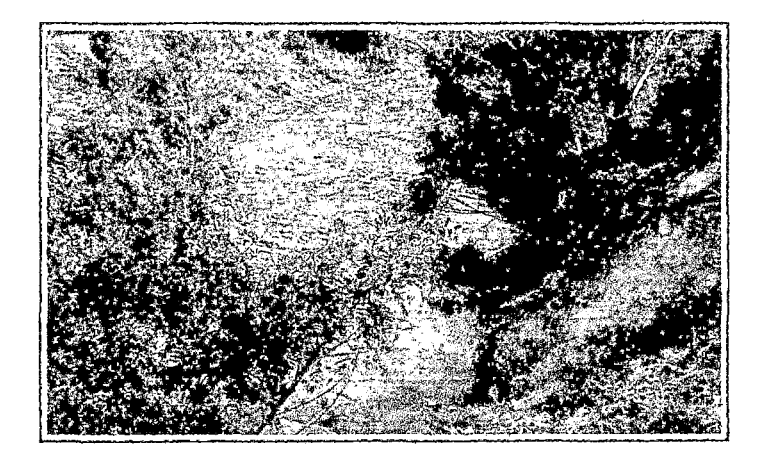

Figura 27. Al pie de la Base de lnfonnación Militar- Punto final

## V. CONCLUSIONES

- Se determinó la variabilidad del cauce del río Santa desde el puente San Gerónimo hasta la Base de Información Militar, obteniéndose una variabilidad para los meandros 1, 2, 3 y 4: 0.88, 0.35, 0.84 y 0.83 respectivamente. Donde el meandro 1 vario más, por el tipo de suelo aluviónico, seguido del meandro 3, por lo cual se concluye que la zona del estudio del Río Santa: evoluciono su sinuosidad a lo largo de los años.
- Se determinó los parámetros para el cálculo de la sinuosidad, siendo el ancho de río para la zona de estudio 32.64m en el año 1942, 31.33m en 1970, 30.40m en el 2004 y el radio de curvatura de los meandros 1, 2, 3 y 4 para el año 1942 son: 218.50m, 105.54m, 103.49m y 119.95m respectivamente, para el año 1970 son: 225m, 121.50m, 100.50m y 118.45m respectivamente, para el año 2004 son: 204m, 112m, 77.37m y 163.35m respectivamente, esto está relacionado al caudal que fue registrado para los años de estudio, donde se registró el mayor caudal en el año 1970 según los datos de la serie histórica.
- Se· determinó la sinuosidad para los afios 1942, 1970, 2004 y 2013, obteniéndose: 4.27, 4.69, 4.77 y 4.79 respectivamente, por lo cual se concluye que es un rio meandrico pues la sinuosidad, es mayor a 1,5, esta característica es propio de ríos con poca pendiente, la zona en estudio del Rio Santa Zona del Centenario presenta una pendiente muy baja de 2°/oo
- A partir de las fotografias aéreas se pudo sacar el ancho de base de río y calcular los caudales para los afios de estudio, teniendo en cuenta el factor de fondo que es de material granular Fb=1.2, con factor de orilla cuyo valor promedio para material ligeramente cohesivo es Fs=0.2, pendiente del cauce
S=0.002 que fueron para los años 1942, 1970, 2004 y 2013 :133.242m<sup>3</sup>/s, 121.507 m<sup>3</sup>/s, 113.88 m<sup>3</sup>/s y 101.43 m<sup>3</sup>/s, respectivamente.

### VI. RECOMENDACIONES

- La zona que se debe tener en cuenta como riesgo de inundación y de desbordamiento es en la desembocadura del río Quilcay en el rio Santa, puesto que en ese tramo de estudio el meandro vario mas, también debemos considerar que existen asentamientos humanos en esa zona, sin respetar la franja marginal del río.
- Se recomienda realizar la ortorectificación de las fotografías aéreas, con ello se pudo eliminar las distorsiones sistemáticas causadas por el ángulo de la cámara, la distancia del sensor a la superficie terrestre y los cambios en la elevación de la superficie, lográndose asi la corrección geométrica de la fotografía aérea, la falta de este proceso especialmente en sitios montañosos, produce que la escala de las fotografías no sean unifonnes, por lo que las mediciones de distancia y dirección son inexactas.
- Se recomienda tener mínimo 4 puntos de control que debe de ser tomados con un GPS, los puntos deberán ser reconocidos en la fotografía aérea y ubicados a los extremos, para tener un mejor resultado y disminuir los errores.
- Este trabajo de investigación puede ser una base para seguir estudios, pues es muy importante por cuestiones de planeamiento en casos de futuro desarrollo de zonas urbanas cercanas a ríos, prevención de daños en estructuras civiles como puentes, muelles, etc. y para analizar las estructuras comúnmente conocidas como defensas ribereñas.

## VII. BIBLIOGRAFÍA

- GONZÁLEZ, M.; GARCÍA DE JALÓN, D. 19 9 8 "Restauración De Ríos Y Riberas", Ediciones: Mundi-Prensa, MADRID - ESPAÑA. 301p
- ROCHA, F, Arturo. 1998, "Introducción A La Hidráulica Fluvial", Edición: noviembre del 1998, Editorial: Talleres W. H. Editores Lima-Perú. 271 p
- ORTEGA, A.; Garzón, G. 1999, "El desprecio a los ríos y La administración: la ampliación del aeropuerto de barajas sobre el Río Jarama"., Departamento de Medio Ambiente Universidad Europea de Madrid, MADRID - ESPAÑA, 11p.
- ABADI, J. 1999, "Efecto de la construcción del puente Lavalle en la evolución de Meandros en el río bermejo" 10p. Disponible en (http:// es. wikipedia. org Iwikil sinuosidad de un río.) PDF , consultado el mayo del 2007.
- BONNOT D. (1984). Néotectonique et Tectonique active de la Cordillera Blanca et du Callejon de Huaylas, Andes Nord-Peruvienne. these Universite de París Orsay, 115p.
- COBBING J., SANCHEZ A., MARTJNEZ W., Y ZARATE H. (1996). Geologia de los Cuadrángulos de Huaraz, Recuay, La Unión, Chiquian y Yanahuanca. Bol. N° 76 INGEMMET, serie carta Geológica Nacional, 298p.

64

- AENA. (2002). Actuaciones en el río Jarama y otros cauces por la >ampliación del Aeropuerto de Madrid-Barajas. Documento l. :Memoria y Anejos.
- ,Besteiro, J. (1939). Plan Regional de Madrid.
- "CHT. (1989). Estudio para la determinación del cauce y zonas de servidumbre, policía e inundables del río Jarama en San Fernando de Henares. MOPU. DGOH.
- , CHT. (1991). Proyecto de acondicionamiento del río Jarama. MOPT.DGOH.
- Garzón, G., Garrote, J., Ortega, J. A y Soler, O (2004). Evolución reciente del río Jarama a partir de ortofotos. Implicaciones morfodinámicas en gestión de riberas. En Benito y Díaz Herrero (eds.): Contribuciones recientes sobre geomorfología. 201-212.
- MOPU. (1990): Instrucción 5.2-IC. "Drenaje superficial". Dirección General de Carreteras.
- Ortega, J. A, Garzón, G., Garrote, J. y Soler, O (2004). Mecciones geomorfológicas de la desviación del río Jarama por la Ampliación del Aeropuerto de Barajas. En Benito y Diaz Herero (eds.): Contribuciones recientes sobre geomorfología. 213-221.
- USACE (1997). Hydrologic Engineering Center, HEC-ras. V.2.0. US. Army Corp of Engineers.

## ANEXO **VIII.**

 $\mathcal{L}^{\text{max}}_{\text{max}}$  and  $\mathcal{L}^{\text{max}}_{\text{max}}$ 

 $\mathcal{L}^{\text{max}}_{\text{max}}$  and  $\mathcal{L}^{\text{max}}_{\text{max}}$ 

 $\label{eq:2.1} \frac{1}{\sqrt{2}}\left(\frac{1}{\sqrt{2}}\right)^{2} \left(\frac{1}{\sqrt{2}}\right)^{2} \left(\frac{1}{\sqrt{2}}\right)^{2} \left(\frac{1}{\sqrt{2}}\right)^{2} \left(\frac{1}{\sqrt{2}}\right)^{2} \left(\frac{1}{\sqrt{2}}\right)^{2} \left(\frac{1}{\sqrt{2}}\right)^{2} \left(\frac{1}{\sqrt{2}}\right)^{2} \left(\frac{1}{\sqrt{2}}\right)^{2} \left(\frac{1}{\sqrt{2}}\right)^{2} \left(\frac{1}{\sqrt{2}}\right)^{2} \left(\$ 

 $\label{eq:2.1} \mathcal{L}(\mathcal{L}^{\text{max}}_{\mathcal{L}}(\mathcal{L}^{\text{max}}_{\mathcal{L}}),\mathcal{L}^{\text{max}}_{\mathcal{L}^{\text{max}}_{\mathcal{L}}})$ 

 $\mathcal{L}^{\text{max}}_{\text{max}}$  , where  $\mathcal{L}^{\text{max}}_{\text{max}}$ 

## **ANEXO 1: DATOS HIDROLOGICOS**

**ANEXO B-2** 

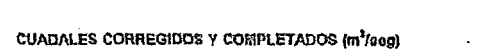

 $\sim 10^7$ 

 $\ddot{\phantom{a}}$ 

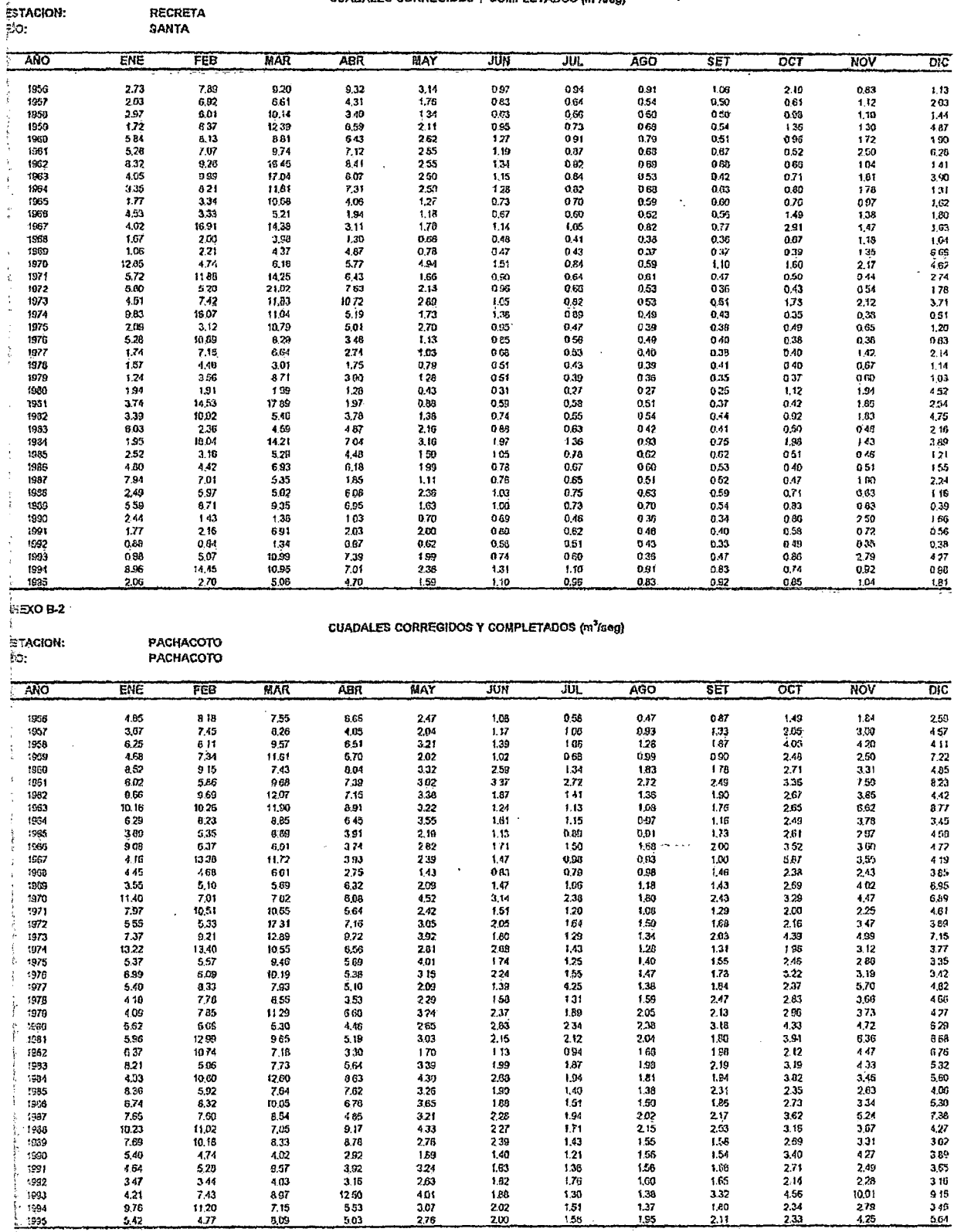

ļ

ANEXO B-2

**CUADALES CORREGIDOS Y COMPLETADOS (m<sup>3</sup>/seg)** 

 $\hat{\boldsymbol{\theta}}$ 

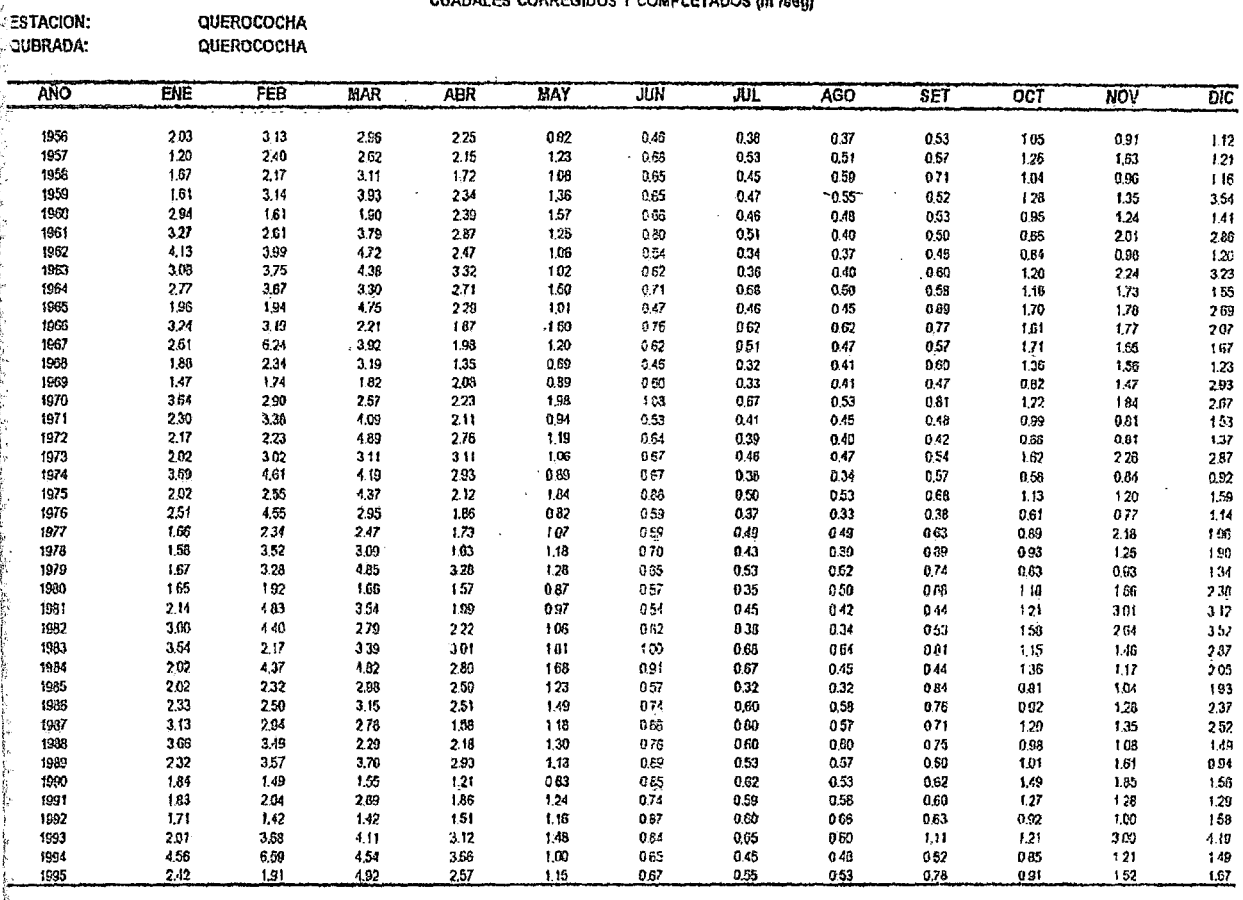

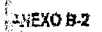

#### CUADALES CORREGIDOS Y COMPLETADOS (m<sup>3</sup>/seg)

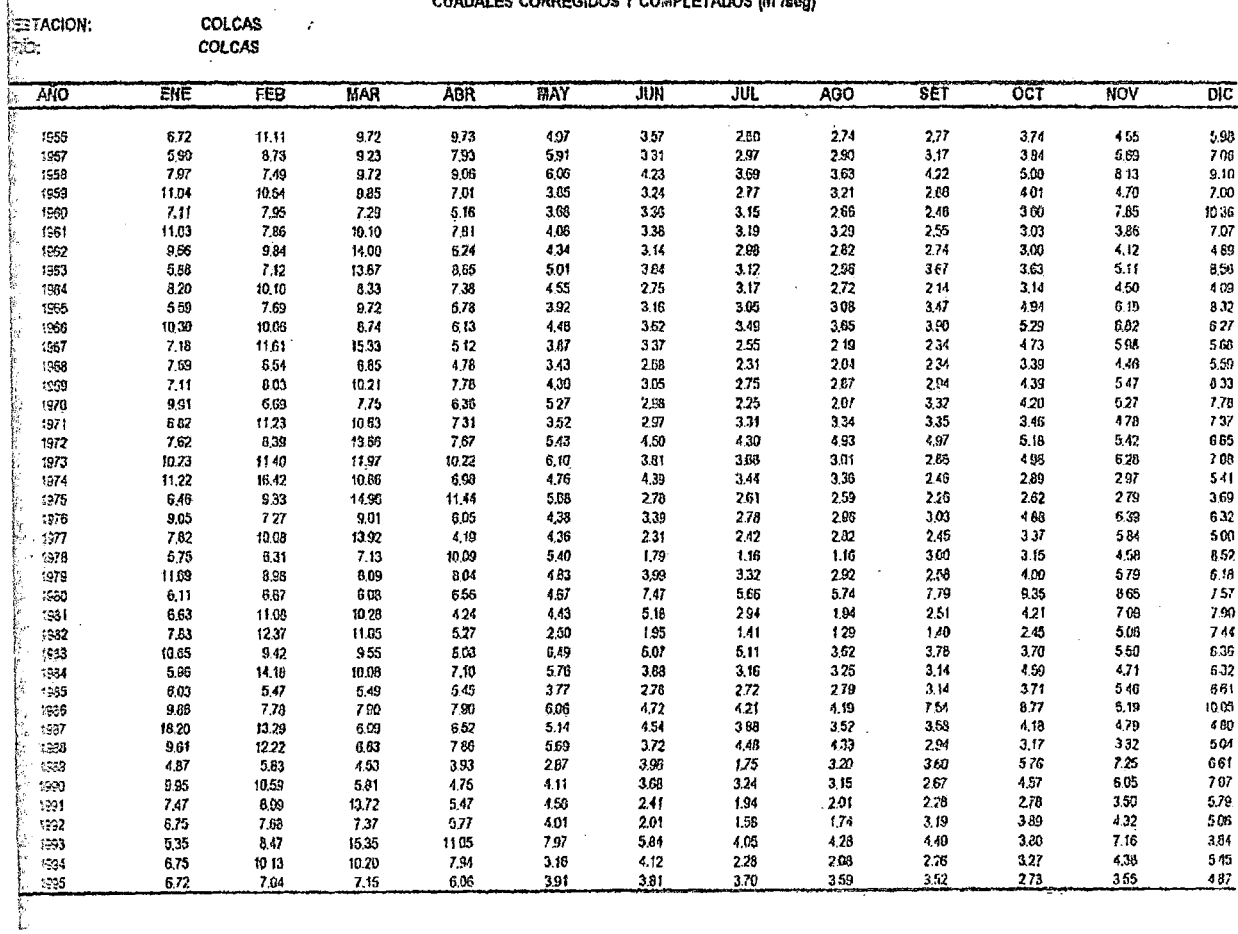

 $\boldsymbol{\cdot}$ 

 $\ddot{\phantom{a}}$ LOS CEDROS<br>CEDROS

#### **CUADALES CORREGIDOS Y COMPLETADOS (m<sup>7</sup>/eeg)**

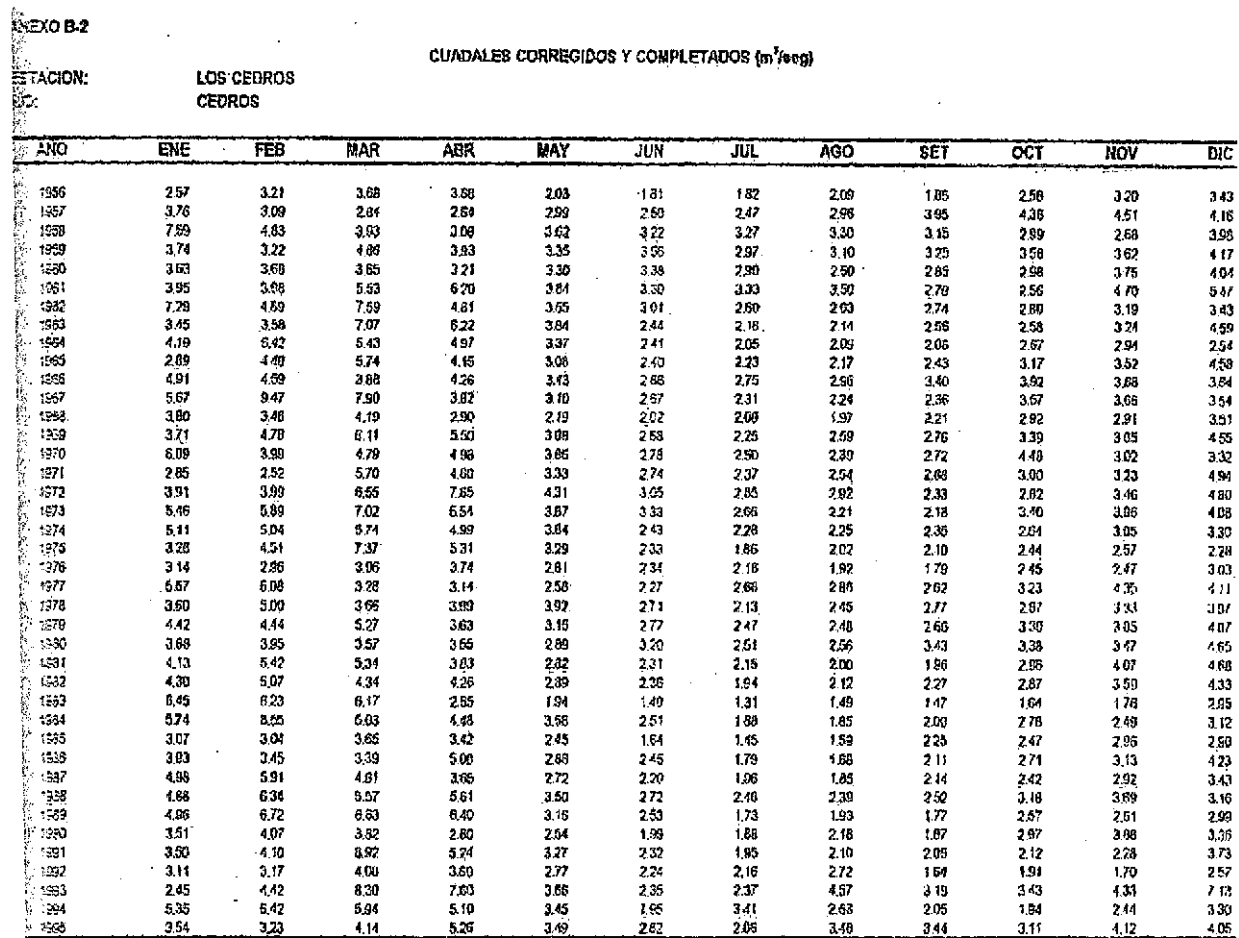

 $EOB2$ 

**EACION:** 

 $\bar{z}$ 

QUITARACSA

J

#### CUADALES CORREGIOOS Y COMPLETADOS (m<sup>3</sup>/seg)

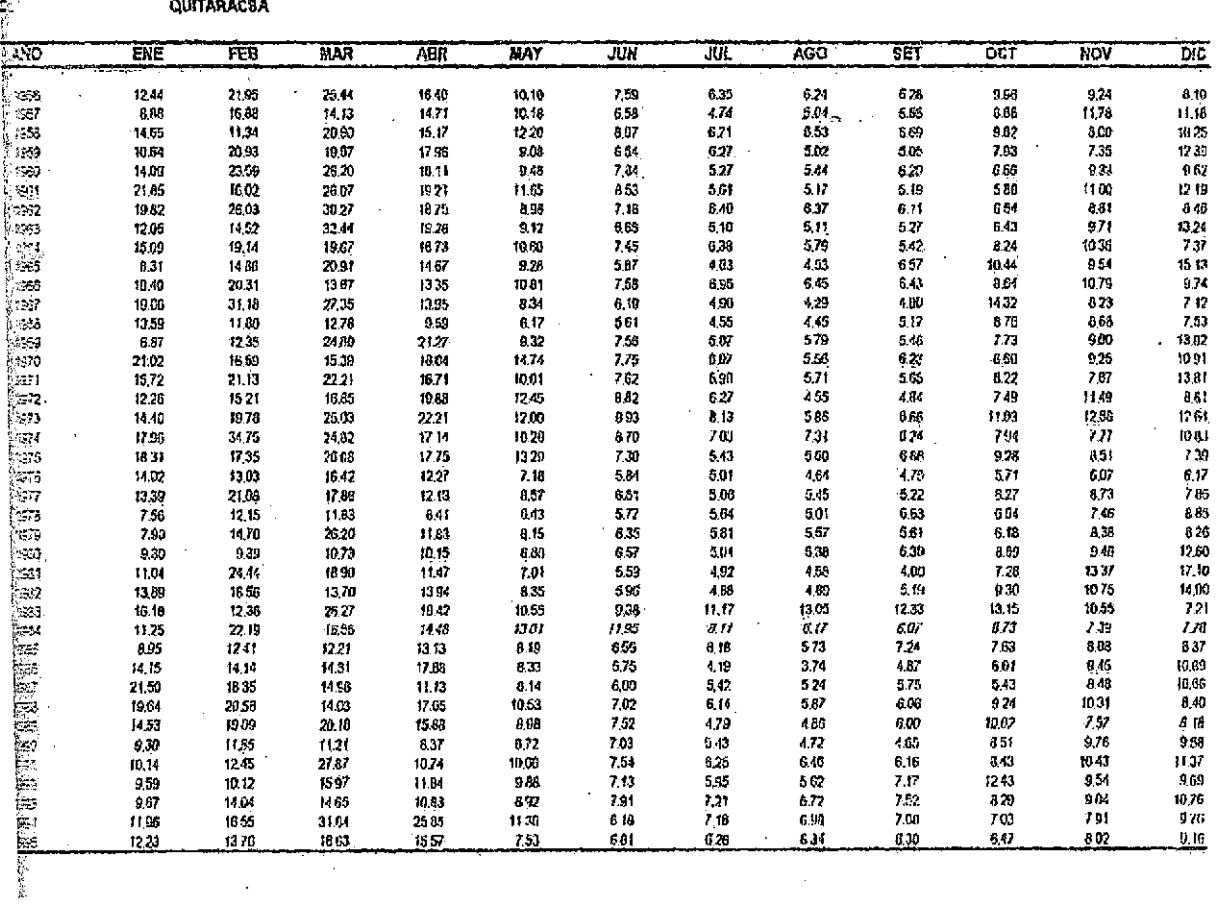

# **EACION:**

RECRETA SANTA

#### CUADALES GENERADOS MODELO ESTOCASTICO ARMA (2,1) 40 AÑOS

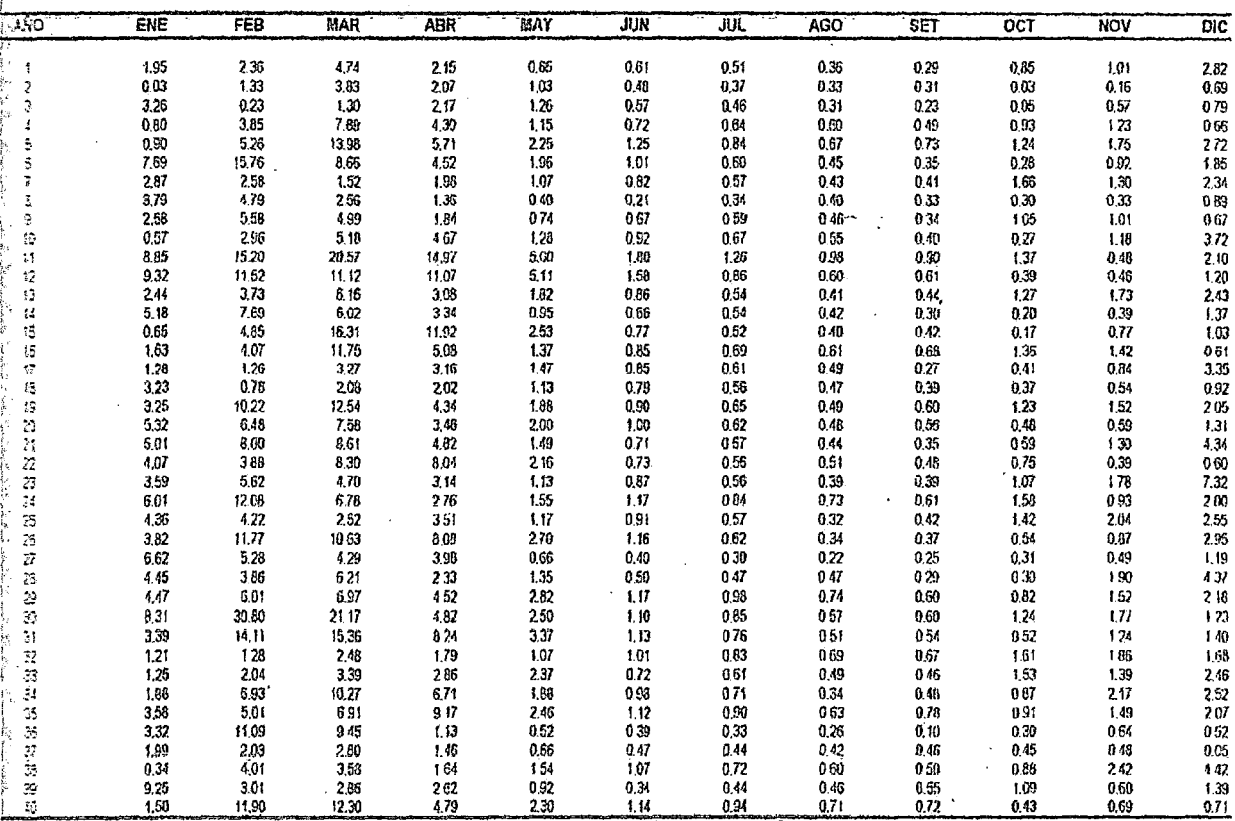

## EIO B-3 EACION

#### CUADALES GENERADOS MODELO ESTOCASTICO ARMA (2,1) 40 AÑOS

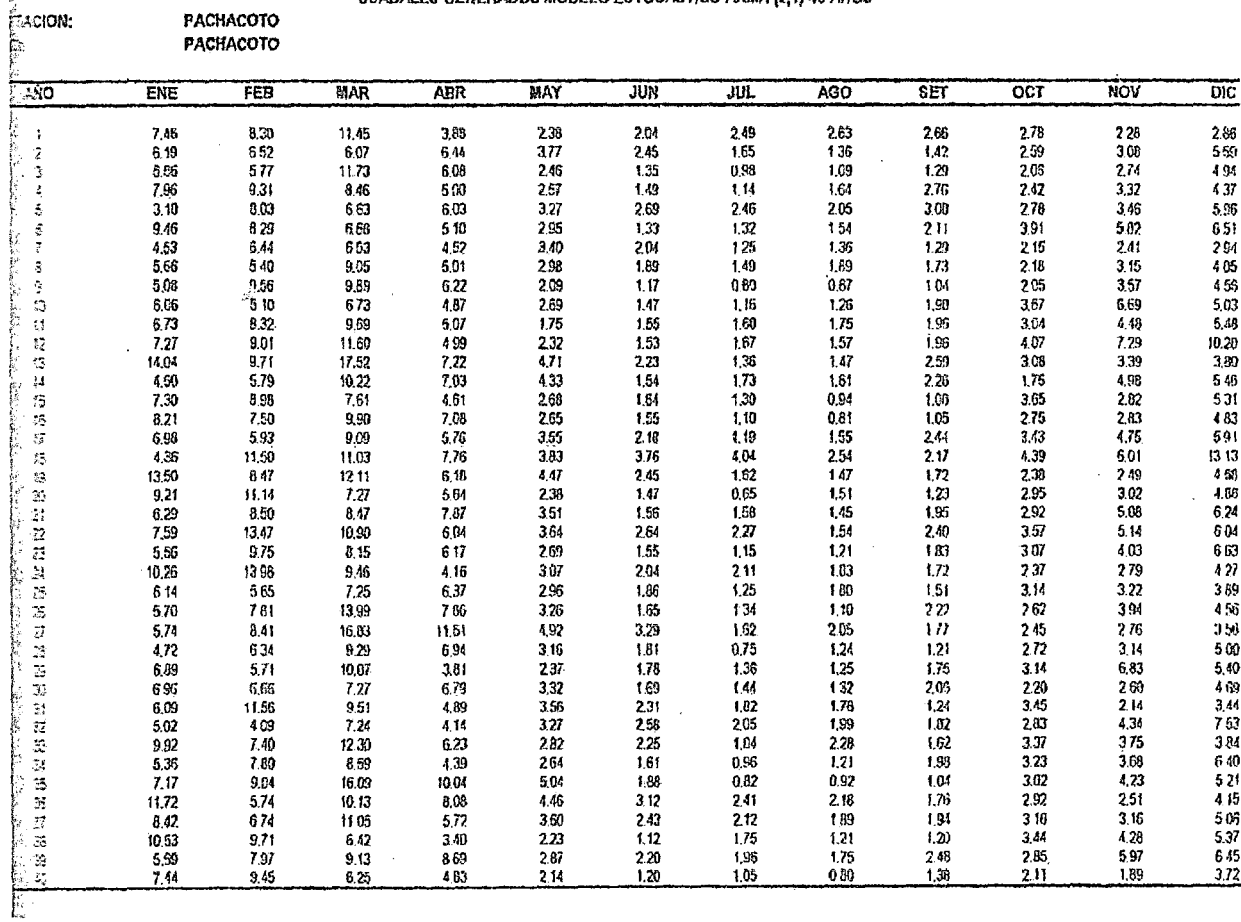

QUEROCOCHA QUEROCOCHA

**MASC 33** 

étacon: **RESIDENT** 

#### CUADALES GENERADOS MODELO ESTOCASTICO ARMA (2,1) 40 AÑOS

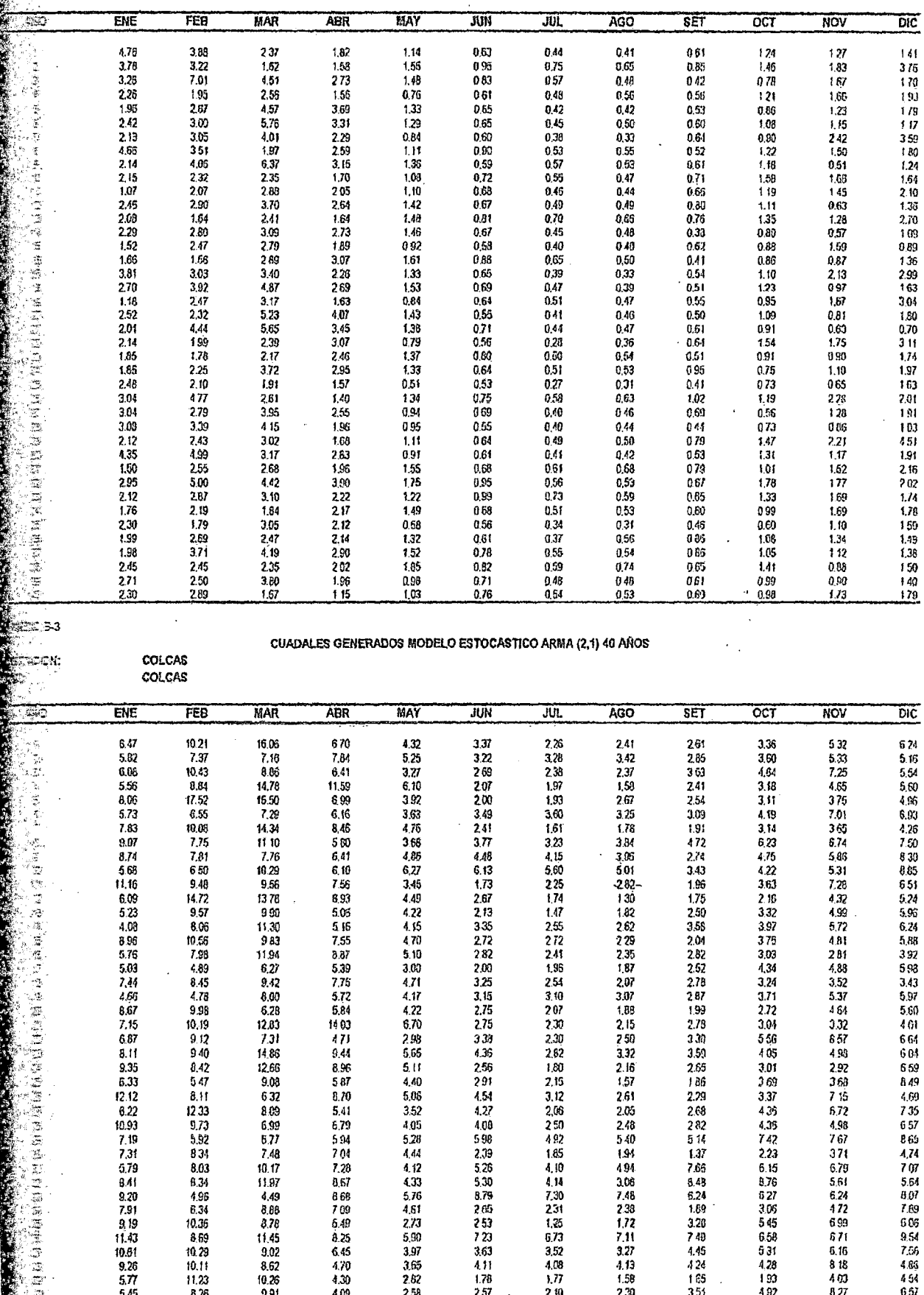

÷,

ANEXO B-3

Ř

i<br>In

抗熱症

Ì.

**REAGES** 

 $\frac{1}{2}$ 

CUADALES GENERADOS MODELO ESTOCASTICO ARMA (2,1) 40 AÑOS

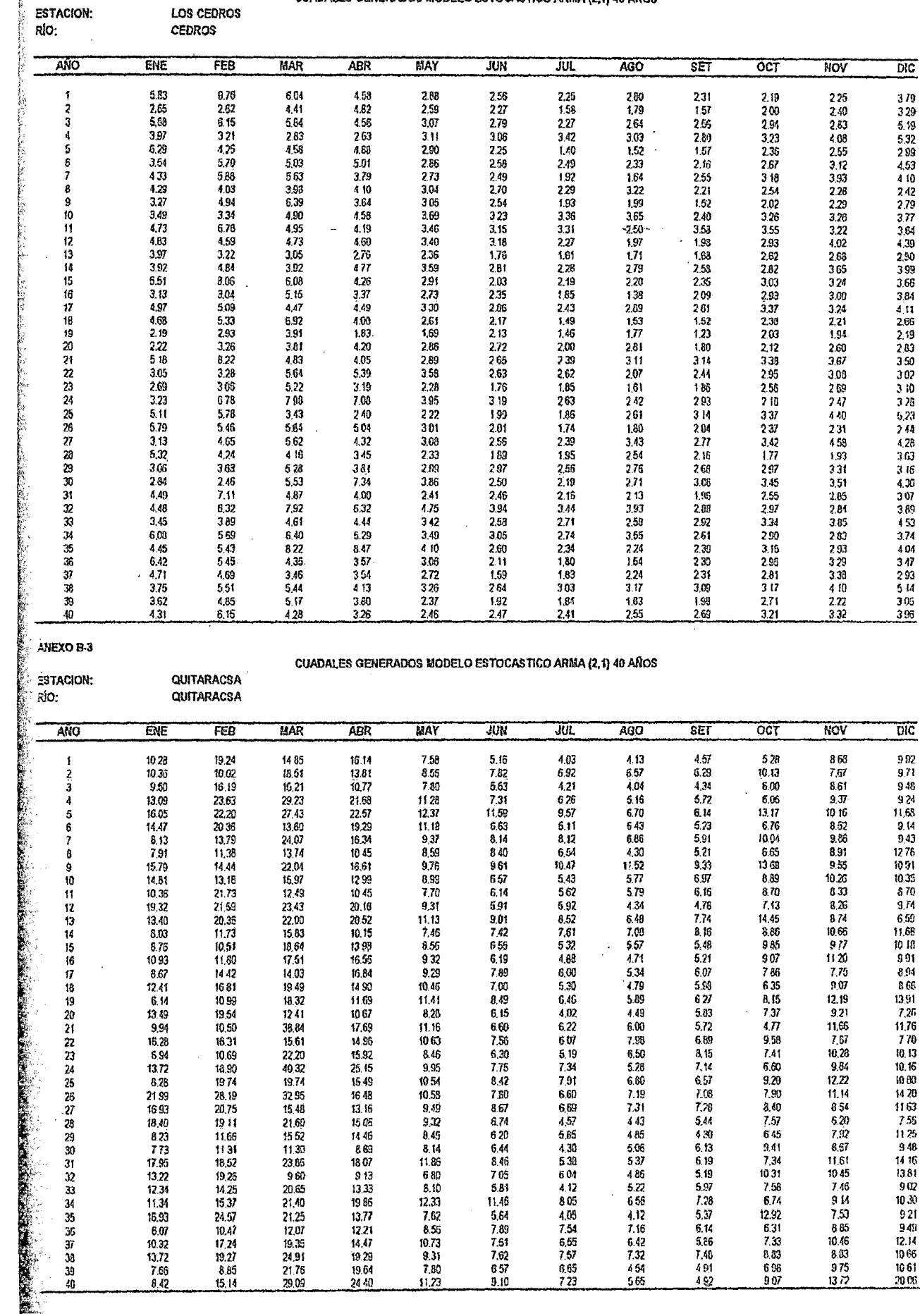

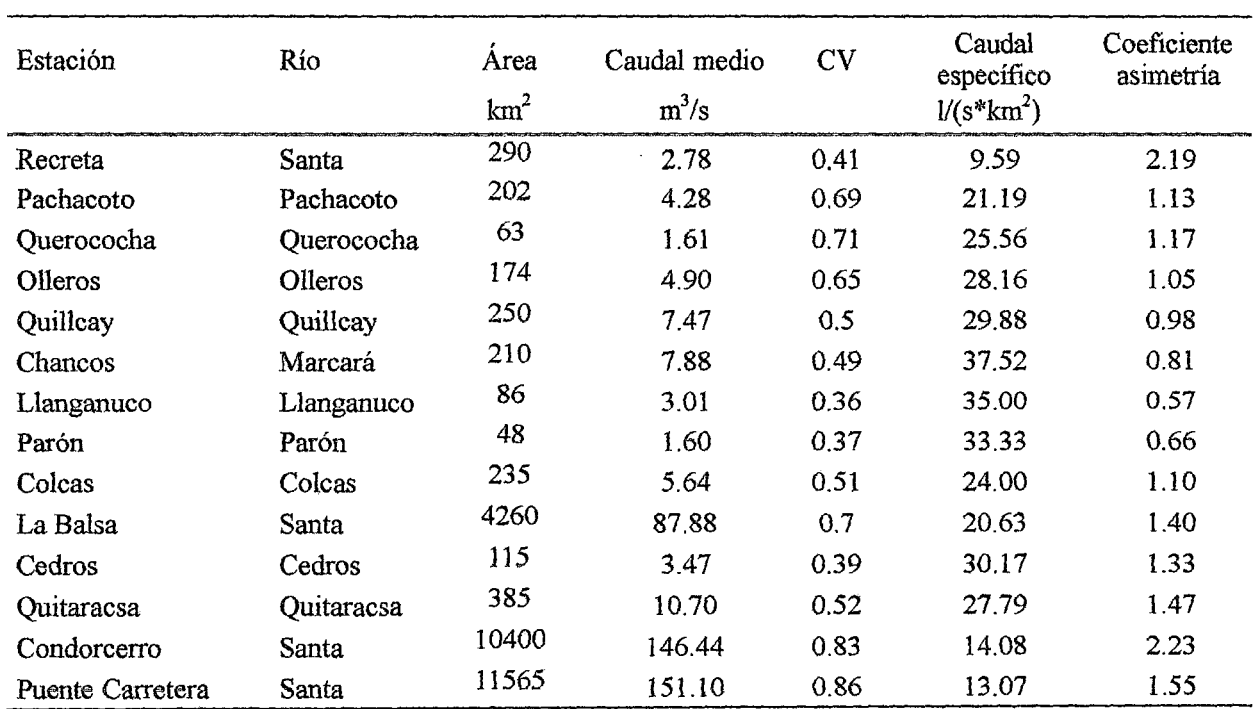

### CARACTERIZACIÓN HIDROMÉTRICA

Tabla l. Caracterización de las subcuencas de la cuenca del rio Santa

La población del estudio estuvo constituida por los datos de los caudales medios mensuales de la cuenca del río Santa.

Las muestras las constituyen los registros históricos de las estaciones hidrométricas de: Recreta, Pachacoto, Querococha, Olleros, Quillcay, Chancos, Llanganuco, Parón, Cedros, Quitaracsa, Coleas, Condorcerro y Puente Carretera; desde 1956 a 1995. Los registros históricos fueron proporcionados por ELECTROPERUS.A.

En la tabla 1, se observa que el caudal específico multianual varía de 9.59 *Vs\*km* a 37.52 1/s\*km , indicando que las producciones hídricas de las subcuencas no son iguales.

Los coeficientes de variabilidad multianual (CV) indican que los caudales medios mensuales no son constantes a través del tiempo.

Los coeficientes de asimetría positivas indican que los histogramas de los caudales medios mensuales de cada una de las estaciones no son simétricos y tienen cola hacia la derecha, lo cual indica que con mayor frecuencia ocurren caudales menores que el caudal promedio.

## ANEXO 2: MAPA DE LAS ESTACIONES **HIDROLOGICAS E** INFLUENCIA DE ESTACIONES HIDROLOGICAS EN LA CUENCA DEL **RIO SANTA**

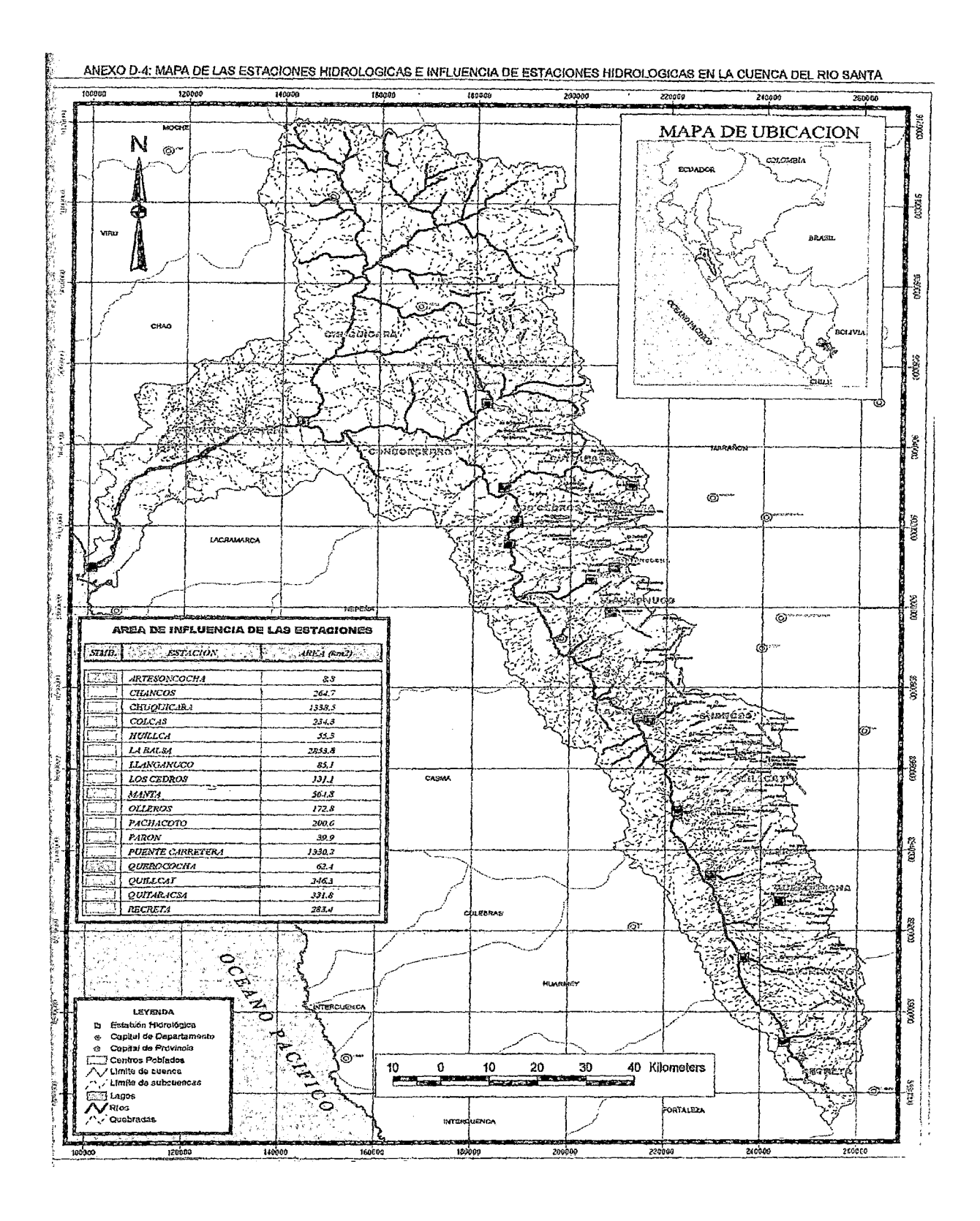

## ANEXO 3. PANEL FOTOGRAFICO

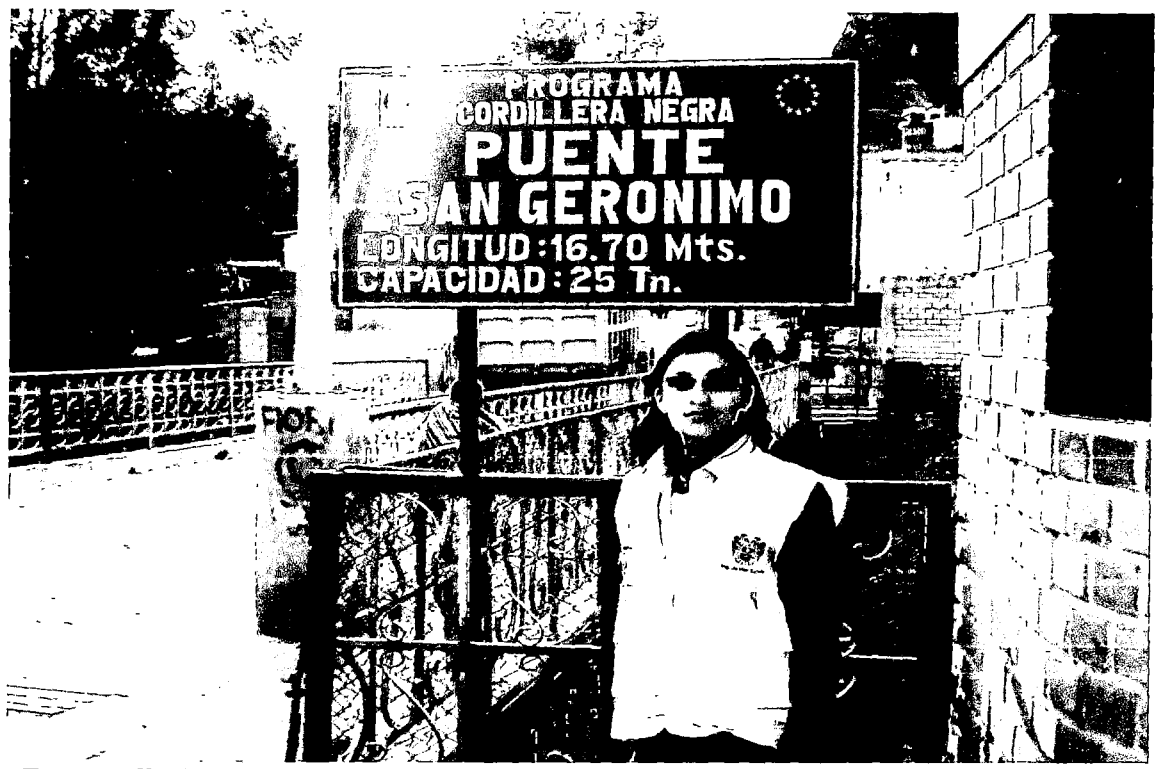

Fotografía 1, tomada en el puente San Gerónimo (Calicanto), lugar de inicio del estudio

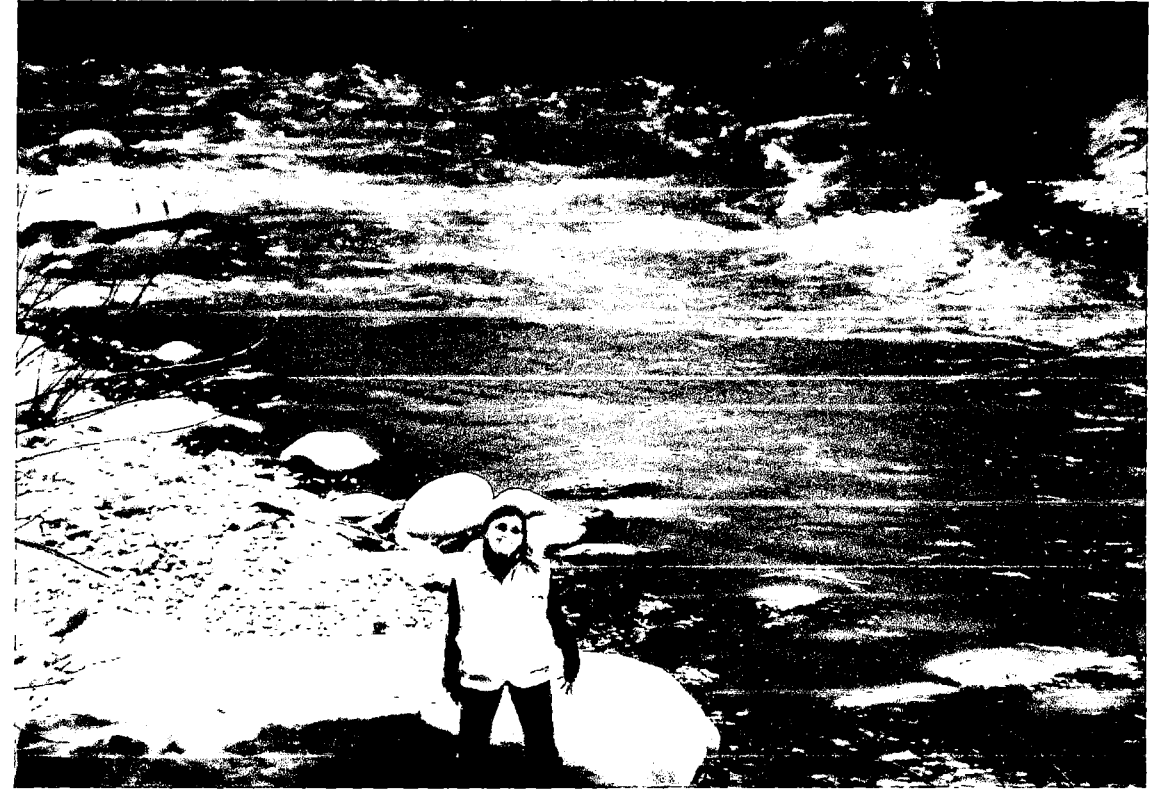

Fotografía 2, tomada en el margen derecho del río Santa, reconocimiento del lugar de estudio.

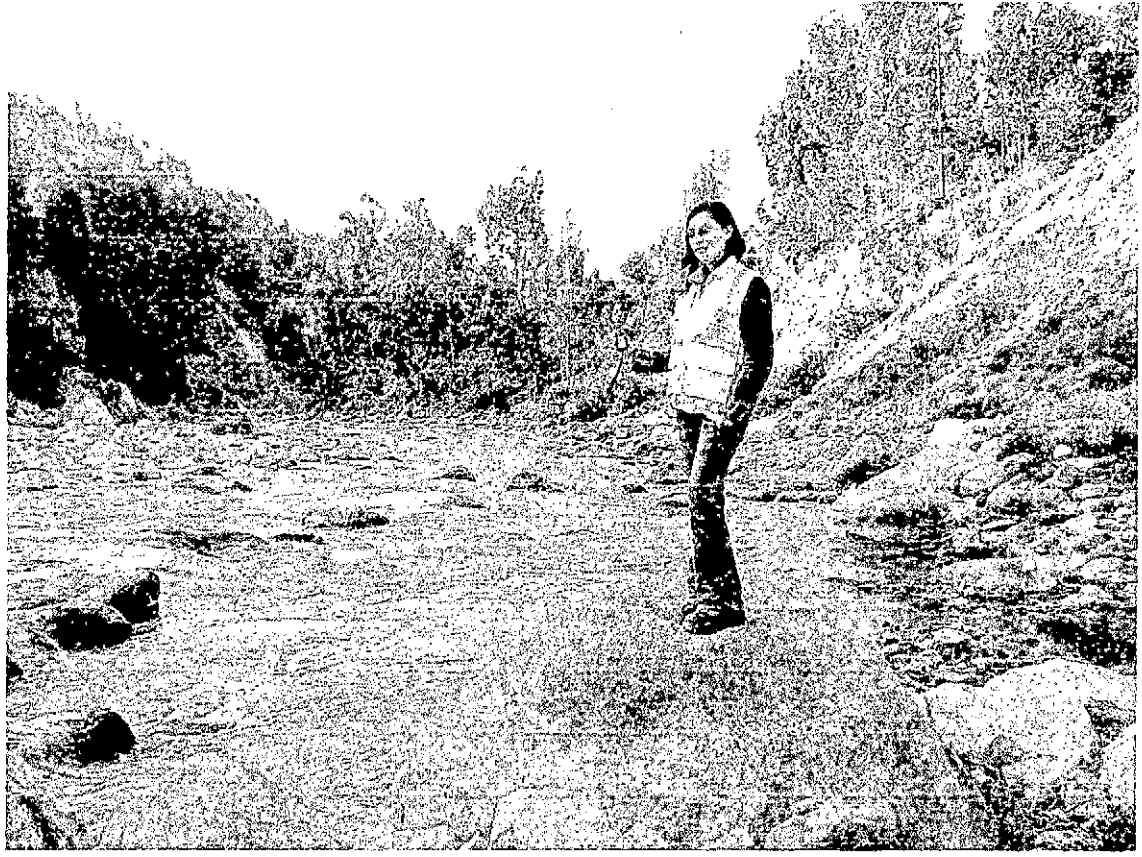

Fotografía 3, tomada en el margen derecho del río Santa tomando las coordenadas

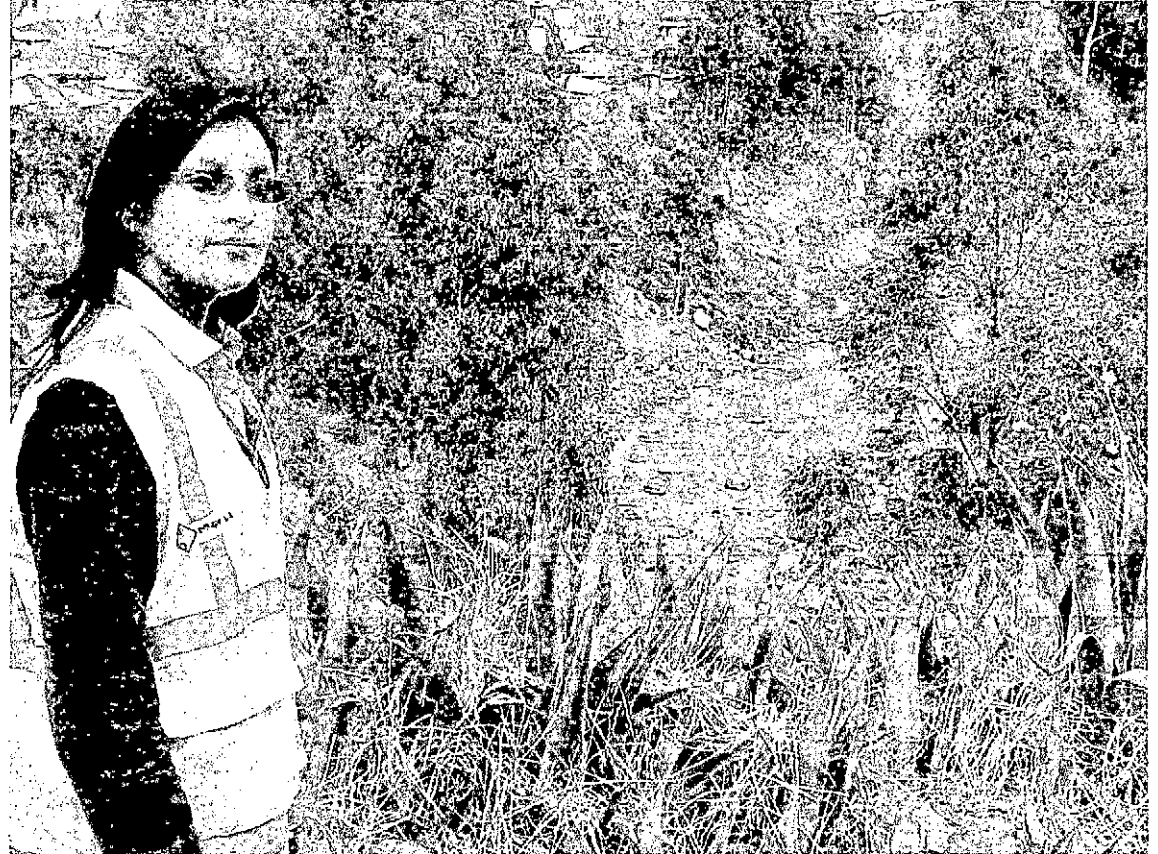

Fotografía 4, tomada en el margen izquierdo del río Santa, aguas abajo, haciendo el seguimiento del cauce del río

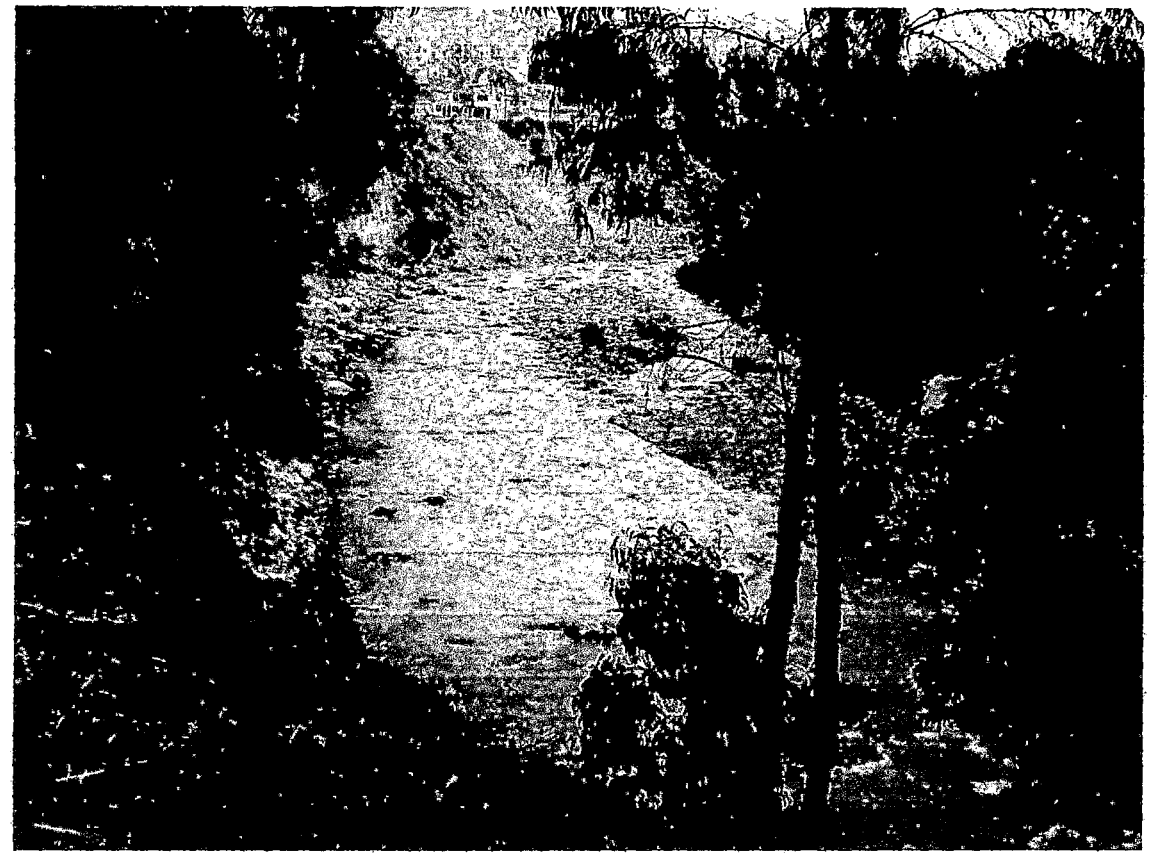

Fotografía 5: tomada en el margen derecho del río Santa, aguas abajo, haciendo el seguimiento del cauce del río, ultimo tramo antes del BIM.

## 43854

 $\ddot{\cdot}$ 

ANEXO4. PLANOS

 $\sim 10$ 

 $\mathcal{L}$ 

 $\mathcal{L}_{\text{max}}$  and  $\mathcal{L}_{\text{max}}$